**IBM Tivoli Storage Manager for OS/400 PASE**

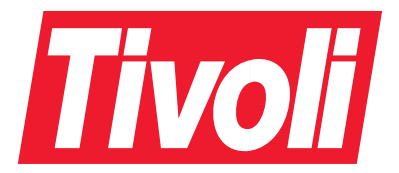

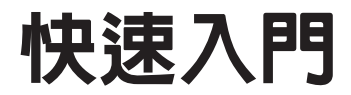

第 5.1 版

**IBM Tivoli Storage Manager for OS/400 PASE**

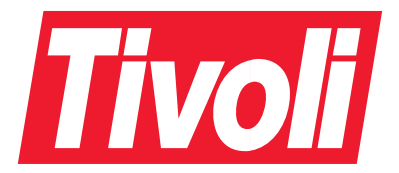

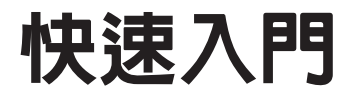

第 5.1 版

### 注意! 一

使用此資訊及其支援的產品之前,請務必閱讀第71頁的附錄 H, 『注意事項』的一般資訊。

### 第一版 (2002年10月)

本版適用於 IBM Tivoli Storage Manager for OS/400 PASE 第 5.1 版<sup>®</sup> (程式號碼 5698-ISM 和 5698-ISE) 以及所有 後續版次,直到新版或技術新訊另有指示為止。

您可以透過 IBM® 業務代表或當地的分公司來訂購出版書籍。

您的回饋意見能幫助我們提供最精確的高品質資訊,因此很重要。如果您對本書或其他 Storage Manager 文件有任何寶貴 的意見,請參閱第67頁的『聯絡客戶支援中心』。

© Copyright International Business Machines Corporation 2002. All rights reserved.

# 目録

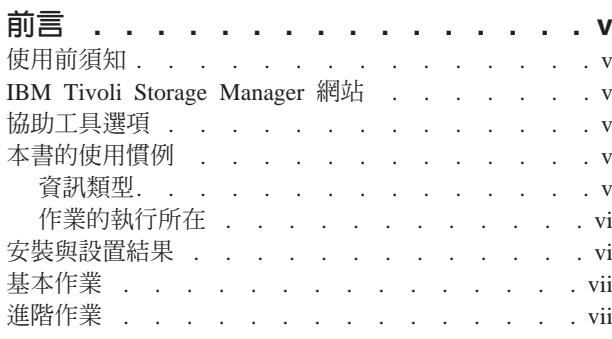

# 第 1 章 IBM Tivoli Storage Manager 簡

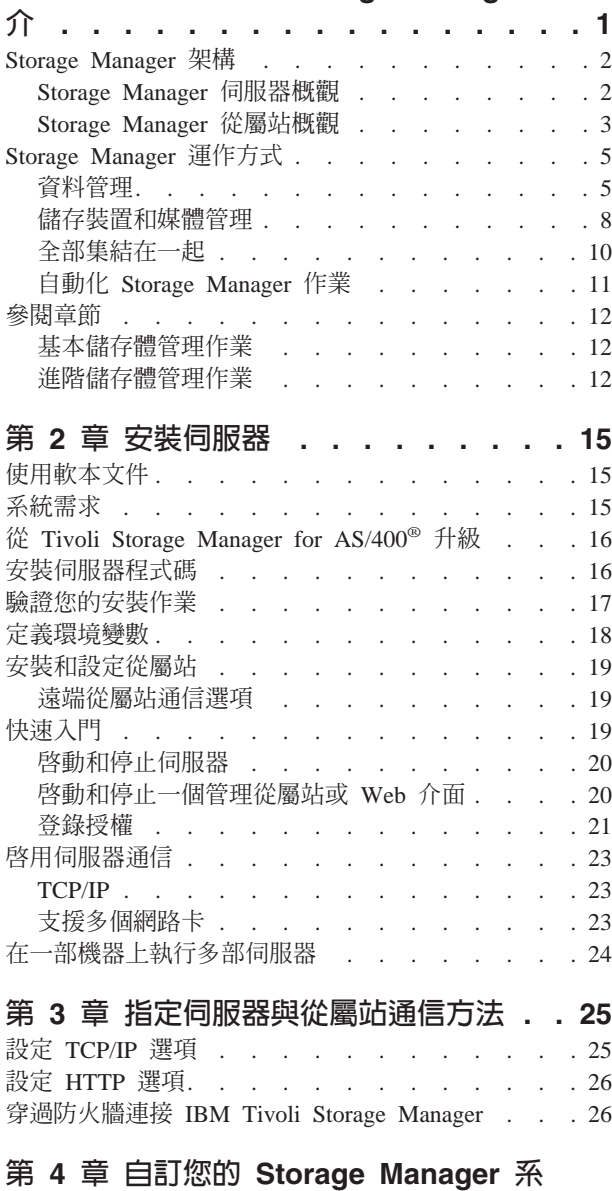

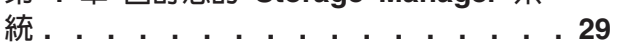

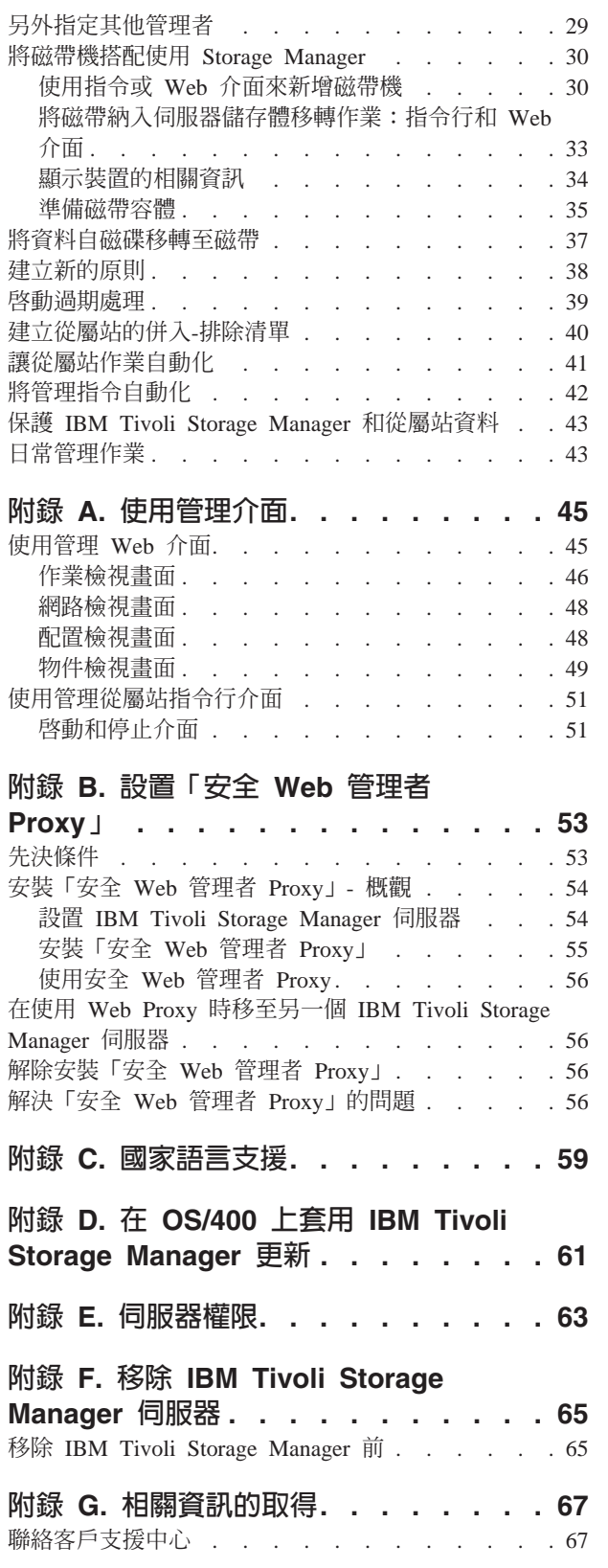

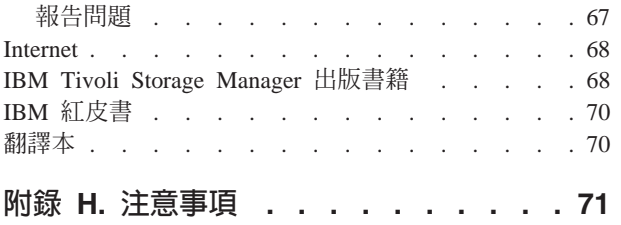

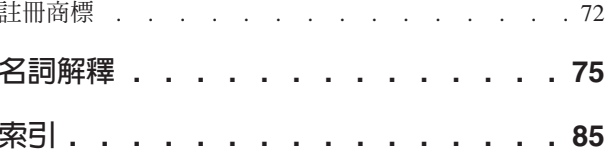

# <span id="page-6-0"></span>前言

IBM Tivoli Storage Manager 為檔案伺服器和工作站提供了自動化,以及透過原則來管 理的儲存體管理機能。本書會協助您安裝與配置一個實際的系統。本書的內容如下:

- 安裝伺服器於 OS/400 PASE 上
- 定義伺服器與從屬站的通信網路
- 針對您的環境來配置 IBM Tivoli Storage Manager

# 使用前須知

在使用本書前,應該先熟悉:

- OS/400<sup>®</sup> 作業系統的 PASE 功能
- Storage Manager 可以使用的裝置
- 從屬站常駐的工作站作業系統
- 安裝在從屬站和伺服器機器上的涌信協定

# IBM Tivoli Storage Manager 網站

所有的 Storage Manager 出版書籍都可以在全球資訊網的 Storage Manager 首頁上取得, 其網址爲: http://www.tivoli.com/support/storage\_mgr/tivolimain.html

存取 Storage Manager 首頁之後,您就可以存取感興趣的主題。您也可以隨時得知最新 的 Storage Manager 產品資訊。

# 協助工具選項

協助工具選項可以協助身體上行動不便〈如行動受限或視力較弱〉的使用者順利使用 軟體產品。以下是 IBM Tivoli<sup>®</sup> Storage Manager 主要的協助工具功能:

- 伺服器與從屬站指令行介面可讓您透過鍵盤完整地控制 Storage Manager。
- Web 備份保存從屬站介面和 HTML 4.0 完全相容,且只有在選擇 Internet 瀏覽器時, 協助工具的功能才會受限。
- 所有的使用者文件都是 HTML 與 PDF 格式。系統爲所有的文件影像檔都提供了說 明性的文字。

# 本書的使用慣例

本節是說明本書中所用的慣例。

### 資訊類型

下列慣例將幫助您識別資訊的類型:

重要的提示或警告

<span id="page-7-0"></span>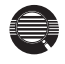

與執行作業有關的詳細資訊(有用但非必要)

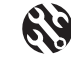

協助您避免或更正問題的要訣

# 作業的執行所在

下列各使用慣例將指出相關作業的執行所在:

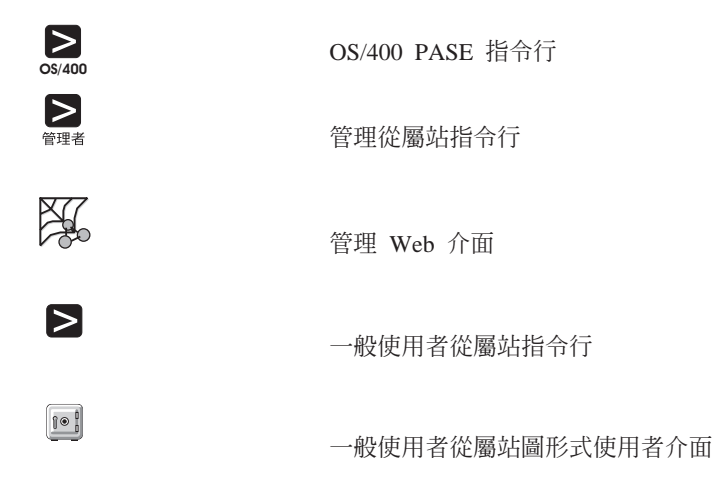

### 安裝與設置結果

在您完成第 15 頁的第 2 章, 『安裝伺服器』中的作業後,預設的 IBM Tivoli Storage Manager 系統將由下列各項組成:

### 基本配置:

- 當系統重新開機之後,伺服器自動在無聲模式下啓動。
- 預設的通信方法是 TCP/IP。
- 伺服器選項檔 (dsmserv.opt) 包含伺服器配置選項。

資料庫 資料庫有一個 17MB 的容體,名稱為 *db.dsm*。

### 復原日誌

復原日誌有一個 9MB 的容體,名稱為 log.dsm。

#### 磁碟儲存池

磁碟儲存池:

- BACKUPPOOL 定義了一個 8MB 的容體,名稱為 backup.dsm
- ARCHIVEPOOL 定義了一個 8MB 的容體,名稱為 archive.dsm
- SPACEMGPOOL 定義了一個 8MB 的容體,名稱為 spcmgmt.dsm

### 所定義的一個伺服器管理者

此從屬站具有下列的預設值:

- 名稱: admin
- 密碼:  $admin$

#### <span id="page-8-0"></span>標準原則

針對預設儲存體原則而定義的物件(所有的名稱皆為 STANDARD)。此原則中 的指定事項如下:

- 當備份檔與備份副本群組不再有所關聯時,其會保留在伺服器儲存體中 30 天。
- 當保存檔與保存副本群組不再有所關聯時,其會保留在伺服器儲存體中 365 天。
- 從屬站檔案無空間管理。
- 在備份作業方面:
	- 檔案是備份到預設的磁碟儲存池 BACKUPPOOL 中。
	- 只有在檔案曾於最近一次備份後有所變更時,才會執行遞增式備份。
	- 在檔案修改期間,無法進行備份。
	- 從屬站系統上的檔案,最多僅能保留兩份備份版本在伺服器儲存體中。 只要從屬站檔案系統上的原始檔案還在,便會一直保留最近一版之備份 版本。而其他所有的版本最多保留 30 天。
	- 當您從屬站系統刪除一個檔案時,該檔案的備份版本會保留在伺服器儲 存體中 60 天。
- 在保存作業方面:
	- 檔案是保存在預設的磁碟儲存池 ARCHIVEPOOL 中。
	- 在檔案修改期間,無法進行保存。
	- 保存副本最多保留 365 天。

# 基本作業

下面是 Storage Manager 安裝和自訂作業的概觀。

- 1. 第[15](#page-24-0)頁的第2章, 『安裝伺服器』, 它包括:
	- a. 安裝伺服器。有關安裝管理從屬站的詳細資訊,請參閱*備份保存從屬站安裝與* 使用者手冊。
	- b. 第 20 頁的『啓動和停止伺服器』
	- c. 第 20 頁的『啓動和停止一個管理從屬站或 Web 介面』
- 2. 第 29 **頁的第 4 章, 『自訂您的 [Storage Manager](#page-38-0) 系統』,** 其中包括:
	- a. 第 29 頁的『另外指定其他管理者』
	- b. 第 30 頁的『將磁帶機搭配使用 [Storage Manager](#page-39-0)』
	- c. 第 37 頁的『將資料自磁碟移轉至磁帶』
	- d. 第38頁的『建立新的原則』
	- e. 第 41 頁的『讓從屬站作業自動化』
	- f. 第 42 頁的『將管理指令自動化』

# 谁階作業

若要完全善用 IBM Tivoli Storage Manager 的優點,您可能需要執行管理手冊中所說明 的其他作業,包括:

#### 伺服器網路

您可以建立一個伺服器網路,執行下列各項:

- 共用如儲存體原則、管理者和指令 Script 等物件定義
- 將資訊儲存到其它每一個儲存池內
- 將指令遞送到一或多個伺服器

# 伺服器與儲存池的保護

- 鏡映您的資料庫與復原日誌
- 備份您的資料庫與儲存池
- 復原遺失或受損的資料庫與儲存池資料

### 磁碟機和媒體庫

使用您的媒體管理系統支援 IBM Tivoli Storage Manager

### 儲存池與容體

- 備份您的儲存池
- 將檔案從某個容體移動到另一個容體上

### 儲存體原則

- 為同一平台上的從屬站提供空間管理服務程式
- 提供其他的功能給備份與保存服務程式

### 安全性

- 讓從屬站存取 IBM Tivoli Storage Manager,而不需要具備密碼
- 修改密碼過期的時間間隔
- 指定管理者權限的層次
- 設定密碼長度下限
- 強迫從屬站或管理者變更密碼

### 伺服器作業

您可以監視與控制:

- 伺服器程序
- 從屬站階段作業
- Storage Manager 活動日誌
- Storage Manager 帳戶記錄
- 用來監視伺服器活動的記載機能

# <span id="page-10-0"></span>**1 IBM Tivoli Storage Manager**

IBM Tivoli Storage Manager 為企業網路環境內的檔案伺服器及工作站提供自動化、以 原則為基礎、分散式的資料和儲存體管理。 Storage Manager 所提供的基本功能包括:

### 備份和還原:

備份程序會建立檔案或應用程式資料的副本,可在原始資料遺失或損毀時加以 復原。有別於其他的備份應用程式, Storage Manager 施行漸進式備份方法, 可既快速又可靠地移動資料。使用漸進式備份時,可由儲存體管理者指定 Storage Manager 所保存的檔案版本數及其保留的時間長度。其他相關資訊,請 參閱第5頁的『常見備份方法』。

您可以排程備份、從 Storage Manager 從屬站介面手動執行備份,或是使用 Web 式介面遠端執行備份。

還原程序會將備份資料副本從 Storage Manager 伺服器管理的儲存體轉送到指 定的機器上。

#### 保存和取出:

保存程序建立檔案的副本或一組檔案,並將它儲存為專屬的物件一段指定的時 期。這項功能對於維護歷史保存用途的重大記錄的複本非常有用。

如同備份程序一樣,您可以排程保存程序、從 Storage Manager 從屬站介面手 動執行保存,或是使用 Web 式介面遠端執行保存。

取出程序會將保存資料副本轉送到指定的機器上。

### 即時保存和快速復原:

IBM Tivoli Storage Manager 可讓您使用伺服器所儲存的最新備份版本,在 Storage Manager 伺服器系統上建立完整的從屬站檔案集,稱為*備份集*。在稱為 即時保存的程序中,會使用備份集來保留從屬站檔案系統的 Snapshot 一段指定 的時期。快速復原程序可讓您將備份集複製到可攜性媒體上,以進行從屬站系 統的免 LAN 復原。

IBM Tivoli Storage Manager 並提供幾項個別授權的選用功能。這些功能包括:

### **Tivoli Space Manager:**

這項功能提供自動並透通地將作業資料從從屬站系統移至伺服器管理的儲存 體。這項程序稱為階層式空間管理 (HSM),隨從屬站安裝實施,並由對 Storage Manager 伺服器所定義的原則所控制。 HSM 藉由使用分散式儲存媒體作為從 屬站機器的虛擬硬碟機,來釋出該機器上的空間。根據大小、經歷時間和用 量,自動移動及儲存檔案。當使用者存取此資料時,它會動態並透通地還原至 從屬站機器。

## <span id="page-11-0"></span>**Storage Manager 架構**

IBM Tivoli Storage Manager 是作為從屬站/伺服器軟體應用程式實施。Storage Manager 使用原則來管理從屬站、伺服器與儲存裝置之間的資料移動。表 1 列出兩個主要的 Storage Manager 元件。

表 1. Storage Manager 主要元件

| 元件 | 其他相關資訊                                              |
|----|-----------------------------------------------------|
| 服器 | Storage Manager 伺 請參閱『Storage Manager 伺服器概觀』。       |
| 屬站 | Storage Manager 從   請參閱第3頁的『Storage Manager 從屬站概觀』。 |

### **Storage Manager** 伺服器概觀

Storage Manager 伺服器元件安裝在管理儲存裝置的電腦上。Storage Manager 伺服器提 供下列功能:

- 資料管理
- 儲存裝置和媒體管理
- 報告及監控功能
- 系統安全

Storage Manager 伺服器應用程式受關聯式資料庫支援,專門設計來管理資料儲存環境。 伺服器資料庫的運作清楚可見,只需最低限度的管理監控。伺服器依賴資料庫來維護 與儲存的資料物件關聯的 meta 資料的庫存。並不使用資料庫來儲存實際的從屬站資料, 它是維護於伺服器管理的儲存體中。

所有的資料庫異動都會寫入一個稱為*復原日誌*的外部日誌檔。必要時,可使用復原日 誌來還原資料庫。

Storage Manager 伺服器作業的配置、控制及監控是使用圖形式或指令行介面。某些作業 可以數種不同的方式執行,因此您使用的介面視作業類型及您的偏好而定。在進階資 料庫管理及報告方面,也提供 SQL SELECT 陳述式及 ODBC 資料轉送支援。

#### 資料管理

Storage Manager 伺服器使用資料庫,以智慧的方法對映商業目標與儲存體管理原則和程 序。 Storage Manager 伺服器追蹤每一個從屬站資料副本的原點和位置。對 Storage Manager 伺服器所定義的原則決定資料複本的儲存、移轉方式,而最終將以新的資料取 代。

Storage Manager 通常會維護數個遞增修改的從屬站資料檔版本,最多可達管理者所定義 的最大數目。當達到檔案的臨界數目時,最舊的檔案會被標示為過期。典型的 Storage Manager 資料管理實務類似如下:

星期一早上在 Storage Manager 從屬工作站上建立一個新檔案。

#### 星期一晚上執行排定的工作站遞增式備份。

Storage Manager 伺服器儲存檔案副本,並將它標示為 ACTIVE。

### 星期二晚上執行下一個排定的工作站遞增式備份。

Storage Manager 伺服器將 ACTIVE 檔案副本與從屬站節點的現行版本比較,

以查知該檔案是曾修改過。若修改過,即備份該修改版本,該版本並成為 ACTIVE 副本。先前的 ACTIVE 副本則標示為 INACTIVE。Storage Manager 將繼續儲存新的 ACTIVE 副本,並使先前的副本非作用中,直到非作用中副本 的數目達到您指定的限制,或是檔案自從屬站節點中刪除為止。

### <span id="page-12-0"></span>星期三晚上執行下一個排定的工作站遞增式備份。

- · 如果 INACTIVE 檔案版本的數目達到指定的限制: 最舊的 INACTIVE 檔 案副本會自 Storage Manager 儲存體中刪除,且再也無法還原。
- 如果檔案已自從屬站節點中刪除: 所有儲存的檔案複本都會被標示為 INACTIVE,並成為符合刪除條件。您可以選擇永久維護 INACTIVE 檔案版 本或是指定時間限制。
- 如果檔案已建立,且從未修改或刪除: ACTIVE 檔案版本將永不到期。 Storage Manager 將會永久保留此檔案的副本。

在過期處理期間,Storage Manager 會從儲存媒體刪除過期的檔案,並從資料庫移除關聯 的 meta 資料。其他相關資訊,請參閱第5頁的『常見備份方法』。

### 儲存裝置和媒體管理

Storage Manager 伺服器可提供儲存媒體和裝置的管理功能。 請參閱在 [http://www.tivoli.com/support/storage\\_mgr/tivolimain.html](http://www.tivoli.com/support/storage_mgr/tivolimain.html) 的 Storage Manager 網站,取得 受支援儲存裝置的完整清單。

在進行中的 Storage Manager 作業期間,會自動從儲存媒體刪除過期的檔案,而導致容 體成為片段。當達到管理者定義的可用空間臨界值時, Storage Manager 即自動收回容 體,其作法爲整合其作用中的檔案,然後將它們寫入另一個容體。收回的容體會回到 可用儲存媒體的儲存池,以供重覆使用。其他相關資訊,請參閱管理手冊中有關媒體 管理的章節。

## 伺服器自訂

Storage Manager 伺服器作業參數(包括通信和效能設定) 定義於位於伺服器目錄中的伺 服器選項檔。在起始配置處理期間,Storage Manager 會對許多選項設定預設値。您可以 使用文字編輯程式來修改預設選項。如需伺服器選項的其他相關資訊,請參閱*管理手* 冊和管理者參考手冊。

Storage Manager 伺服器執行期設定定義於 Storage Manager 伺服器資料庫。這些包括 安全性、帳戶和活動日誌等設定。當 Storage Manager 起始設定時, Storage Manager 會提供這些設定的預設值。管理者可以使用管理 Web 介面或伺服器指令行介面來修改 預設設定。如需伺服器設定的其他相關資訊,請參閱管理手冊。

### **Storage Manager** 從屬站槪觀

Storage Manager 從屬站元件傳送資料至 Storage Manager 伺服器,並從中取出資料。 在將轉送伺服器管理之儲存體的每部機器上都必須安裝 Storage Manager 從屬站。Storage Manager 伺服器使用專屬的節點名稱來識別每一個 Storage Manager 從屬站案例。可使 用密碼來鑑別 Storage Manager 從屬站與伺服器之間的通信。資料可復原至原先加以轉 送的同一部用戶端機器,或是具有相容檔案系統格式的另一個從屬站。

## 從屬站自訂

基本上, Storage Manager 從屬站是由軟體元件和自訂檔所組成。這個稱為從屬站選項檔 的自訂檔指定從屬站/伺服器通信參數及其他 Storage Manager 從屬站設定。從屬站通信

參數必須與伺服器選項檔中指定的參數相符。從屬站選項檔位於從屬站目錄中,可使 用文字編輯程式加以修改。從屬站圖形介面並提供可用於編輯此檔案的精靈。

在從屬站選項檔內,可指定*併入-排除清單*。這個清單可用來定義在備份或保存作業期 間對特定的檔案或目錄的處理方式。Storage Manager 將會備份任何未被特別排除的檔 案。其他相關資訊,請參閱備份保存從屬站安裝與使用者手冊。

某些從屬站選項也可定義於 Storage Manager 伺服器資料庫中。定義這些從屬站選項集 可進行某些從屬站作業的集中化管理。其他相關資訊,請參閱管理手冊。

### 可用的從屬站

在各行各業的平台上有數種類型的 Storage Manager 從屬站可用。下列清單提供一些常 見的 Storage Manager 從屬站的簡要說明。如需詳細資訊,包括安裝和管理指示,請參 |閱*備份保存從屬站安裝與使用者手冊*。

### 備份保存從屬站

備份保存從屬站提供標準的 Storage Manager 從屬站功能,其包括四項作業: 備份、還原、保存和取出。您可以從從屬站機器手動執行或使用 web 式介面遠 端執行這些作業。也可排程備份及保存作業自動執行。

可以選擇將管理從屬站與備份保存從屬站一起安裝。管理從屬站套件由 Storage Manager 伺服器指令行所組成,其可用來從網路連接機器遠端管理 Storage Manager 伺服器。管理 Web 介面通常又稱為 Storage Manager 管理從屬站。

其他可用的 Storage Manager 從屬站係根據備份保存從屬站,但是提供附加的 專用功能。

### **Tivoli Data Protection 從屬站**

Tivoli Data Protection 從屬站 (又稱為應用程式從屬站) 可讓您備份和還原各種 商業應用程式所用的資料。TDP 從屬站接收來自商業應用程式的備份和還原要 求,然後加以轉換,由 Storage Manager 伺服器處理。當商業應用程式在線上 的同時,可以執行備份和還原處理。其他相關資訊,請參閱 Tivoli Data Protection 文件集。

### **Tivoli Space Manager 從屬站**

Tivoli Space Manager 從屬站又稱為「階層式儲存體管理 (Hierarchical Storage Management, HSM)」從屬站,其將資料從從屬站硬碟機透通地移轉至 Storage Manager 伺服器管理的儲存體。當透過從屬站檔案系統存取移轉的資料時,它會 透通地回復至本端磁碟。檔案的移轉和管理是由對 Storage Manager 伺服器定 義的原則所控制。使用者也可以明確地移轉及回復資料。HSM 從屬站功能與 Storage Manager 作業備份和保存功能完整整合。

#### 應用程式設計介面從屬站

「應用程式設計介面 (API) 」從屬站可讓您建立自訂 Storage Manager 從屬站 施行。您可以使用 API 從屬站將商業應用程式(例如資料庫或群組軟體)整合 至 Storage Manager 環境。其他相關資訊,請參閱 IBM Tivoli Storage Manager 使用應用程式設計介面。

# <span id="page-14-0"></span>**Storage Manager 運作方式**

Storage Manager 是一項極富彈性和調整性的產品,其提供完整管理儲存體的功能。不 過,Storage Manager 的擴充功能具有相當的複雜度。因此請務必花時間學習並瞭解 Storage Manager 的儲存體管理方法。Storage Manager 在幾個重大方式上與其他一般的 儲存體解決方案有別,包括其主/從架構、漸進式備份方法,以及特殊的資料和儲存體 原則物件。

本節提供 Storage Manager 產品模型的高層次概觀,其中強調其獨一無二的特性。表 2 說明兩個相互關連的論述,其組成產品模型概觀。

表 2. Storage Manager 產品模型概觀主題

| 概觀主題            | 說明                                                                                                    |
|-----------------|----------------------------------------------------------------------------------------------------|
| 『資料管理』          | 本節比較 Storage Manager 漸進式備份方法與其他常見的<br>方法。並說明 Storage Manager 資料管理原則物件。                                                  |
| 第8頁的『儲存裝置和媒體管理』 | 本節說明 Storage Manager 儲存體原則物件。並說明 <br>Storage Manager 磁帶旋轉、儲存體階層及資料移轉。說<br>明儲存池 (基本的 Storage Manager 管理物件) 的一些詳 <br>細資訊。 |

### 資料管理

Storage Manager 與其他常用系統之資料管理方法的主要差異在於,Storage Manager 歸 類並控制資料物件,而不是依賴操作員來管理儲存媒體。資料物件可能包括:

- 子檔案元件、檔案、目錄,或是從從屬站系統備份而來的原始邏輯容體
- 必須保存固定時間量的從屬站資料區塊
- 資料庫應用程式中的表格或記錄

處理這些資料物件的方式是使用資料管理原則所定義。使用原則來控制資料可讓 Storage Manager 實施其獨一無二的備份方法。

## 常見備份方法

大部份的備份產品都提供表 3 中說明的三種備份方法的部份變異。

表 3. 常見備份方法

| 常見備份方法     | 其運作方式                                                       | 缺點                                                                         |
|------------|-------------------------------------------------------------|----------------------------------------------------------------------------|
| 完整備份       | 複製給定的電腦或檔案系統<br>上的每個檔案,不管其自前<br>次備份後是否曾改變                   | 會定期移動大量的資料。一<br>般而言,不適用於網路環境                                               |
| 完整 + 遞增式備份 | 定期執行完整備份,例如每<br>调<br>在完整備份之間,一般遞增<br>式備份僅複製自前次備份後<br>曾改變的檔案 | 與完整備份相比,定期移動<br>的資料較少,但是還原資料 <br>可能需要取出多個遞增式備<br>份複本並進行完整備份,以 <br>重建現行檔案狀態 |

表 3. 常見備份方法 *(繼續)* 

| 常見備份方法     | 其運作方式                                                                | 缺點                                                                                |
|------------|----------------------------------------------------------------------|-----------------------------------------------------------------------------------|
| 完整 + 差異式備份 | • 定期執行完整備份,例如每  •  <br>调<br>• 在完整備份之間,差異式備<br>份僅複製自前次完整備份後<br>曾改變的檔案 | 與「完整 + 遞增式」備份相 <br>比,還原效能較佳,因為只 <br>需要兩個資料複本 (完整備)<br>份及現行差異式備份),但 <br>是定期移動的資料較多 |

您可能熟悉這其中的一或多種方法。在 Storage Manager 之前,這些方法在管理資料 上需要在達到理想的復原層次與成本效益之間取得平衡。

這些常見的備份方法的主要缺點是,無論資料是否曾改變,一概定期移動所有的資 料。如果完整備份每週執行一次,每一份資料也就每週都得移動。相對於 IBM Tivoli Storage Manager 的方法(稱為漸進式備份),其開始時是進行一次完整備份,之後就只 有移動改變過的資料。可能再也不需要另一次完整備份。

# 漸進式備份方法

漸進式備份可視為遞增式方法的備份優點與差異式方法的還原優點之結合。檔案是以 遞增式備份以降低網路壅塞,同時整合復原媒體以提供較佳的還原效能。漸進式備份 方法與 Storage Manager 資料庫所提供的資料管理功能結合在一起,可減少人為錯誤的 可能性,並協助施行儲存體管理程序。表 4 說明漸進式備份方法。

| Storage Manager 備 其運作方式<br>份方式 |                                                                                                    | 優點                                                                                                    |
|--------------------------------|----------------------------------------------------------------------------------------------------|----------------------------------------------------------------------------------------------------|
| 漸進式備份                          | 僅執行一次完整備份<br>在完整備份之後,遞增式備份 •<br>僅複製自前次備份後曾改變的<br>檔案<br>與備份副本相關的 meta 資料庫<br>存於 Storage Manager 資料庫<br>中。儲存的備份副本數及其保<br>留的時間長度由儲存體管理者<br>指定 | • 完全清除冗餘的資料備份<br>Storage Manager 會自動釋出過期<br>檔案空間以供改寫;這樣可以減<br>少操作員介入以及意外改寫現行 <br>資料的機會。<br>時間越久,就會比「完整 + 遞增」<br>式」或「完整 + 差異式」備份移<br>動更少的資料,並由資料庫調度<br>資料還原 |

表 4. Storage Manager 漸進式備份方法

Storage Manager 在實施備份和還原策略上,提供了極大的彈性。這樣的彈性可讓您選擇 最能支援您預期採行之復原實務類型的實際配置。一些可能的施行包括下列各項:

- 漸進式備份可與定期完整備份結合。
- 可由使用者依需求執行選擇性備份。
- 可使用從屬站或硬體資料壓縮。
- 可並置從屬站資料,以將復原所需的媒體裝載數減至最少。
- 檔案系統或原始容體影像檔,可由從屬站節點加以備份。
- 您可以從 Storage Manager 伺服器儲存體建立可攜性備份集,其可複製到媒體,並可 用來執行從屬站系統的免 LAN 還原。

無論是任何施行,Storage Manager 伺服器都一定知道給定檔案的最新版本的位置,因而 縮減搜尋次數並增進復原程序。其他相關資訊,請參閱管理手冊。

# 資料管理原則

Storage Manager 環境由三個基本類型的資源所組成:從屬站系統、資料和規則。從屬站 系統產生資料,規則則指定管理該資料的方式。例如,以 Storage Manager 備份而言, 規則定義要保留多少版本的檔案,以及應將該檔案儲存在何處。

Storage Manager 使用原則來定義這三個資源種類之間的關係。Storage Manager 原則可 能相當簡單也可能較為複雜,完全取決於您的需求。

Storage Manager 原則物件可分成兩個互相關連的群組:

- 對映至您的商業環境和資料管理目標的原則物件
- 對映至您的儲存媒體和裝置的原則物件

其中一種開始認知 Storage Manager 資料管理原則物件的方法是: 查看其如何能反映您 商業環境的組織化結構。表 5 介紹 Storage Manager 資料管理原則階層,並提供有關如 何使用這些原則物件來達到管理目標的範例:

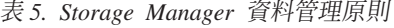

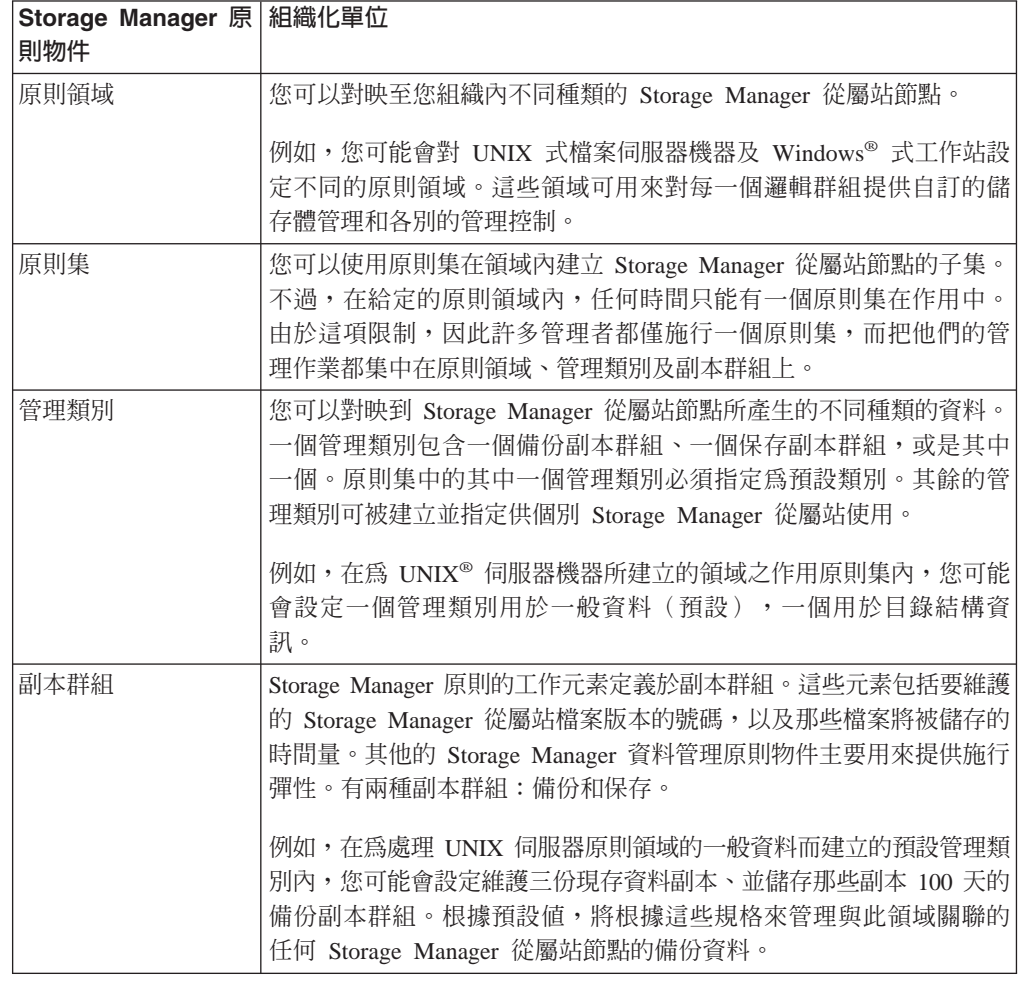

第 8 頁的圖 1 顯示 Storage Manager 如何使用這些原則物件來管理從屬站資料。

<span id="page-17-0"></span>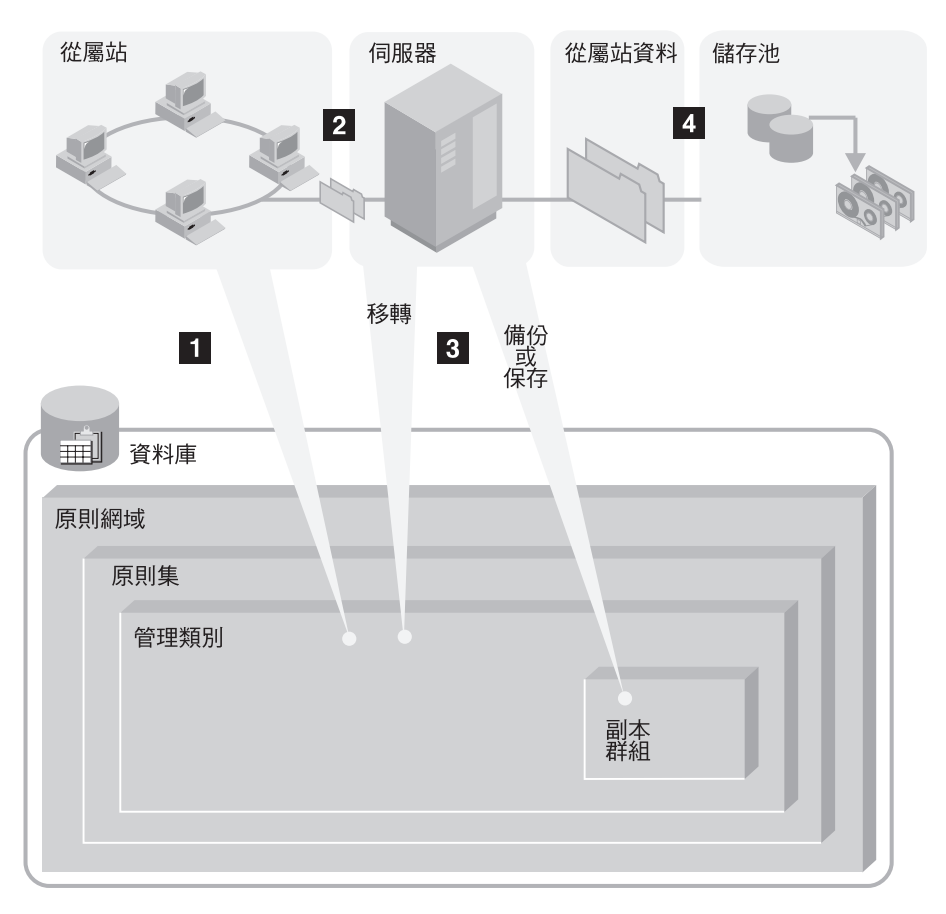

圖 1. Storage Manager 如何控制備份、保存和空間管理

1 從屬站可以備份、保存或移轉檔案。該檔案限定為預設管理類別或從屬站的併入-排除清單中指定的管理類別。

2 如果檔案合乎進行備份、保存或空間管理的條件(根據管理類別),從屬站即傳 送該檔案及檔案資訊至伺服器。

3 伺服器檢查管理類別或副本群組來決定一開始要在伺服器儲存體的哪個位置儲存 該檔案。

如果頭一個儲存池的空間不足,伺服器便會檢查階層中的下一個,然後將檔案放在 這裡(只要空間足夠)。

4 伺服器將檔案存放在適當的儲存池中,並將檔案的相關資訊存放在資料庫中。 當伺服器儲存體中的檔案從一個儲存池移轉至另一個儲存池時,伺服器即更新資料 庫中的關聯 meta 資料。

# 儲存裝置和媒體管理

為了在各種類型的儲存媒體及裝置上儲存資料物件, Storage Manager 施行數個邏輯實 體來分類可用的儲存體資源。第9頁的表 6 說明 Storage Manager 媒體和裝置原則集。

表 6. Storage Manager 儲存裝置和媒體原則

<span id="page-18-0"></span>

| Storage Manager 原 其代表意義<br>則物件 |                                                                                                    |
|--------------------------------|----------------------------------------------------------------------------------------------------|
| 容體                             | 代表一個實體或邏輯單位的儲存媒體。                                                                                               |
|                                | 例如,容體可以代表一個磁帶或磁碟分割區。                                                                                            |
|                                | 每一個容體都與單一儲存池關聯。                                                                                                 |
| 儲存池                            | 代表相同媒體類型的可用儲存容體的集合。Storage Manager 將所有受<br>管理的資料物件儲存在儲存池中。儲存池通常是以階層編排,其中資<br>料從一種類型的儲存體移轉至另一種類型。                |
|                                | 例如, 8mm 磁帶機類別的儲存池是由幾個 8mm 磁帶容體所組成。必<br>須將資料直接備份至 8mm 磁帶的從屬站即與此儲存池關聯。其他的從<br>屬站資料可能先備份至 DISK 儲存池,然後再移轉至 8mm 儲存池。 |
|                                | 每一個儲存池都與單一裝置類別關聯。                                                                                               |
| 裝置類別                           | 代表可使用對給定的儲存池所定義之容體的儲存裝置類型。                                                                                      |
|                                | 例如,可用 8mm 磁帶機類別來將儲存池與任何處理 8mm 磁帶的磁帶<br>庫裝置關聯。                                                                   |
|                                | 每一個抽取式媒體類型的裝置類別都與單一磁帶庫關聯。                                                                                       |
| 媒體庫                            | 代表特定的儲存裝置。                                                                                                    |
|                                | 例如,媒體庫可代表獨立式磁碟機,一組獨立式磁碟機、一個多部磁<br>碟機自動化裝置,或是一組由外部媒體管理程式所控制的磁碟機。                                                 |
| 磁碟機                            | 代表儲存裝置內的特定實體磁碟機。                                                                                                |
|                                | 每一部磁碟機都與單一媒體庫關聯。                                                                                                |

### 儲存體階層和資料移轉

儲存池是 Storage Manager 儲存體管理環境中的中心元素,因為它提供 Storage Manager 資料與儲存體物件之間的鏈結。Storage Manager 可讓您將儲存池編排到一或多個階層式 結構。每一個儲存體階層都可跨越多個 Storage Manager 伺服器案例。您可以使用儲存 體原則將資料物件從一個儲存池自動移轉至另一個儲存池。這可讓您一開始先將資料 備份到快速儲存媒體(如磁碟),然後在離峰期間將資料移轉至速度較慢、但成本較 低的媒體(如磁帶)。其他相關資訊,請參閱管理手冊。

# 磁帶旋轉

Storage Manager 提供集中管理焦點於資料而非媒體的原則物件,可協助您彌補任何磁帶 旋轉設計上既有的漏洞。您設定的是原則,而不是設定傳統的磁帶旋轉。就 Storage Manager 應用上,磁帶旋轉可被視為透過儲存體管理程序而進行中的自動化媒體循環。 一旦 Storage Manager 選取了可用的磁帶,在使用該磁帶後,最終會根據其關聯的原則 加以收回。

原則式儲存體管理需要先花一點時間來瞭解及施行,但是它可以提供相當程度的自動 化和彈性。自動化備份和復原功能可降低人為錯誤的可能性,並協助施行資料管理目 標。其他相關資訊,請參閱管理手冊中有關管理媒體的章節。

# 全部集結在一起

圖2 彙總實體裝置環境、 Storage Manager 儲存體管理物件與 Storage Manager 資料 管理物件之間的關係。

<span id="page-19-0"></span>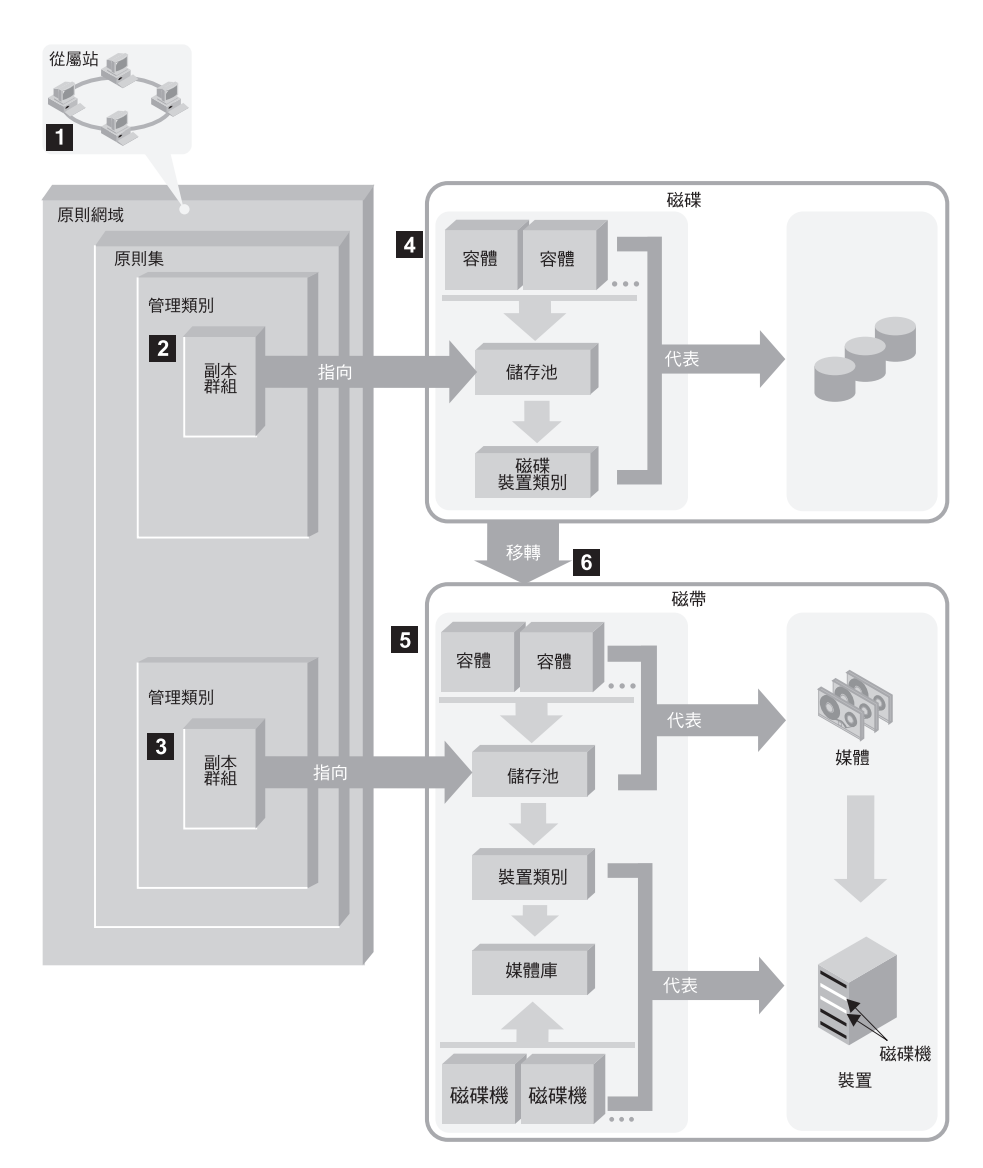

圖 2. 全部集結在一起

■ 當登錄好 Storage Manager 從屬站時,其與原則領域關聯。其他的 Storage Manager 原則物件即定義於該原則領域內。

# 2**,** 3

當 Storage Manager 從屬站備份或保存檔案時,該資料即連結至領域之作用原 則集中的一或多個管理類別。管理類別內的備份和保存副本群組會將資料遞送 至適當的儲存池。

# 4**,** 5

儲存池指定從屬站資料的儲存位置和儲存方式。

<span id="page-20-0"></span>儲存池會對映到代表裝置的裝置類別上。至於儲存池中所含的容體為何,則視 該裝置類別的相關裝置類型而定。例如,對映至裝置類型爲 8MM 的裝置類別 之儲存池僅包含 8MM 磁帶。

所有的裝置都需有一個其中有指出裝置類型的裝置類別。抽取式媒體裝置還需 要媒體庫和磁碟機定義,其可讓 Storage Manager 裝載及管理媒體。

6 初始時儲存在磁碟儲存池中的檔案可移轉至磁帶儲存池(如果儲存池設定於儲 存體階層的話)。

# **自動化 Storage Manager** 作業

您可以定義排程來自動化 Storage Manager 伺服器和從屬站作業。完善並經整合的排程 集可提供有效資料管理的基礎,只需在正常作業期間稍微調整即可。

若要排程 Storage Manager 伺服器作業,您只需在 Storage Manager 伺服器上建立排 程或伺服器集即可。

若要排程 Storage Manager 從屬站作業,則必須執行兩件事:

- 在 Storage Manager 伺服器上建立排程或伺服器集
- 在 Storage Manager 從屬站機器上安裝並啓動排程程式元件

可自動化下列任一儲存管理作業:

- 備份和還原
- 保存和取出
- Storage Manager 伺服器管理指令
- 執行管理 Script 和巨集

在定義從屬站作業的排程之後,您必須指定哪些從屬站可使用該排程。這項作業稱為 將從屬站與排程結合。您可以結合給定的原則領域中的所有節點,或僅結合子集。您 可以隨時修改排程關聯。

若要自動化從屬站作業,必須在每一部 Storage Manager 從屬站機器上安裝並配置排程 程式元件。這是使用從備份保存從屬站圖形介面存取的精靈所完成。從屬站排程程式 作為服務程式執行,其必須在排程程式配置好之後啓動。其他相關資訊,請參閱備份 保存從屬站安裝與使用者手冊。

# <span id="page-21-0"></span>参閱章節

# 基本儲存體管理作業

本書主要目的在協助您執行下列作業:

- 1. 安裝及配置 Storage Manager。
- 2. 設定主/從架構通信。
- 3. 自訂 Storage Manager 安裝。

並提供其餘資訊和指示, 句括下列各項:

- 使用管理介面
- 設定 Secure Web Administrator Proxy
- 國家語言支援
- 套用維護更新
- 移除 Storage Manager

# 進階儲存體管理作業

管理手冊目的在於協助您執行範圍廣泛的自訂和進行中的管理作業,包括下列各項:

#### 伺服器與儲存池的保護

您可以:

- 鏡映您的資料庫與復原日誌
- 備份您的資料庫與儲存池
- 復原遺失或受損的資料庫與儲存池資料
- 將檔案從一個儲存池容體移至另一個儲存池容體

### 資料管理原則

您可以對某些平台上的從屬站提供階層式空間管理服務 (HSM)。您也可以大幅 自訂備份和保存功能。

安全性 您可以修改 Storage Manager 從屬站的密碼存取需求,以及其他的密碼參數。 您也可以指定不同的管理者權限層級。

# 伺服器作業

- 您可以監控及控制:
- 伺服器程序
- 從屬站階段作業
- 活動日誌
- 帳號記錄
- 用來監視伺服器活動的記載機能

#### 伺服器網路

您可以建立可進行下列作業的 IBM Tivoli Storage Manager 伺服器網路:

- 共用如儲存體原則、管理者和指令 Script 等物件定義
- 將資訊儲存到其它每一個儲存池內
- 將指令遞送到一或多個伺服器

如果要更有效率的自從屬站儲存資料,那麼在從屬站附近架設 IBM Tivoli Storage Manager 伺服器,是管理網路頻寬限制最好的方法。因此,您可能會在 許多地方架設伺服器。Storage Manager 可提供許多功能,協助您以一致和有效 的方式配置、管理、以及監控連接網路的伺服器。

Storage Manager 可提供許多功能,協助您管理網路上的伺服器。您可以:

- 維護單一配置管理程式的伺服器配置資訊(如原則),並分送到多個受管理 伺服器
- 在單一伺服器上監控多個伺服器和從屬站
- 在一個伺服器上發出指令給其它伺服器和伺服器群組
- 在一個伺服器的儲存體上使用來自其它伺服器的資料

這些功能在使用時必須取得授權。請參閱第 21 頁的『登錄授權』。

# <span id="page-24-0"></span>第 2 章 安裝伺服器

本章將說明如何安裝 IBM Tivoli Storage Manager 伺服器和管理從屬站。

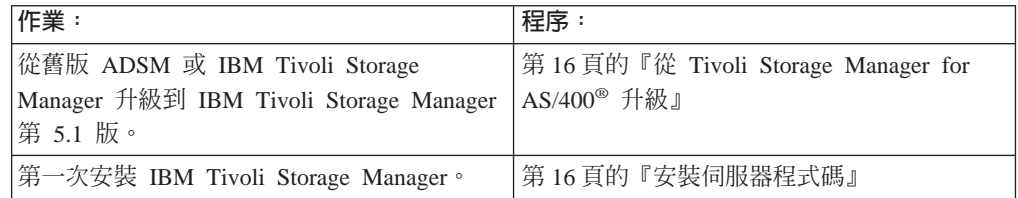

註: 有的伺服器程式碼是安裝在 QTSM 媒體庫。

# 使用軟本文件

本書是以印刷本的形式和產品一起出貨。伺服器與從屬站出版書籍則位於產品隨附的 下列光碟上:

- 安裝光碟包含平台特定的書籍,且以 PDF 和 HTML 格式呈現。
- 出版書籍光碟包含所有 PDF 和 HTML 格式的書籍。
- 「安全性 Web 管理 Proxy」安裝 CD-ROM 只含 HTML 格式的書籍。

您可以從 Adobe 網站下載 Adobe Acrobat Reader,網址如下:http://www.adobe.com/。

如果要檢視 HTML 格式的書籍,可以使用任何一個支援 HTML 2.0 規格(或更新的版 本)的瀏覽器。例如,您可以從下列網站下載 Netscape Communicator 瀏覽器: http://www.netscape.com/。

# 系統需求

下列各項磁碟空間建議,是生產層級 IBM Tivoli Storage Manager 系統的下限:

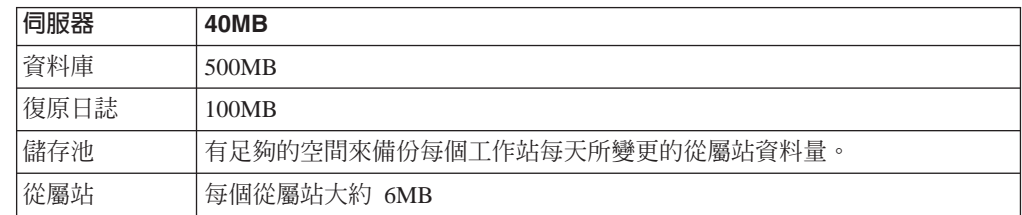

只要您擴充系統範圍,您的磁碟空間基本需求也會隨著改變:

- 資料庫大小多半是由從屬站檔案數目,以及那些儲存在伺服器儲存體的檔案版本所 決定。當您增加從屬站時,也必須增加您的資料庫大小。
- 儲存池空間多半是由從屬站檔案的數目和大小(包括版本),以及備份目的地(磁 碟或循序存取媒體)所決定。您最好能夠保留足夠的磁碟空間,來存放每天變更的 資料,以便將資料移轉到磁帶。

<span id="page-25-0"></span>IBM Tivoli Storage Manager 的管理 Web 介面、Web Proxy 和 Web 從屬站介面,都 需要具備 Java™ Swing 功能的 Web 瀏覽器, 而該瀏覽器必須安裝 Java Runtime Environment (JRE) 1.3.1。符合這些需求的 Web 瀏覽器如下:

- Netscape Navigator 6.0 (提供 Java Swing 支援)或更新版
- 具有 Java 外掛程式 (JRE 1.3.1) 的 Netscape Navigator 4.7 或更新版
- 具有 Java 外掛程式 (JRE 1.3.1) 的 Microsoft<sup>®</sup> Internet Explorer 5.0 或更新版

如果您的瀏覽器符合這些需求,但未能正確顯示 Storage Manager 的 Web 型介面,請 考慮使用另一種瀏覽器。

# 從 Tivoli Storage Manager for AS/400<sup>®</sup> 升級

Storage Manager for OS/400 PASE 伺服器可以和 Storage Manager AS/400 伺服器安 裝在同一個 iSeries™ 機器上。 Storage Manager for OS/400 PASE 不會自動升級任何 AS/400 的現有 Storage Manager 產品。現有 Storage Manager AS/400 伺服器的資料, 必須移轉到新的 Storage Manager OS/400 PASE 伺服器。

您可以採用幾種方式,從 Storage Manager for AS/400 升級。下面是幾個常用的程序:

- 使用磁帶機來匯出/匯入。它需要的磁帶機,必須能夠用在兩種版本的伺服器上。
- Storage Manager for OS/400 PASE 支援透過網路,在 Storage Manager 伺服器之間 進行匯出/匯入。不過在執行匯出/匯入之前,您得將現有的 AS/400 伺服器,升級為適 當的維護層級。 Storage Manager CD-ROM 中含有適當的維護層級。

# 安裝伺服器程式碼

您是從 CD-ROM 安裝 IBM Tivoli Storage Manager。安裝指示如下。

註: 您必須具備 QSECOFR 權限,才能執行下述安裝作業。

1. 確定 QSYSOPR 遞送設定是在 \*BREAK 模式,並且輸入下面這一行,將嚴重性程 式碼過濾器設為 95:

===> CHGMSGQ MSGQ(QSYSOPR) DLVRY(\*BREAK) SEV(95)

- 2. 將 IBM Tivoli Storage Manager 程式 CD-ROM 插入 iSeries 機器中。
- 3. 輸入下面這一行,開始安裝授權程式:

===>rstlicpgm

這時候螢幕會出現「還原授權程式 (RSTLICPGM)」畫面。

<span id="page-26-0"></span>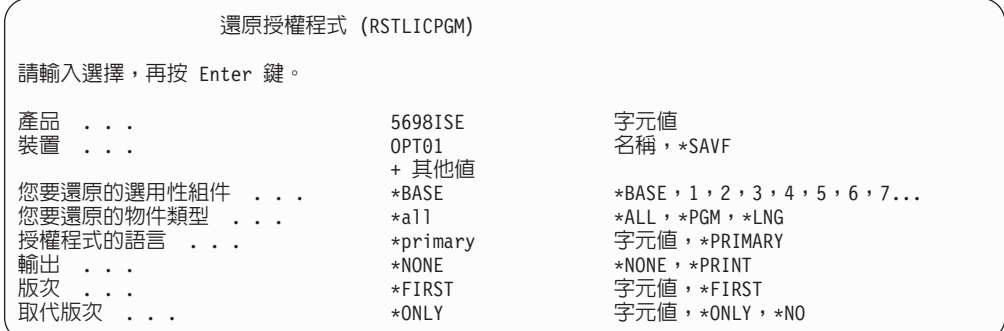

*3.* v{í *(RSTLICPGM)*

4. 輸入下列資料,安裝授權程式:

- 產品:5698ISE
- 裝置:CD-ROM 裝置名稱(例如,OPT01)
- a. 如果您要使用作業系統語言功能,請在指定欄位輸入下列各值:
	- 您要還原的物件類型:\*ALL
	- 授權程式的語言:\*PRIMARY

然後再按 Enter 鍵。

- b. 如果不要使用作業系統語言功能,請在指定欄位輸入下列各值:
	- 您要還原的物件類型:\*ALL
	- 授權程式的語言:請輸入語言編號(例如,29xx)

然後再按 Enter 鍵。

現在您可以將次要語言庫加入適當的語言庫清單中,請輸入:

===> CHGSYSVAL SYSVAL(QSYSLIBL)+ VALUE('list of current libraries QSYS2924')

# 驗證您的安裝作業

您可以藉由自備份保存從屬站備份從屬站資料,來驗證安裝。如果您尚未安裝備份保 存從屬站,請參閱備份保存從屬站安裝與使用者手冊,取得相關指示。

註: 備份從屬站必須安裝在另一個平台上,如 Windows 或 AIX®。 IBM Tivoli Storage Manager 並不提供 OS/400 用的備份從屬站。

請不要因為選取要備份的檔案,而超出儲存池的容量。安裝時,會配置 8MB 的備份儲存池、8MB 的保存儲存池和 8MB 的空間管理儲存池。

- 1. 您必須先執行伺服器,才能使用管理和備份保存從屬站。有關啓動伺服器的程序, 請參閱第 20 頁的『啓動和停止伺服器』。
- 2. 參照適當平台的從屬站書籍,來配置備份保存從屬站。
- 3. 輸入下列指令來啓動備份保存從屬站圖形式使用者介面 (GUI):

dsm

1

<span id="page-27-0"></span>在備份保存從屬站的預設 ID 和密碼是:

- ID 名稱:  $client$
- 密碼: client
- 4. 如果要備份數個檔案,請執行下列步驟。 有關詳細資訊和其他的備份程序,請參閱 適當的 IBM Tivoli Storage Manager 從屬站手冊。
	- a. 按一下**備份**,顯示「備份」視窗。
	- b. 您可以自目錄樹選取檔案,或者搜尋一個磁碟機或目錄來選取檔案:
		- 如果要自一個目錄樹選取檔案,請展開此樹,然後按一下您要備份的檔案。
		- 如果要搜尋檔案,請執行下列步驟:
			- 1) 按一下工具列的尋找圖示,顯示尋找檔案(備份)視窗。
			- 2) 在**尋找檔案**(備份)視窗中輸入搜尋條件。
			- 3) 按一下**搜尋**,顯示**相符的檔案**(備份)視窗。
			- 4) 按一下您要備份的檔案旁邊的選取框。
			- 5) 按一下功能表條欄的備份保存圖示,關閉**相符的檔案**(備份)視窗,然後 選取關閉。
	- c. 自**備份類型**清單,按一下**一律備份**。
	- d. 按一下**備份,讓備份狀態**視窗顯示備份處理狀態。接著您會收到一則訊息,告 訴您備份作業已經順利完成。

# 定義環境變數

環境變數可說明程序的作業環境,如使用中的起始目錄或終端機。如果您要從預設目 錄(/usr/tivoli/tsm/server/bin)以外的目錄執行伺服器,必須定義環境變數。例如,如 果要定義 DSMSERV\_DIR 環境變數讓它指向 /usr/tivoli/tsm/server/bin 目錄, 使得該伺 服器可以找到檔案,請輸入:

export DSMSERV\_DIR=/usr/tivoli/tsm/server/bin

您可以定義環境變數,以指向伺服器選項檔(dsmserv.opt)。此動作可讓兩套 Storage Manager 伺服器在同一台機器上執行,並共用同樣的選項檔。例如,如果要定義 DSMSERV\_CONFIG 環境變數以指向 dsmserv.opt,請輸入:

export DSMSERV\_CONFIG=/usr/tivoli/tsm/server/bin/dsmserv.opt

您可以定義環境變數,以指向帳戶日誌檔。

帳戶記錄儲存在 dsmaccnt.log 檔中。DSMSERV\_ACCOUNTING\_DIR 環境變數會指定 開啓帳戶檔所在的目錄。如果在伺服器啓動時未設定此變數,則當伺服器啓動時會將 dsmaccnt.log 檔置於現行目錄中。

舉例來說,若要設定環境變數而將帳戶記錄置於 */home/engineering* 目錄中,請輸入下列 指令:

export DSMSERV\_ACCOUNTING\_DIR=/home/engineering

<span id="page-28-0"></span>DSMLABEL 公用程式 (用來標註循序存取容體的獨立式公用程式) 必須讀取 dsmserv.opt 檔來取得語言選項。因此,您一定要從 /usr/tivoli/tsm/server/bin/ 目錄發出 DSMLABEL, 或是一定要設定 DSMSERV DIR 以及 DSMSERV CONFIG 環境變數。

# **:**

- 1. 您也可以使用 DSMSERV 指令的 -o 參數以指定一個選項檔名稱。
- 2. 如果您的 shell 是屬於 ksh 系列,則請使用下列的指令:

export DSMSERV\_DIR=/usr/tivoli/tsm/server/bin

3. dsmserv.dsk 一定是從伺服器啓動的目錄下讀取。

# 安裝和設定從屬站

如果要使用 IBM Tivoli Storage Manager,必須具備一或多個管理從屬站和備份保存從 屬站:

#### 管理從屬站

您必須在其他支援的平台上,安裝管理從屬站。

#### 備份保存從屬站

沒有 iSeries 備份保存從屬站。您必須在支援的平台上,至少安裝一個備份保存 從屬站。

有關安裝管理從屬站、備份保存從屬站和階層式儲存體管理 (HSM) 從屬站的詳細資訊, 請參閱 IBM Tivoli Storage Manager for UNIX:備份保存從屬站安裝與使用者手冊。有 關從屬站通信的詳細資訊,請參閱『遠端從屬站通信選項』。

# 遠端從屬站通信選項

遠端從屬站可以使用一種通信方法,與伺服器通信:

 $\cdot$  TCP/IP

從屬站使用者選項檔會識別您可以連接的伺服器,並且指定通信方法和相關選項。其 他詳細資訊,請參閱 IBM Tivoli Storage Manager for UNIX:備份保存從屬站安裝與使 用者手冊。

# 快速入門

本節將說明下列作業:

- 第20頁的『啓動和停止伺服器』
- 第20頁的『啓動和停止一個管理從屬站或 Web 介面』
- 第21頁的『變更管理從屬站密碼』
- 第21頁的『登錄授權』

在指令行和 Web 介面均會顯示 Storage Manager 管理作業的範例。所有的 Web 範例都是從**物件檢視畫面**開始。

<span id="page-29-0"></span>如果您要從 /usr/rivoli/tsm/server/bin 目錄啓動伺服器,請輸入:

dsmserv

非預期的問題要求您交回作業系統的控制權時,您可以無預警的中止伺服器。為了避 免管理和從屬站節點連線被切斷,請在目前階段作業完成或取消之後,再停止伺服 器。

如果要停止伺服器,請執行下列一項作業:

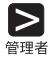

**ASC** 

### 或

halt

- 1. 選取伺服器。
- 2. 選取伺服器狀態。
- 3. 自**作業**中,選取**中止伺服器**,然後按一下**完成**。

這樣就可以立即關閉伺服器,並取消所有的從屬站階段作業,(即使活動尚未完 成)。

# 啓動和停止一個管理從屬站或 Web 介面

當您啓動管理從屬站時或 Web 介面時,您必須輸入管理者的名稱和密碼。安裝的預設 值是:

- ID 名稱:  $admin$
- v KXG*admin*

如果要變更密碼,請參閱第 21 頁的『變更管理從屬站密碼』。

• 如果要啓動**管理從屬站指令行介面**,請發出下列指令:

dsmadmc

• 您必須先配置 Storage Manager,才能使用**管理 Web 介面**。如果要啓動 Web 介面, 請從您機器上的 Web 瀏覽器,輸入 Storage Manager 伺服器的 URL。例如:

http://tsmserv:1580

其中:

**tsmserv**

指定伺服器位址(它也可以是數值 IP 位址)

1580 指定 HTTP 埠號。

如果要結束管理從屬站階段作業,請執行下列一項:

• 從管理指令行:

 $\sum_{\mathbf{H}^*}$ 

quit

# 或

• 從管理 Web 介面: 從選項中選取登出

<span id="page-30-0"></span>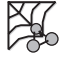

 $\blacktriangleright$ 

**AS** 

# 變更管理從屬站密碼

若要將預設管理從屬站密碼從 ADMIN 改為 TUCSON,請執行下列步驟:

update admin admin tucson

或

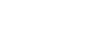

- 1. 選取管理者。
- 2. 選取所要的管理者名稱。
- 3. 自作業中,選取更新管理者。
- 4. 輸入管理者資訊,然後按一下完成。

### 登錄授權

當您安裝 IBM Tivoli Storage Manager 時,系統就獲得使用基本支援的授權,包括:

- 無限量的管理從屬站
- 一個備份保存從屬站。
- 企業管理功能
- 伺服器對伺服器的虛擬容體支援

建議您最好立即登錄您所購買的任何 Storage Manager 已授權功能。

註: 如果您是從 ADSM 移轉,那麼現有的授權便不再有效。您必須更新授權資訊。

當您安裝授權憑證檔時,這些檔案會根據預設放置在伺服器安裝目錄中。每一個授權 檔案,皆授予伺服器一個單一的特性。您可以在 REGISTER LICENSE 指令中指定下列 檔案,來取得授權特性的授權以及登錄這些授權:

### **drm.lic**

Tivoli 意外復原管理程式(其中包含用於資料庫與儲存池備份的伺服器對伺服器 虛擬容體)。 Storage Manager 要求來源伺服器 (而不是目標伺服器) 必須具 備這個授權。

### **spacemgr.lic**

授權給每一個使用 Tivoli 空間管理程式 的受管理系統。 Storage Manager 也 需要 Managed System for LAN 或 Managed System for SAN 的授權。如果 HSM 從屬站和備份保存從屬站是在同一個系統上且具有同樣的節點 ID,那麼 Storage Manager 只需要一個 Managed System for LAN 授權。

### **mgsyslan.lic**

授權給 Managed System for LAN。 Storage Manager 在每一個受管理的系統

都需要這項授權,以便透過區域網路 (LAN) 與儲存體間往來移動資料。如果受 管理的系統也需要 Managed System for SAN, Storage Manager 便不需要這個 授權。

### oracle.lic

授權給每一個使用 Tivoli Data Protection for Oracle 的受管理系統。Storage Manager 也需要 Managed System for LAN 或 Managed System for SAN 授 權。

#### mssql.lic

授權給每一個使用 Tivoli Data Protection for MS SQL Server 的受管理系統。 Storage Manager 也需要 Managed System for LAN 或 Managed System for SAN 的授權。

### msexch.lic

授權給每一個使用 Tivoli Data Protection for MS Exchange 的受管理系統。 Storage Manager 也需要 Managed System for LAN 或 Managed System for SAN 的授權。

#### Inotes.lic

授權給每一個使用 Tivoli Data Protection for Lotus Notes® 的受管理系統。 Storage Manager 也需要 Managed System for LAN 或 Managed System for SAN 的授權。

#### domino.lic

授權給每一個使用 Tivoli Data Protection for Lotus® Domino™ 的受管理系統。 Storage Manager 也需要 Managed System for LAN 或 Managed System for SAN 的授權。

### informix.lic

授權給每一個使用 Tivoli Data Protection for Informix<sup>®</sup> 的受管理系統。 Storage Manager 也需要 Managed System for LAN 或 Managed System for SAN 的 授權。

 $r3$ .lic 授權給每一個使用 Tivoli Data Protection for R/3 的受管理系統。 Storage Manager 也需要 Managed System for LAN 或 Managed System for SAN 的 授權。

### ess.lic

授權給每一個使用 Tivoli Data Protection for ESS 的受管理系統。 Storage Manager 也需要 Managed System for LAN 或 Managed System for SANIicense 的授權。

#### essr3.lic

授權給每一個使用 Tivoli Data Protection ESS R/3 的受管理系統。 Storage Manager 也需要 Managed System for LAN 或 Managed System for SAN 的 授權。

### emcsymm.lic

授權給每一個使用 Tivoli Data Protection for EMC Symmetrix 的受管理系統。 Storage Manager 也需要 Managed System for LAN 或 Managed System for SAN 的授權。

#### <span id="page-32-0"></span>**emcsymr3.lic**

授權給每一個使用 Tivoli Data Protection for EMC Symmetrix R/3 的受管理系 統。 Storage Manager 也需要 Managed System for LAN 或 Managed System for SAN 的授權。

### **library.lic**

授權給受管理媒體庫。 Storage Manager 對於擴充裝置種類中每一個 Storage Manager 伺服器管理的媒體庫要求具有本授權。

您必須登錄您所購買的任何 Storage Manager 授權功能。比方說,如果要授權支援 10 個會在 LAN 上移動資料的 Tivoli 空間管理程式從屬站以及 Tivoli 意外復原管理程式, 請執行下列指令:

 $\triangleright$ 

register license file=spacemgr.lic number=10 register license file=mgsyslan.lic number=10 register license file=drm.lic

### 或

 $\mathbb{X}$ 

 $\mathsf{R}$ 

- 1. 選取伺服器。
- 2. 選取授權資訊。
- 3. 自作業中,選取登錄授權。
- 4. 輸入必要的資訊,然後按一下**完成**。
- 註: register license 指令也可以用來更新授權的數目。當您使用 register license 指令來 更新授權的數目時,該指令會置換授權數目。這個指令不會加上已登錄的授權數 目。比如說,如果您已經登錄了 10個 Tivoli 空間管理程式授權,還需要多登錄 5 個授權,請執行下列指令:

register license file=spacemgr.lic number=15

# 啓用伺服器通信

IBM Tivoli Storage Manager 伺服器是使用 TCP/IP 與從屬站通信。

要啓用伺服器通信,請執行本節所述之必要設定步驟。

### **TCP/IP**

在將 TCP/IP 搭配使用 IBM Tivoli Storage Manager 之前,請務必先安裝 TCP/IP,並 且確定它可以運作。相關指示和準則,請參閱 OS/400<sup>®</sup> Transmission Control Protocol */Internet Protocol Configuration and Reference Guide SC41-3420* °

在啓動伺服器之前,必須先啓動 TCP/IP。

# 支援多個網路卡

多個網路卡支援可讓您增加伺服器的產量,方法是對相同網路提供多個連線或對相同 的伺服器提供多個不同的實體網路連線。

<span id="page-33-0"></span>**:** TCP/IP

TCP/IP 不需要其他的 IBM Tivoli Storage Manager 伺服器配置,即可支援多個網 路卡。每一個網路卡都必須有一個單獨的 TCP/IP 位址。從屬站各得到一個位址, 供其從屬站選項檔使用。伺服器接受每一個網路卡的階段作業。而階段作業的限 制是放置在所有配接卡的「累計計數」內。

# 在一部機器上執行多部伺服器

如果要在同一個機器上執行多個 IBM Tivoli Storage Manager 伺服器,您必須建立多個 「資料庫與復原日誌檔案」的配對。如果 DSMSERV\_DIR 環境變數是指向伺服器可執 行檔目錄,您就不必將伺服器可執行檔複製到一個以上的目錄中。

註: 您需要個別授權,才能執行其他的伺服器。

請使用下列的程序來設定其它的伺服器:

1. 在您要建立檔案的地方建立目錄(例如 /usr/local/newserv),您後將伺服器選項檔複 製到該目錄中:

mkdir /usr/local/newserv cp /usr/tivoli/tsm/server/bin/dsmserv.opt /usr/local/newserv/dsmserv.opt

如有需要,您可以對每一個伺服器使用不同的選項檔。或者,如果 DSMSERV CONFIG 環境變數是指向伺服器選項檔,該檔案就可以供兩個伺服器使 用。

- 註: 如果您打算使用兩個選項檔,請確定通信方法參數是唯一的。例如,伺服器不 可以使用同一個 TCPPORT 或 HTTPPORT。
- 2.定義環境變數,從 PASE 終端機階段作業設定您的路徑(請參閱第 18 頁的『定義環 境變數』)。如果要繼續進行,一定要在新目錄下。
- 3. 格式化資料庫和復原日誌檔,並且為管理 Web 介面設置伺服器。例如,如果要設定 兩個 300MB 資料庫容體或一個 30MB 復原日誌容體的格式,請輸入:

dsmfmt -db dbvol2 300 dbvol3 300 dsmfmt -log logvol2 30

dsmserv runfile /usr/tivoli/tsm/server/webimages/dsmserv.idl

4. 在新伺服器目錄下起始設定資料庫和復原日誌:

dsmserv format 1 logvol2 2 dbvol2 dbvol3

# <span id="page-34-0"></span>第 3 章 指定伺服器與從屬站通信方法

本章說明如何指定 IBM Tivoli Storage Manager 伺服器與從屬站間的通信方法。您必須 修改伺服器選項檔 dsmserv.opt 才能指定。 您可以複製和編輯伺服器選項檔範例 (dsmserv.opt.smp), 來建立伺服器選項檔。在選項檔範例中的每一個範例或預設項目, 都是一列以星號 (\*) 開頭的註解。編輯選項檔時,請遵循下列準則:

- 如果要啓動一個選項,請除去該列開頭的星號。
- 選項可以始於任一直欄。
- 每一列輸入一個選項,且一個選項不能超過一列。
- 選項沒有大小寫區分。
- 在關鍵字和值之間可以加上一或多個空格。

如果您變更伺服器選項檔,您必須重新啓動伺服器以便讓所作的變更生效。有關所有 伺服器選項的說明,請參閱*管理者參考手冊*。

您可以指定下列一或多種通信方法:

- $\cdot$  TCP/IP
- HTTP (針對管理從屬站 Web 介面)
- 註: 您也可以在伺服器選項檔中加入下面這個伺服器選項, 指定不使用任何通信方 法:

commmethod none

加了這個選項之後,使用者便不能連接伺服器了。以原則指令進行實驗是很有用 的模式。

本章亦會說明如何設置 IBM Tivoli Storage Manager 伺服器與從屬站以穿過防火牆通信。 詳細說明請參考第 26 頁的『穿過防火牆連接 [IBM Tivoli Storage Manager](#page-35-0)』。

# **設定 TCP/IP 選項**

下面是 TCP/IP 設定的範例:

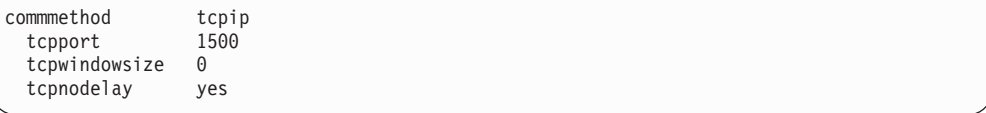

### **TCPPORT**

是伺服器 TCP/IP 埠址。預設値為 1500。

### **TCPWINDOWSIZE**

在傳送或接收資料時,所使用的 TCP/IP 緩衝區的大小。階段作業中所用的視窗 大小,是伺服器和從屬站視窗大小中較小的一個。較大的視窗需要較多的記憶 體,但效能也會提升。

您可以指定一個從 0 到 2048 的整數。如果要使用作業系統預設的視窗大小, 請指定 0。

#### **TCPNODELAY**

是讓伺服器傳送小的訊息,還是讓 TCP/IP 暫存這些訊息。傳送小的訊息可以增 進產量,但卻會增加傳送網路的封包數量。您可以指定 YES,傳送小的訊息, 也可以指定 NO,讓 TCP/IP 暫存它們。預設值為 YES。

### <span id="page-35-0"></span>**設定 HTTP 選項**

您可以針對管理 Web 介面,使用 HTTP 通信方法。如果您要使用管理從屬站 Web 介 面,則必須啓用 TCP/IP。下面是 HTTP 通信設定的範例:

commmethod http<br>httpport 1580 httpport

在使用 HTTP 時,HTTPPORT 會指定伺服器的 TCP/IP 埠址。預設値為 1580。

註: 如果您使用管理 Web 介面,您的瀏覽器必須支援 Java 1.1.6。請參閱第 15 頁的『系 統需求』,取得支援的瀏覽器清單。

# **穿過防火牆連接 IBM Tivoli Storage Manager**

在大部份情況下,IBM Tivoli Storage Manager 伺服器與從屬站可穿過防火牆運作。您 必須配置火牆以開啓伺服器與從屬站所需的埠。由於防火牆依您開啓的埠的方式而有 所不同,您必須遵循您所用之防火牆軟硬體的相關指示進行。如果您在開啓埠方面需 要協助,請聯絡您防火牆的供應商。

當執行下列作業時,您需要開放防火牆上之埠:

- 若要讓從屬站跨過防火牆與伺服器通信,您必須開放伺服器的 TCP/IP 埠(伺服器選 項檔中的 TCPPORT 選項) 。預設 TCP/IP 埠為 1500。
- 若要穿過防火牆使用伺服器的管理 Web 介面,您必須開放伺服器的 HTTP 埠(伺服 器選項檔中的 HTTPPORT 選項)。預設 HTTP 埠為 1580。
	- 註: 若在企業環境中,強烈建議您在 IBM Tivoli Storage Manager 伺服器的 Web 管 理方面使用 IBM Tivoli Storage Manager 安全 Web 管理者 proxy。請將 proxy 安裝在位於防火牆上的 Web 伺服器,以便讓該 Web 伺服器能夠同時存取防火 牆兩端的資源(有時此種稱爲「中立區」)。在您設置 proxy 後,您可以用它來 管理任何 3.7 版(或更新版本)Storage Manager 伺服器。有關如何安裝與使用 proxy 的其它資訊,請參閱第 53 頁的附錄 B, 『設置「安全 [Web](#page-62-0) 管理者 [Proxy](#page-62-0)」』。您也可以在您安裝 proxy 的 Web 伺服器上啓用 HTTPS 服務程式 (亦稱爲安全 socket 層或 SSL) ,以增加此環境中的安全性。至於如何設置, 請查閱您 Web 伺服器的相關資訊。
- 若要使用 Web 備份保存從屬站穿過防火牆連接從屬站,您必須使用 4.1.2 版 (或更 新版本)從屬站。您必須在防火牆上開放三埠。這些埠是:
	- 從屬站的 HTTP 埠(從屬站選項檔中的 HTTPPORT 選項)。預設從屬站 HTTP 埠為 1581。
– 從屬站選項檔中之 WEBPORTS 選項所指定的兩個埠。依預設,Web 埠採隨機指 定,而無法穿過防火牆運作。您必須在此選項中為這兩個埠指定非零的值,然後 在防火牆上開放這些埠。

在啓用防火牆的情況下,目前已知會有問題的作業如下:

- 當從屬站系統或其所連接的伺服器穿過防火牆時,4.1.2 版以前的備份保存 Web 從屬 站無法運作。
- 當伺服器穿過防火牆時,則在提示模式下操作的從屬站排程程式將無法運作。當從 屬站排程程式是在輪詢模式下操作時則可運作。
- 伺服器無法穿過防火牆將事件記載到 Tivoli Enterprise™ Console (T/EC) 伺服器。

# 第 4 章 自訂您的 Storage Manager 系統

這時候,您已經安裝、設定和啓動 Storage Manager 伺服器,以及一或多個管理從屬站 和備份保存從屬站。本章將說明如何執行下列步驟來自訂 Storage Manager:

- 『另外指定其他管理者』
- 第30頁的『將磁帶機搭配使用 [Storage Manager](#page-39-0)』
- 第38頁的『建立新的原則』
- 第39頁的『啓動過期處理』
- 第40頁的『建立從屬站的併入-排除清單』
- 第41 頁的『讓從屬站作業自動化』
- 第42頁的『將管理指令自動化』

此處所說明的自訂作業,仍然沒有利用到身為 Storage Manager 管理者的您所能使用的 所有選項。但它還是可以提供彈性化、功能強大且符合大部份客戶要求的 Storage Manager系統。

> Storage Manager 伺服器必須在執行中,才能執行此處所說明的作業。有關程序 部份,請參閱第 20 頁的『啓動和停止伺服器』。

### 另外指定其他管理者

如果您決定還需要其他的管理者來管理 Storage Manager,可以登錄他們並且授予不同的 權限層級。有關其他權限層級的詳細資訊,請參閱管理手冊。

比方說,以使用者 ID mark 和密碼 missouri 來登錄管理者,並授予系統權限。

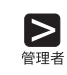

1

register admin mark missouri

grant authority mark classes=system

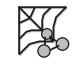

1. 選取管理者。

- 2. 選取登錄管理者。
- 3. 輸入管理者資訊,然後按一下完成。

# <span id="page-39-0"></span>將磁帶機搭配使用 Storage Manager

本節將說明如何將磁帶機搭配使用 Storage Manager 系統。當您將磁帶機加入 Storage Manager 之後,就可以將伺服器儲存體中的資料,從磁碟儲存池移轉到磁帶儲存池。您 也可以將從屬站資料,直接備份和保存到磁帶中。本節將在以下幾頁說明下列作業:

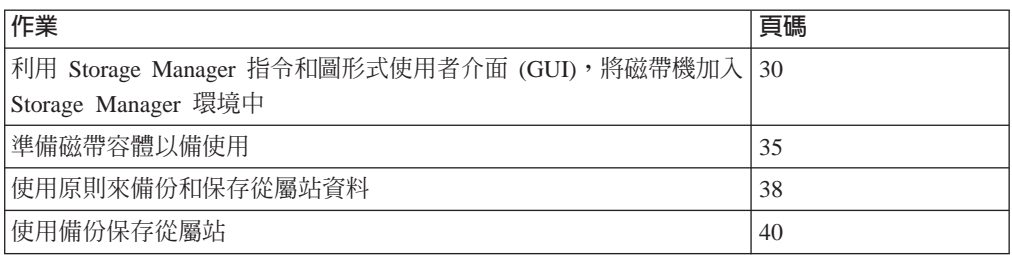

您可以使用 Storage Manager 管理指令和 Web 介面,將磁帶加入您的 Storage Manager 環境中 (第 30 頁) 。這個公用程式是自動化的,但它與指令和 Web 介面不同的是, 您不可以指定所有可能的參數。

表 7. 如何取得支援裝置的現行清單

| 如何取得裝置的現行清單                          | 美洲、亞太地區、拉丁美洲                                                  | 歐洲、中東、非洲 |
|--------------------------------------|---------------------------------------------------------------|----------|
| Storage Manager 網站                   | http://www.ibm.com/storage/adsm                               |          |
| CompuServe 上的 Storage<br>Manager 佈告欄 | 在任何! 提示,輸入 GO ADSM。                                           |          |
| 傳眞 (僅限美洲地區)                          | 撥打 1-800-IBM4FAX<br>(1-800-426-4329),要求文件號<br>碼 2744,請對方傳眞副本。 |          |
| Storage Manager 資訊支援中<br>心           | 傳送簡訊到 ssdsw@vnet.ibm.com                                      |          |

# 使用指令或 Web 介面來新增磁帶機

在將磁帶搭配使用 Storage Manager 之前,必須先識別您所用的磁帶機,以及要與磁帶 機一起使用的磁帶容體儲存池。下面這個實務將說明如何針對具有兩個需要操作員手 動載入磁帶之 IBM 3490E 磁帶機(獨立式磁帶機)的安裝,來執行這項作業。

#### 新增手動式媒體庫

如果要將裝置搭配使用 Storage Manager,必須定義它所在的媒體庫,定義該磁碟機,並 且定義裝置類別及其相關儲存池。下面是定義自動式磁帶庫的指令(依照輸入的順 序):

- DEFINE LIBRARY
- DEFINE DRIVE
- DEFINE DEVCLASS (定義裝置類別)
- DEFINE STGPOOL
- 1. 定義手動式媒體庫及其相關的兩個磁帶機。媒體庫名稱為 MANUALLIB。兩個磁帶 楼名稱為 tap01 和 tap02。

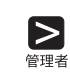

define library manuallib libtype=manual

define drive manuallib tap01 device=tap01

define drive manuallib tap02 device=tap02

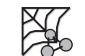

- a. 展開伺服器儲存體。
	- b.展開媒體庫和磁碟機。
	- c. 選取手動式媒體庫。
	- d. 自作業中,選取定義手動式媒體庫。
	- e. 輸入媒體庫資訊,然後按一下完成。
	- f. 在媒體庫和磁帶機下,選取手動式磁帶機。
	- $_{\rm g.}$  自作業中,選取定義手動式磁帶機。
	- h. 輸入磁帶機資訊,然後按一下完成。

#### 磁帶機名稱

在這個範例中, tap01 和 tap02 這兩個名稱,符合 AS/400 的磁帶機名稱。如 果要使用不同的名稱,請參閱管理者參考手冊

2. 根據裝置類型,將媒體庫中的裝置加以分類。在我們這個實務中,唯一的裝置就是 磁帶匣,因此我們只定義一個裝置類別,名稱為 CART TAPECLASS1。建議您選 擇能夠識別所需裝置類型的裝置類別名稱(在這個範例中,是指磁帶匣裝置)。

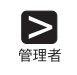

define devclass cart\_tapeclass1 devtype=cartridge format=3490e library=manuallib mountlimit=2

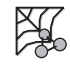

- a. 展開**装置類別**。
- b. 選取<mark>磁帶匣裝置類別</mark>。
- c. 自作業中,選取<mark>定義裝置類別</mark>。
- d. 輸入裝置類別資訊,然後按一下完成。

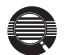

#### 装載上限

裝載上限(這個裝置類別所能使用的磁碟機數目)的預設値是 1。裝載上限應該 要等於該媒體庫中同類型的磁碟機數目。

#### 預估容量

除非您加以更改,否則 Storage Manager 會假設磁帶容體具有該容體類型的預設 預估容量。舉例來說,如果您要在磁帶機上使用 IDRC、使用加強型容量磁帶匣 系統 (ECCST) 磁帶、或者使用非標準長度的磁帶,那麼您可能得變更 CART\_TAPEPOOL1 中磁帶容體的預估容量。比方說,您所用的是 IDRC,而且 您預期磁帶容量大約是 Storage Manager 預設容量 360MB 的兩倍。您可以在定 義裝置類別時,以下述指令指定預估容量:

define devclass cart\_tapeclass1 devtype=cartridge format=3490e library=manuallib mountlimit=2 estcapacity=720

3. 為裝置類別定義一個名稱為 CART\_TAPEPOOL1 的儲存池。

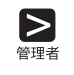

define stgpool cart\_tapepool1 cart\_tapeclass1 maxscratch=100 collocate=no

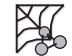

- a. 展開儲存池。
- b. 選取循序存取儲存池。
- c. 自作業中,選取定義循序存取儲存池。
- d. 輸入儲存池資訊,然後按一下完成。

#### 暫用容體

您可以指定 Storage Manager 能夠為這個儲存池要求的暫用容體數目 (在指令中 使用 MAXSCRATCH 參數,或者在 Web 介面中使用暫用容體上限欄位)。如 果沒有指定一值,就無法要求任何暫用容體,您必須定義每一個所要使用的容 體。

#### 並置

在預設的情況下,並置功能是在關閉狀態。一旦從屬站在關閉並置功能的狀態 下,開始將資料儲存在儲存池時,您就不能輕易的更動儲存池中的資料,讓它 並置。如要了解並置的優點和缺點,請參閱管理手冊。

#### 新增自動式磁帶庫

在下面這個範例,我們會把含有兩個磁帶機的 8MM 磁帶庫,加入 Storage Manager 中。 您也可以參考本範例,來配置其他的手動式磁帶裝置。本範例所示的程序,其自訂的 部份最少。如果您希望增加這個部份,請參閱步驟中的參考資訊。

下面是定義自動式磁帶庫的指令 (依照輸入的順序):

- DEFINE LIBRARY
- DEFINE DEVCLASS (定義裝置類別)
- DEFINE STGPOOL
- 1. 定義自動式磁帶庫。

這個磁帶庫名稱為 TAPMLB01,它有兩個 8MM 的磁帶機。

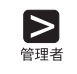

define library tapmlb01 libtype=as400mlb category=tuc400e/tsmcat mlb=tapmlb01

- a. 展開**伺服器儲存體**。  $\mathbb{R}$ 
	- b. 展開媒體庫和磁碟機。
	- c. 選取自動式媒體庫。
	- d. 自作業中,選取定義自動式媒體庫。
	- e. 輸入媒體庫資訊,然後按一下完成。
- 2. 根據裝置類型,將自動式磁帶庫加以分類。建議您選擇能夠識別所需裝置類型的裝 置類別名稱(在本範例中,是指 8MM\_TAPEPOOL1)。

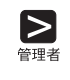

define devclass 8mm\_tapeclass1 devtype=8mm format=8500 library=tapmlb01 mountlimit=2

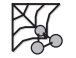

- a. 展開**装置類別**。
- b. 選取 8MM 裝置類別。
- c. 自作業中,選取<mark>定義裝置類別</mark>。
- d. 輸入裝置類別資訊,然後按一下完成。
- 3. 為裝置類別定義一個名稱為 8MM\_TAPEPOOL1 的儲存池。

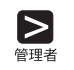

define stgpool 8mm tapepool1 8mm tapeclass1 maxscratch=100

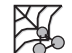

- a. 展開儲存池。
- b. 選取循序存取儲存池。
- c. 自作業中,選取定義循序存取儲存池。
- d. 輸入儲存池資訊,然後按一下完成。

# 將磁帶納入伺服器儲存體移轉作業:指令行和 Web 介面

既然您已經對 Storage Manager 識別您的磁帶機,就可以用下列兩種方式來使用它們:

- 已經儲存在磁碟伺服器儲存體中的從屬站資料,可以移轉到磁帶。本節將說明如何 對預設的磁碟儲存池 BACKUPPOOL 執行這項作業。
- 從屬站資料可以直接備份或保存到磁帶。詳細說明請參閱第[38](#page-47-0)頁的『建立新的原 則」。

時間一久,您的預設磁碟儲存池(BACKUPPOOL、ARCHIVEPOOL 和 SPACEMGPOOL) 可能會塞滿從屬站資料。為了避免這種情況發生,您可以從那些磁 碟儲存池,自動將資料移轉到您剛剛建立的新 CART\_TAPEPOOL1 儲存池。

在這個步驟中,您會變更 BACKUPPOOL 儲存池,讓資料得以從 BACKUPPOOL 移轉 到 CART\_TAPEPOOL1。

 $\blacktriangleright$ 

update stgpool backuppool nextstgpool=cart\_tapepool1

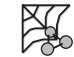

- $1.$  展開儲存池。
- 2. 選取循序存取儲存池。
- 3. 選取要更新的儲存池。
- 4. 選取更新循序存取儲存池。
- 5. 輸入儲存池資訊,然後按一下完成。

BACKUPPOOL 要多滿才會把資料移轉出去,是由高移轉臨界值所決定,其預設 值是 90%。資料移轉何時停止則是由*低移轉臨界值*決定,其預設值是 70%。以 這些預設值來說,當 BACKUPPOOL 達到 90% 滿時,就開始將資料從 BACKUPPOOL 移轉到 CART\_TAPEPOOL1。移轉作業將持續進行到 BACKUPPOOL 降到 70% 滿為止。

另一個預設設定是快取資料(將資料置於儲存池),即使資料已經移轉到下一 個儲存池亦然。快取資料會一直供使用者快速存取,直到新資料需要佔用空間 為止,這也是效能加強的原因。

有關移轉臨界值和快取的詳細資訊,請參閱管理手冊。

#### 顯示裝置的相關資訊

您可以在繼續進行之前,先檢視定義的結果。必要的話,可以利用更新指令來更新這 些定義。

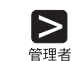

• 查詢媒體庫:

query library

• 杳詢磁碟機:

query drive

• 杳詢裝置類別:

query devclass format=detailed

• 杳詢儲存池:

query stgpool

<span id="page-44-0"></span>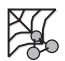

- 要查詢媒體庫與磁帶機/光碟機時請:
	- $1.$  展開媒體庫和磁碟機。
	- 2. 選取:
		- 手<mark>動式媒體庫或自動式媒體庫</mark>,然後出現您已定義的媒體庫
		- 手<mark>動式磁碟機或自動式磁碟機</mark>,然後出現您已定義的磁碟機
- 如果要查詢裝置類別:
	- $1.$  展開裝置類別。
	- 2. 選取 8MM 裝置類別,然後再選取您所定義的裝置類別。
- 如果要查詢儲存池:
	- 1. 展開儲存池。
	- 2. 選取**循序存取儲存池**,然後出現您已定義的儲存池。

### 準備磁帶容體

所有的磁帶容體都必須先標註之後,Storage Manager 才能夠使用它們。如果您希望只有 在以容體的名稱提出要求才能使用該容體時,也必須將它定義給 Storage Manager。經過 定義的容體是一個專用容體,而且會被指定給特定的儲存池。沒有定義給 Storage Manager 的容體是*暫用容體*。儲存池能要求的可用暫用容體數目,最多可達針對該儲存 池指定的數目。

## 準備手動式磁帶機中磁帶容體

如果您只使用一個磁帶機,不妨在這時候為幾個磁帶加上標籤。

1. 以下述方法標註您的磁帶:

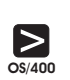

===> inztap

請輸入要求的資訊。

註: 如果磁帶所起始設定的格式,少於裝置類別格式,那麼磁帶容量將低於裝置 類別的預估容量。

2. 定義要作為專用容體的任何容體。比方說,定義您剛剛標註的容體:

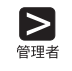

 $\mathbb{R}$ 

define volume cart\_tapepool1 dsm001

- a. 展開儲存池。
	- b. 選取循序存取儲存池。
	- c. 選取您要的儲存池。
	- d. 選取容體。
	- e. 自作業中,選取定義循序存取容體。
	- f. 輸入容體資訊,然後按一下完成。

## 準備自動式媒體庫中的磁帶容體

本節將說明如何使用自動式媒體庫來標註磁帶,並且將它們移入。如果要使用自動式 媒體庫標註磁帶,請先取出所有您不要和 Storage Manager 一起使用的磁帶,然後載入 要標註的磁帶。

1. 如果您要標註的容體是屬於 \*INSERT 種類,請使用 0S/400 指令 ADDTAPCTG, 將容體加入某個種類中,從這個種類裝載它們加以標註。以本例來說,容體是加入 \*NOSHARE 種類中,而且它們也是該種類中唯一的容體。

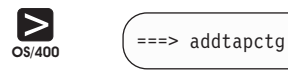

2. 以下述方法來標註您的磁帶:

===> inztap

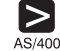

請輸入要求的資訊。

**:**

- a. 如果磁帶所起始設定的格式,少於裝置類別格式,那麼磁帶容量將低<mark>於裝</mark>置 類別的預估容量。
- b. 在 INZTAP 指令上,裝置所用的值是 OS/400 的媒體庫裝置說明。
- 3. 將容體移入 Storage Manager 媒體庫容體庫存。要移入 \*NOSHARE 種類的容體, 請發出下述指令。您不必檢查容體標籤,因為它們才剛起始設定。

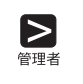

checkin libvolume tapmlb01 status=scratch search=yes checklabel=no category=\*noshare

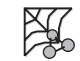

- a. 選取伺服器儲存體。
- b.選取**媒體庫和磁碟機**。
- c. 選取媒體庫容體。
- d. 從作業選取移入媒體庫容體。
- e. 輸入容體資訊,然後按一下完成。
- 4. 定義要作為專用容體的任何容體。

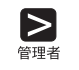

define volume 8mm\_tapepool1 dsm001

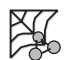

- a. 展開儲存池。
	- b. 選取循序存取儲存池。
	- c. 選取您要的儲存池。
	- d. 選取容體。
	- e. 自作業中,選取定義循序存取容體。
	- f. 輸入容體資訊,然後按一下完成。

### 將資料自磁碟移轉至磁帶

如果要驗證磁帶機已經妥善設定,請從磁碟儲存池移轉資料。請裝載磁帶後再移轉資 料。裝載訊息會導入主控台訊息佇列,以及任何以裝載模式或主控台模式選項啓動的 管理從屬站。

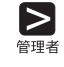

請將高低移轉臨界值都設為 0,觸發從磁碟儲存池(例如 BACKUPPOOL)的移 轉作業:

update stgpool backuppool highmig=0 lowmig=0

移轉之後,請將臨界值重設為其原始設定:

update stgpool backuppool highmig=90 lowmig=70

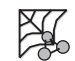

如果要從磁碟儲存池移轉資料,並且在移轉之後,將臨界值重設為其原始設定, 請更新儲存池:

- $1.$  展開儲存池。
- 2. 選取循序存取儲存池。
- 3. 選取要更新的儲存池。
- 4. 選取更新循序存取儲存池。
- 5. 輸入儲存池資訊,然後按一下完成。

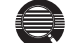

#### 控制何時進行移轉作業

由於從磁碟移轉到磁帶儲存池,需要使用磁帶機或操作員等資源,因此您可能 希望控制移轉作業的進行。您可以在大部份的情況下,將高移轉臨界值設為 100,等到要移轉的時候,再降低此值,這樣就可以控制移轉的進行。

在前述步驟中,您將兩個移轉臨界值降為 0,來驗證移轉作業已經發生。但您可 能不希望在每次要移轉的時候,都將低移轉臨界值降為 0,而清空磁碟儲存池。 在正常情况下,您可能希望將低臨界值保持在 40%,而將高臨界值定在 90% 到 50% 之間。請參閱管理手冊以取得詳細資訊。

# <span id="page-47-0"></span>建立新的原則

Storage Manager 預設原則可以指定 Storage Manager 管理從屬站檔案的方法。例如, 它可以指定 Storage Manager 最多可以保留任何兩個從屬站檔案的備份版本(其他詳細 資訊,請參閱第 vi 頁的『安裝與設置結果』)。大部份的從屬站只要兩個版本就行 了。然而,如果某些從屬站需要保留最後十個版本,則可以執行下列一項:

- 建立新的原則領域,並將這些從屬站指定到該領域(本節將有說明)。
- 在預設的原則領域中,建立新的管理類別。所有影響所及的從屬站,其併入-排除清 單現在都必須加以更新。

#### 直接存放到磁帶上

在預設的原則下,是將從屬站檔案直接存放在磁碟中。您也可以自行定義原 則,將從屬站檔案直接存放到磁帶中。在副本群組中,請簡單地以磁帶儲存池 的名稱作為目的地。但是請注意,如果您直接存放到磁帶,則可用磁帶機數目 會限制能同時存放資料的從屬站節點數目。

如果要建立新的原則,可以藉由複製原則領域 STANDARD 加以啓動。這個作業也可 以複製相關的原則集、管理類別、以及副本群組。然後,再將從屬站指定到新的領域 中。

1. 將預設的原則領域 STANDARD,複製到新的原則領域 NEWDOMAIN。

copy domain standard newdomain

#### 或

1

**ASC** 

 $\sum_{n=1}$ 

- a. 選取**原則領域**。
- **b. 選取 STANDARD** 領域。
- c. 自作業中,選取**複製原則領域**。
- d. 輸入領域資訊然後按一下完成。

這個作業可以複製原則領域,以及所有相關的原則集、管理類別和副本群組。在名 為 NEWDOMAIN 的原則領域,以及名為 STANDARD 的原則集中,您有:

- 名為 STANDARD 的管理類別
- 名為 STANDARD 的備份副本群組
- 名為 STANDARD 的保存副本群組

在此例中,您只更新備份副本群組。

2. 指定保留十版的備份檔案,來更新備份副本群組。

update copygroup newdomain standard standard standard type=backup verexists=10

#### 或

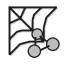

 $\blacktriangleright$ 

- a. 展開**原則領域、原則集、**然後展開**管理類別**。
- b. 選取備份副本群組。
- c. 選取 NEWDOMAIN STANDARD STANDARD STANDARD 副本群組。
- d. 自作業中,選取更新副本群組。

e. 輸入副本群組資訊,然後再按一下**完成**。

3. 驗證和啓動 NEWDOMAIN 中的 STANDARD 原則集。

validate policyset newdomain standard activate policyset newdomain standard

#### 或

69

<span id="page-48-0"></span> $\sum_{\text{min}}$ 

决

 $\blacktriangleright$ 

XI.

- a. 展開**原則領域**,然後選取**原則集**。
- b. 選取 N**EWDOMAIN STANDARD** 原則集。
- c. 自作業中,選取驗證原則集,然後按一下完成。
- d. 自**作業**中,選取**啓動原則集**,然後按一下**完成**。

驗證時出現下列狀況,會出現警告訊息:

- 目的地儲存池不是已定義的儲存池。
	- 預設管理類別不包含備份或保存副本群組。
	- 驗證的原則集並未定義現行 ACTIVE 原則集的管理類別名稱。
	- 目前的作用原則集中,含有不在指名之原則集內定義的副本群組。
	- 管理類別指定備份版本必須在從屬站節點移轉檔案之前存在,但管理類別不 含備份副本群組。
- 4. 藉由更新現有從屬站節點或登錄新節點,將從屬站節點指定給 NEWDOMAIN 原則 領域。例如,如果要更新從屬站節點 mercedes,請執行下列一個步驟:

update node mercedes domain=newdomain

#### 或

- a. 展開從屬站。
- b. 選取從屬站節點。
- c. 選取所要的節點。
- d. 自作業中,選取更新節點。
- e. 輸入節點資訊,然後按一下完成。

現在,Storage Manager 將為從屬站節點 mercedes 保留十個版本的備份檔案,因 為它已被指定給 NEWDOMAIN 原則領域。

警告: 如果您以新的領域來連結目前正在執行的從屬站,該從屬站必須停止並重 新啓動,新的連結才會生效。

### 啓動過期處理

過期檔案不會從伺服器儲存體刪除,除非發生過期處理作業。您可以用幾種方法啓動 過期處理:

- <span id="page-49-0"></span>• 到期時間間隔伺服器選項,可以指定從伺服器開始啓動算起,每隔一段時間啓動一 次處理。其預設値是 24 小時。
- 每當您希望時,就可以用人工方式發出 EXPIRE INVENTORY 指令(請參閱下例)。
- 您可以排定 EXPIRE INVENTORY 指令的時程表,讓它定時發出(請參閱第 42 頁的 『將管理指令自動化』)。如果您要排定過期處理的時程表,請將到期的時間間隔 伺服器選項設為 0。

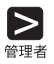

expire inventory quiet=yes wait=no

或

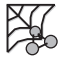

- 1. 選取伺服器。
- 2. 選取伺服器狀態。
- 3. 自作業中,選取讓庫存到期。
- 4. 選取您要的選項,然後按一下完成。

## 建立從屬站的併入-排除清單

任何從屬站都可從某些原則作業中排除某些檔案,同時在其他作業中併入某些檔案。 這項作業是透過併入-排除清單〈在 UNIX 從屬站上,則是併入-排除檔〉中的陳述式來 完成的。例如,併入-排除檔應該將可能損壞作業系統的系統檔加以排除(如果這些檔 案復原的話)。Storage Manager 伺服器和從屬站目錄也應該予以排除。其他詳細資訊, 請參閱適當的 Storage Manager 從屬站使用手冊。

您可以針對您的安裝作業來定義併入-排除陳述式。使用者可在其從屬站選項檔 (dsm.sys) 中加入這些陳述式。您也可以採一組選項方式來輸入陳述式,並在您登錄或更新從屬 站節點時,指定該組選項給這些節點。有關 DEFINE CLOPTSET 和 DEFINE CLIENTOPT 指令的詳細資訊,請參閱管理手冊和管理者參考手冊。

下面是一些併入/排除陳述式的範例:

• 有位使用者想要將 /eng/spec/ 目錄中所有的 \*.sct 和 \*.drw 檔案,全部納入備份作業 中,但該目錄其他所有的檔案則排除在外。此時,該位使用者可加入下列的併入/排 除陳述式:

```
exclude /eng/spec/*.*
include /engspec/*.drw
include /eng/spec/*.sct
```
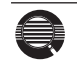

Storage Manager 會由下往上讀取陳述式,一直到找到相符項為止。在前述範例 中,併入陳述式在檔案 /eng/spec/proto.obj 找不到相符的項目。Storage Manager 是在讀取排除陳述式時,找到相符的項目,並將該檔案排除。

使用者也可以置換一個或一組檔案的預設管理類別:

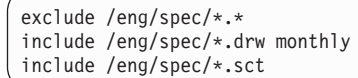

在此例中,

- \*.sct 檔是連結預設的管理類別。
- *\*.drw* 檔是連結管理類別 monthly。
- 至於 spec 目錄中的其他檔案,則全數從備份或保存中排除。

### <span id="page-50-0"></span>讓從屬站作業自動化

您可以排程大部份的從屬站作業(如:備份作業)以便讓其自動進行。您可以在大部 份從屬站,將下列動作排程化:

- Storage Manager 備份、保存、還原和取出作業
- 作業系統指令
- 巨集 (可含作業系統和 Storage Manager 指令的檔案)

本節將引導您對指定給 STANDARD 原則領域的三個已登錄節點,安排從屬站備份時 程: bill、mark 和 mercedes。

- 1. 排定一個遞增式備份的時程表,並在這個時程表與從屬站之間建立關聯性。這個名 為 DAILY\_INCR 的時程表,是針對 Storage Manager 預設原則領域〈名為 STANDARD〉而定的。此預設値是將備份指定到磁碟儲存池 BACKUPPOOL 上。此 時程表會叫出一個時程視窗,該視窗:
	- 從時程表所定義的日期當晚 11:00 開始(預設値)
	- 持續 1 個小時 (預設値)
	- 每天都會出現 (預設値)
	- 無限期有效 (預設値)

define schedule standard daily\_incr action=incremental starttime= $23:00$ 

define association standard daily incr bill,mark,mercedes

#### 或

 $\mathbb{X}$ 

 $\blacktriangleright$ 

 $\blacktriangleright$ 

#### a. 展開白動。

- b. 選取從屬站時程表。
- c. 自作業中,選取定義時程表。
- d. 輸入時程表資訊,然後按一下完成。
- e. 返回從屬站時程表。
- f. 選取您要的時程表。
- g. 自作業中,選取定義連結。
- h. 輸入連結資訊,然後按一下完成。
- 2. 啓動從屬站排程程式。如果要讓時程成為工作站的現行時程,使用者必須從該節點 啓動排程程式。

dsmc schedule

為了幫助您確保從屬站排程程式的執行,從屬站可以在系統啓動指令中加上 SCHEDULE 指令。

每一個從屬站中的併入-排除清單(UNIX 從屬站上的檔案),也會影響您在前述 步驟中所定義之兩個時程表所要備份或保存的檔案。例如,如果 EXCLUDE 陳 述式將某個檔案排除在備份之外,則當 DAILY\_INCR 時程表執行時,系統便不 會備份該檔案。

3. 由於 DAILY INCR 時程表是每日執行一次,因此在您定義該時程表並將它與從屬站 連結之後,您可以檢查該時程表是否當日就可以執行。如果時程順利執行,則狀態 為完成。

query event standard daily incr begindate=today-1

### 或

<span id="page-51-0"></span>⊜

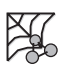

 $\mathsf{R}$ 

- a. 展開自動。
- b. 選取從屬站時程表。
- c. 選取您要的時程表名稱。
- d. 自作業中,選取查詢從屬站事件。
- e. 輸入必要的資訊,然後按一下**完成**。

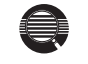

您可以限制事件查詢只列出不按照預期執行的時程。例如,您可以每天使用下 列指令,來察看前一天有哪些從屬站沒有執行 DAILY\_INCR 時程表:

query event standard daily\_incr begindate=today-1 exceptionsonly=yes

沒有順利完成的時程有下列三種狀態:失效、遺漏、或被切斷。

4. 在與時程表 DAILY\_INCR 連結的其中一台從屬站上,檢查該時程表的結果。對大部 份的從屬站來說 (包括 Linux 和 PASE 從屬站在內), dsmsched.log 檔會記錄在時 程執行時所發生的狀況。

## 將管理指令自動化

您可以排定管理指令的時程,將 Storage Manager 管理作業自動化。例如,您可以將需 要定時執行的指令、或者需要大量處理或需要其他系統資源的指令,加以自動化。在 本節中,您將定義一個時程來執行過期處理作業。

1. 定義一個名為 EXPPROC 的時程,在每天淩晨 2:00 時啓動過期處理。

此時程表會叫出一個時程視窗,該視窗:

- 從時程表所定義的日期當夜 2:00 開始(預設値)
- 持續 1 個小時(預設値)
- 每天出現
- 立即生效
- 無限期有效 (預設値)

define schedule expproc type=administrative cmd='expire inventory' active=yes starttime=02:00

### 或

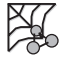

 $\blacktriangleright$ 

- a. 選取自動。
- b. 選取管理指令時程表。
- c. 自作業中,選取定義時程表。
- d. 輸入時程表資訊,然後按一下**完成**。

query event expproc type=administrative begindate=today-1

2. 由於 EXPPROC 時程表是每日執行一次,因此您可以驗證在您定義該時程表之後, 是否當日便可以依預期進行自動化運作。如果時程順利執行,則狀態為完成。

 $\sum_{\# \# \#}$ 

20

或

- a. 選取自動。
- b. 展開管理指令時程表。
- c. 選取**查詢管理事件**。
- d. 輸入必要的資訊,然後按一下**完成**。

## 保護 IBM Tivoli Storage Manager 和從屬站資料

資料庫、復原日誌和儲存池,對於伺服器的運作相當重要。如果資料庫或復原日誌不 能使用,整個伺服器都不能使用。資料庫遺失而無法復原時,表示伺服器的備份、保 存、以及空間管理資料也一併遺失。如果儲存池容體遺失,而且無法復原,容體上的 資料也會遺失。

IBM Tivoli Storage Manager 提供了數種方法保護您的資料,包括備份儲存池和資料庫。 例如,您可以定義時程表,來進行下列作業:

- 當您對儲存池進行初次的完整備份之後,即可在夜晚進行遞增式的儲存池備份。
- 完整的資料庫備份是每星期進行一次。
- 遞增式的資料庫備份則於夜間進行。

此外,Tivoli 意外復原管理程式 (為 Storage Manager 的一項選用性功能) ,也可以幫 助您執行許多與保護和復原資料有關的作業。其他詳細資訊,請參閱管理手冊。

## 日常管理作業

當 Storage Manager 在生產層級執行之後,管理者需要執行的日常作業相當少。這些功 能包括:

• 每日作業:

– 檢查是否有遺漏什麼排定的從屬站作業(例如,每日備份)。

- 檢查活動日誌,看看有沒有錯誤,特別注意遺漏的排定管理作業(例如,遺漏的 資料庫或儲存池備份)。
- 定期作業:
	- 收回磁帶(將資料整合到較少量的磁帶,清出可用的磁帶再重覆使用)。
	- 監控資料庫和復原日誌的使用量。
	- 監控資料庫、復原日誌和磁碟儲存池容體的狀態。
	- 稽核磁帶容體和資料庫。

其他詳細資訊,請參閱管理手冊。

# 附錄 A. 使用管理介面

下列各節將說明如何使用 IBM Tivoli Storage Manager 管理介面:

- 『使用管理 Web 介面』
- 第51頁的『使用管理從屬站指令行介面』

# 使用管理 Web 介面

您可以直接從 Web 介面發出 IBM Tivoli Storage Manager 指令、檢視伺服器管理資料、 以及執行所有的管理作業。有關啓動 Web 介面的詳細資訊,請參閱第20頁的『啓動和 停止一個管理從屬站或 Web 介面』。如果要結束 Web 介面階段作業,請自選項下拉 功能表中,選取登出。

- 註: 如果要使用管理 Web 介面,瀏覽器必須具備 Java1.3.1 支援。請參閱第 15 頁的『系 統需求』,取得支援的瀏覽器清單。
- IBM Tivoli Storage Manager 同服器管理有下列四種主要檢視畫面:
	- 第 46 頁的『作業檢視畫面』
	- 第48頁的『網路檢視畫面』
	- 第 48 頁的『配置檢視畫面』
	- 第 49 頁的『物件檢視畫面』
- 下列章節為每個檢視畫面的詳細資訊。
- 第46頁的圖 4 顯示 4 個 Web 介面的主要畫面與部份展開的「作業」檢視畫面。

<span id="page-55-0"></span>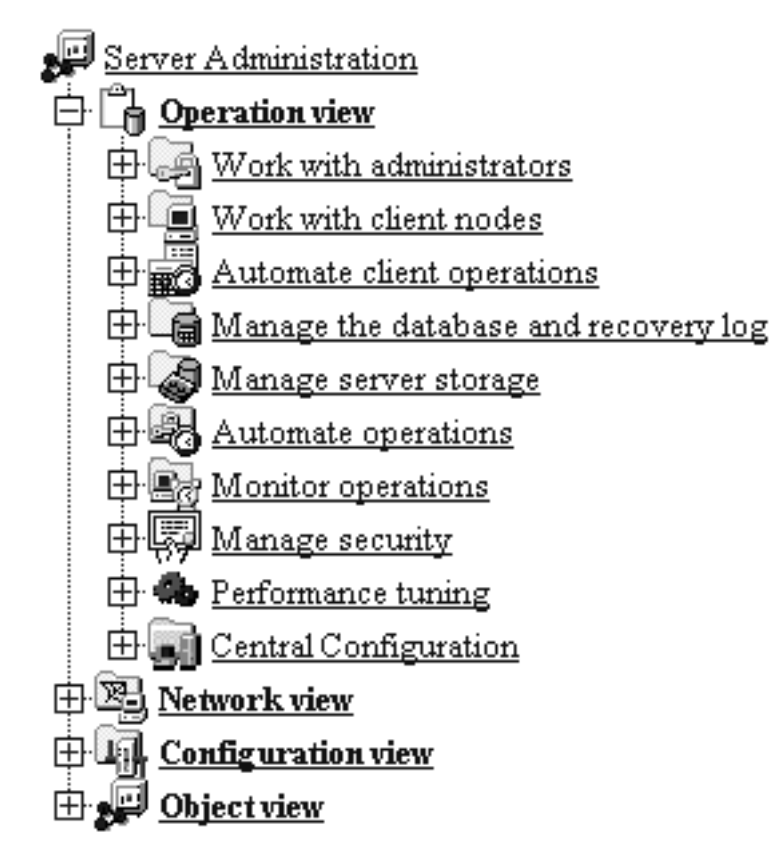

圖 4. 管理 Web 介面目錄樹

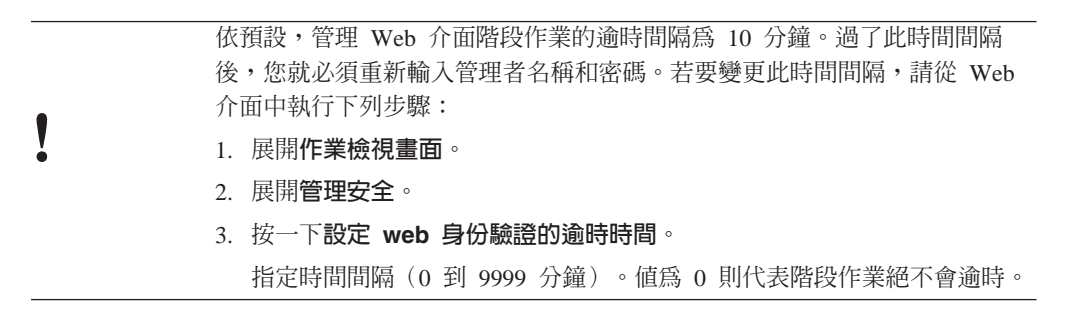

## 作業檢視書面

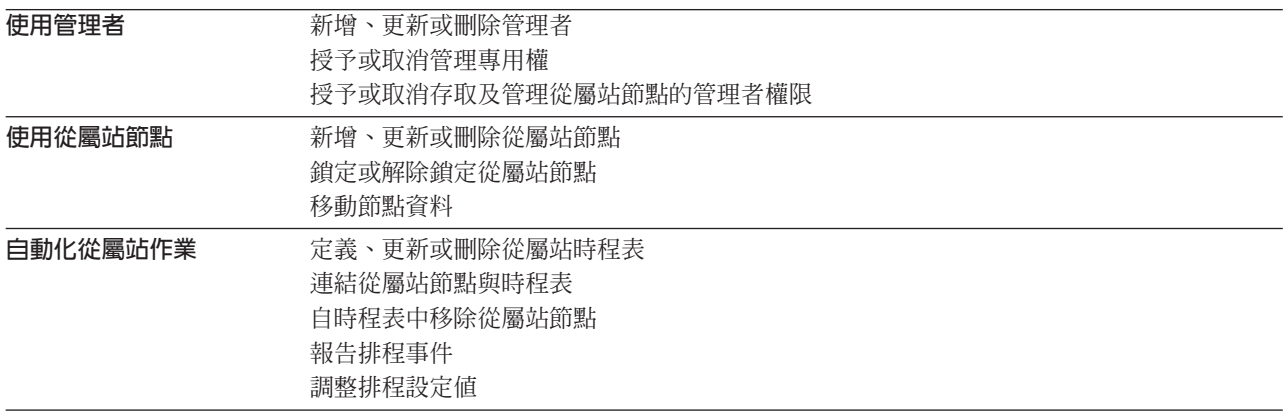

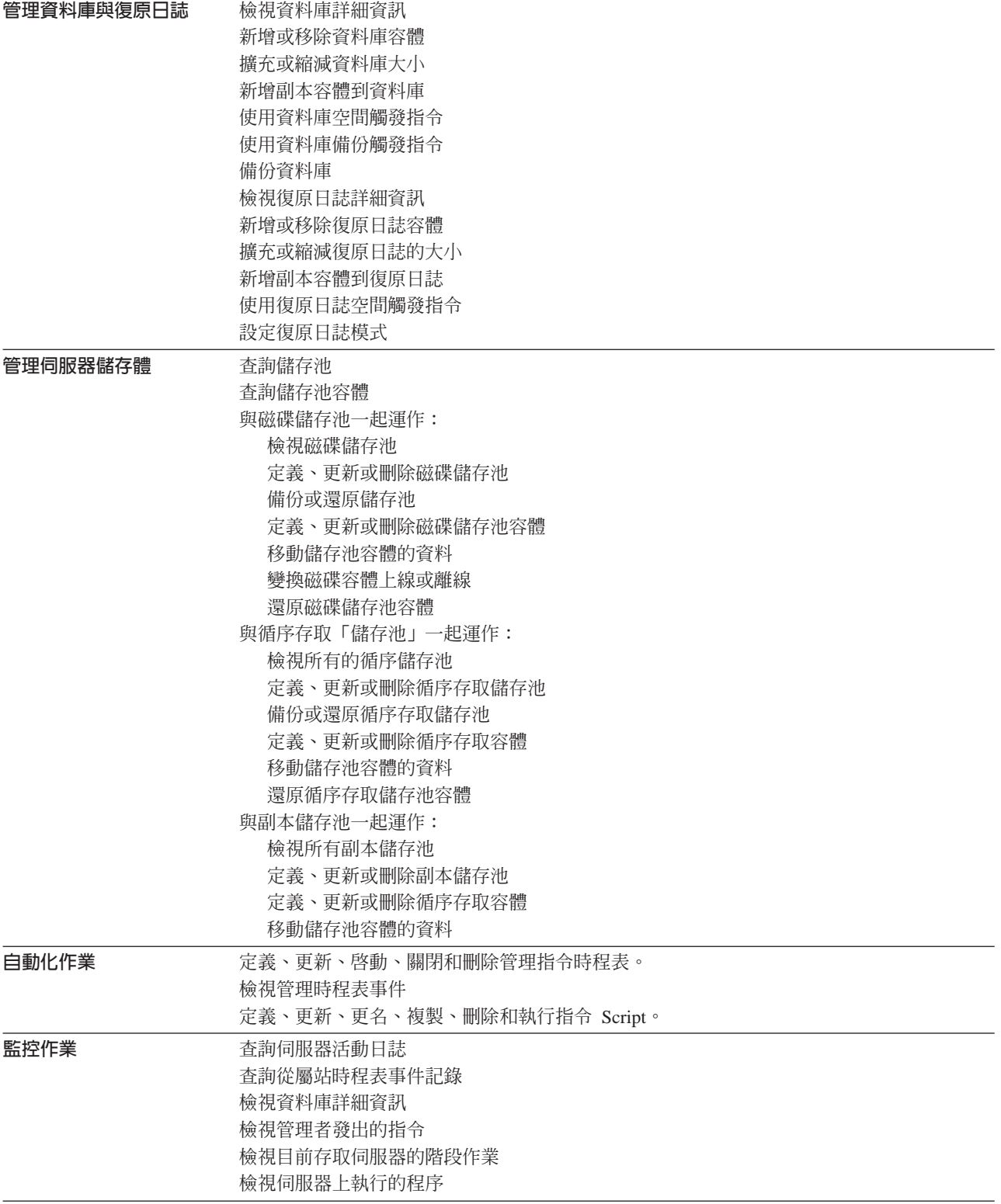

<span id="page-57-0"></span>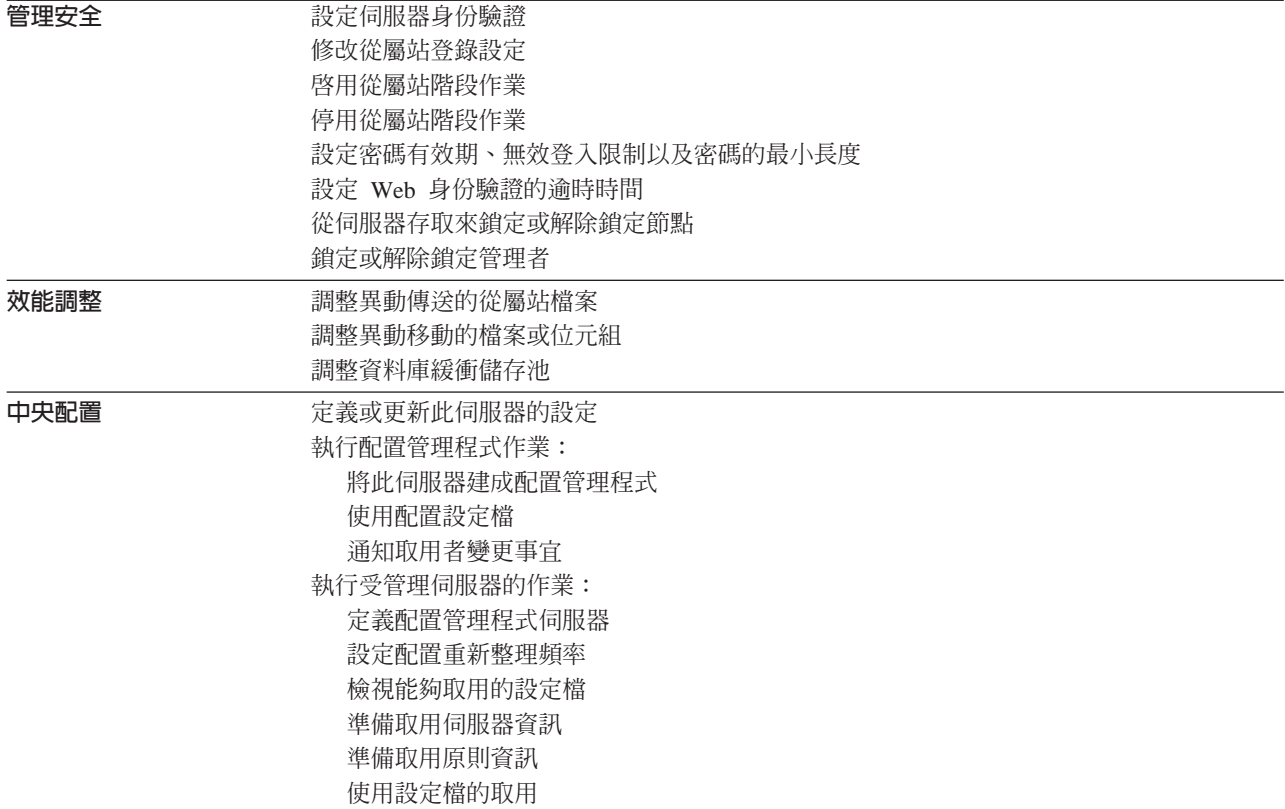

## 網路檢視畫面

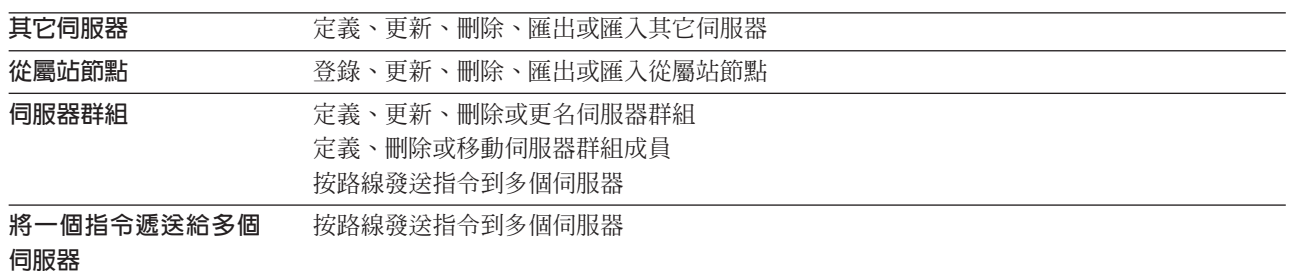

## 配置檢視畫面

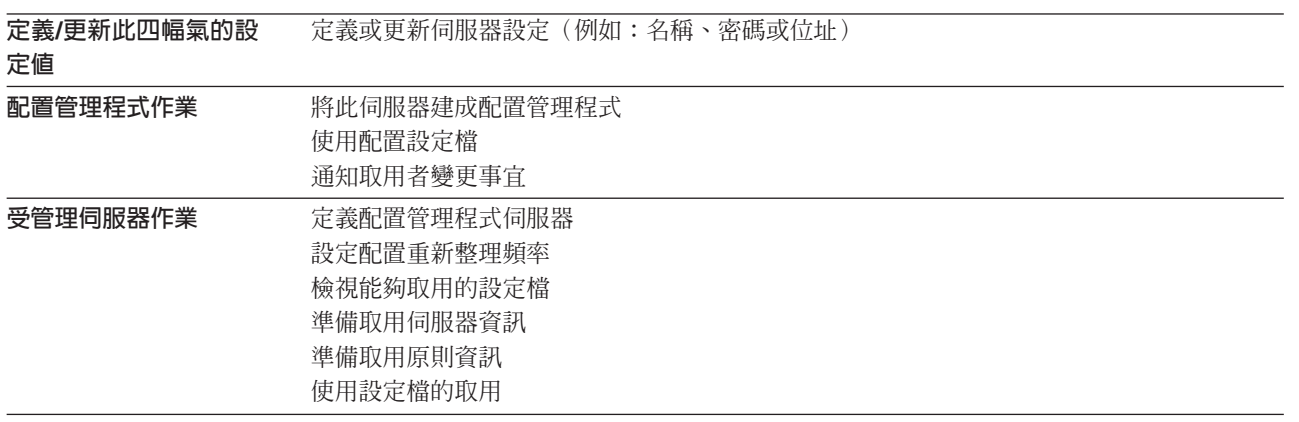

<span id="page-58-0"></span>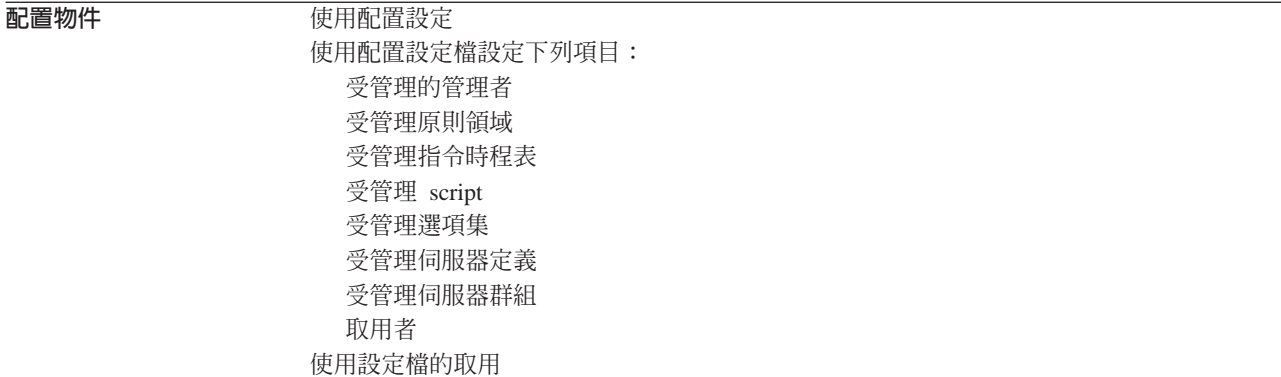

### 物件檢視畫面

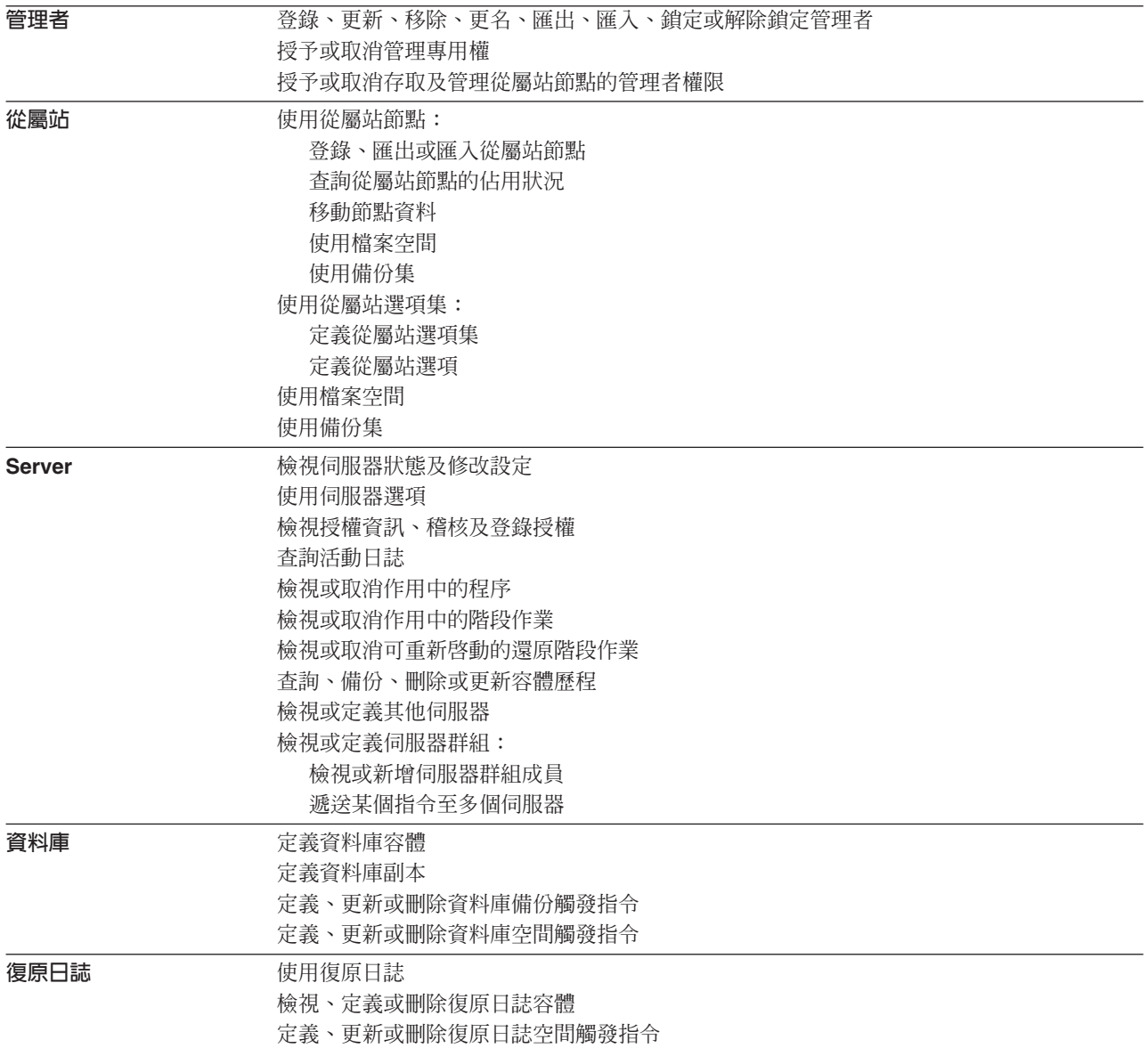

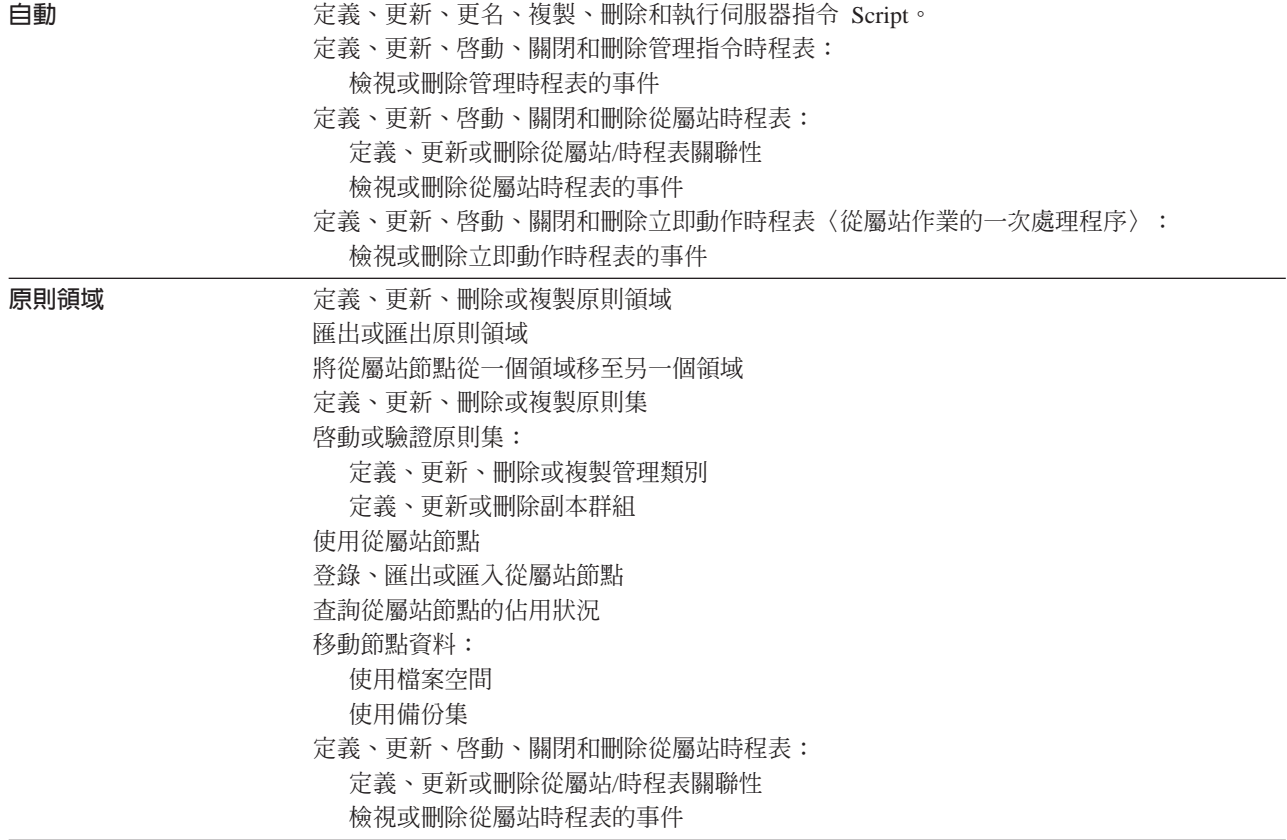

<span id="page-60-0"></span>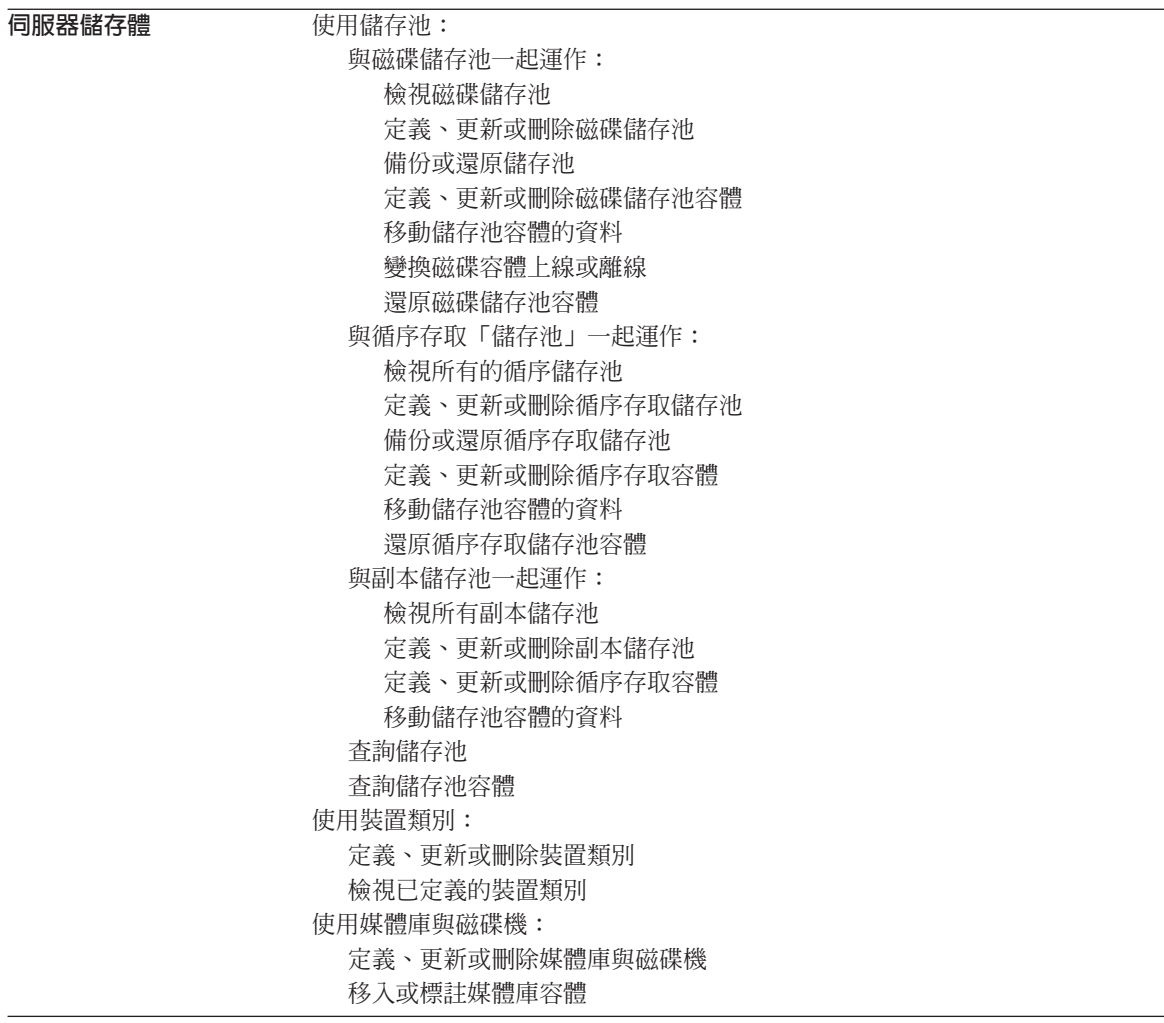

# 使用管理從屬站指令行介面

透過管理從屬站指令行介面,可讓管理者經由管理指令來控制並監視伺服器。有關安 裝與使用指令行介面的詳細資訊,請參閱管理者參考手冊。

## 啓動和停止介面

如果要輸入一系列的管理指令,請輸入下列的指令,以交談模式啓動管理從屬站:

```
dsmadmc
```
然後,畫面會出現提示,要求您輸入您的使用者 ID 和密碼:如果您不要系統提示您輸 入這項資訊,可在 DSMADMC 指令中, 使用 -ID 與 -PASSWORD 選項來輸入您的使 用者 ID 與密碼。例如,輸入:

dsmadmc -id=smith -password=secret

如果要結束以交談模式管理從屬站階段作業,請使用 QUIT 指令:

quit

# <span id="page-62-0"></span>附錄 B. 設置「安全 Web 管理者 Proxy」

「IBM Tivoli Storage Manager 安全 Web 管理者 Proxy」 可提供一個安全方法,讓 Storage Manager 管理 Web 介面取出網頁,而不影響伺服器的效能。位於另一個 Web 伺服器機器上的 Web proxy (而不是 IBM Tivoli Storage Manager 伺服器) 將完成管 理 Web 介面所提的影像檔與 HTML 頁面要求。單個 Web 伺服器可以處理不同平台 上的多個 IBM Tivoli Storage Manager 伺服器的要求,如圖 5 所示。

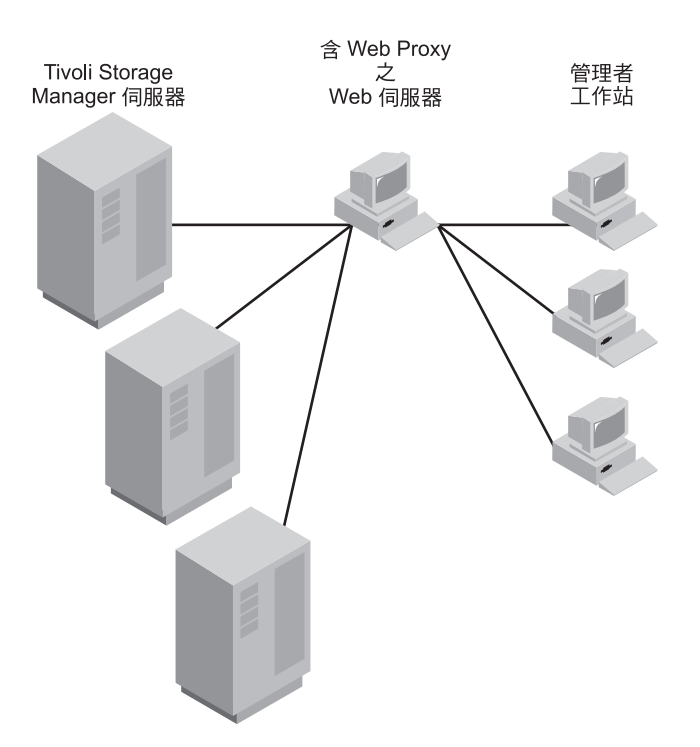

*5. IBM Tivoli Storage Manager* M *Web Proxy*

Web proxy 的功能有:當作從屬站連接到 IBM Tivoli Storage Manager;保護連線的安 全;以及取出網頁或送出表格。Storage Manager 伺服器則以所要求的 HTML 頁面作為 回應,並且將頁面中的 URL 重新導入至 Web proxy。Web proxy 一收到回應之後,就 會將資訊傳給 Web 伺服器。Web 伺服器的「安全 Socket 層次(SSL)」套裝軟體會 將這些資訊加密,傳回 Web 瀏覽器。

## 先決條件

如果您要安裝、配置和使用 Web proxy,必須具備下列各項:

• 位於下列一種平台的 Web 伺服器: AIX、HP-UX、Sun Solaris 或 Windows NT 和 Windows 2000。Web 伺服器可以提供服務給位於下列平台的 IBM Tivoli Storage Manager 伺服器:AIX、HP-UX、Sun Solaris、 Windows NT 和 Windows 2000、 OS/400 PASE、 iSeries 和 MVS™。

- <span id="page-63-0"></span>註: 建議您最好不要把 Web 伺服器和 IBM Tivoli Storage Manager 伺服器安裝在同 一部機器上。如果安裝在同一部機器上,就等於失去使用 Web proxy 的優質效 能了。
- IBM Tivoli Storage Manager 安全 Web 管理者 Proxy CD(裝載在伺服器上),或 是透過 FTP 取得 Web proxy 檔的位置。
- 對您要存取的每一個伺服器,將 IBM Tivoli Storage Manager 伺服器選項檔中的通信 方法設定成 TCP/IP 與 HTTP。
	- 註: Web proxy 並不需要用到 HTTPS 通信方法 (在 ADSM 第 3 版下的 SSL 支 援所必需),而且 IBM Tivoli Storage Manager 也不支援它。

Web 伺服器必須具有下列配備:

• 至少有 20MB 的空間可以安裝基本套裝軟體和英文版的 Web proxy 說明檔。如果您 要安裝其他的語言,那麼所需的空間更是不只於此了。

註: 設定和配置精靈不會檢查您是否有可用的磁碟空間。

- 安全 socket 層次 (SSL)設定。
- 支援「通用閘道介面」(NT 和 Windows 2000)1.0 或更新版。
- 支援 Java Development Toolkit (JDK) 或 Java Runtime Environment (JRE) 1.1.6 或 更新的版本。請參閱 以取得提供此支援之瀏覽器的清單。

在安裝 Web 伺服器之後,請注意下列位置:

- Web 伺服器的 cgi-bin 目錄: /opt/webserver/cgibin
- Web 伺服器之 HTML 目錄的位置: /opt/webserver/htdocs
- JRE 之基本目錄的位置: opt/java1.2/jre

# 安裝「安全 Web 管理者 Proxy」- 槪觀

若要安裝「安全 Web 管理者 Proxy」,您必須執行下列動作:

- 設置 IBM Tivoli Storage Manager 伺服器
- 安裝「Web 管理者 Proxy」
- 使用 「Web 管理者 Proxy」

#### 設置 IBM Tivoli Storage Manager 伺服器

請對您要以 Web proxy 登入的每一個 IBM Tivoli Storage Manager,執行下列動作:

1. 確定 Web proxy 專用的管理者 ID 與密碼已透過 IBM Tivoli Storage Manager 伺 服器登錄。例如,如果您要以 PROXY 的密碼登錄管理者 PROXY,請執行下列步 驟:

<u>|>|</u>

register admin proxy proxy

**註:** 請不要授予任何權限給管理者。如果授予權限給他,IBM Tivoli Storage Manager 系統的安全性可能就不保了。

2. 設定 IBM Tivoli Storage Manager 伺服器的 TCP/IP 位址〈高階〉以及 TCP 埠〈低 階〉位址。例如,如果您要將 TCP/IP 位址設成 9.115.48.123,並將 TCP 埠位址設 成 1500,請執行下列指令:

set serverhladdress 9.115.48.123 set serverlladdress 1500

## 安裝「安全 Web 管理者 Proxy」

<span id="page-64-0"></span> $\mathsf{R}$ 

Web proxy 檔位在另一片光碟上,其名稱為 「IBM Tivoli Storage Manager 安全 Web 管 理者 Proxy」。而這片光碟隨附在 IBM Tivoli Storage Manager 中。此光碟亦含有 HTML 版本的所有 IBM Tivoli Storage Manager 伺服器和從屬站書籍,它們都放在一個自動解 壓縮檔案中。您也可以透過 FTP 站台取得 Web proxy 檔。您可以從下列網址下載最新 的程式碼:

ftp://service.boulder.ibm.com/storage/tivoli-storage-management/swap/

請參閱 readme.download,以更瞭解您實際需要下載的是哪些檔案。例如,您不需要下 載那些不會安裝的檔案〈如 HTMP 支援檔的德文 (deu) 版〉。

請遵循下列程序來安裝 Web proxy:

- 1. 在 Web 伺服器機器上,透過 FTP 或 CD 下載 Web proxy 檔。將這些檔案放在任 一目錄下。
- 2. 在您放置這些 Web proxy 檔的目錄下,設定一個區分大小寫的環境變數,指向 JRE 的基本目錄。例如:

export JAVA\_HOME=/opt/java1.2/jre

3. 在 Web proxy 檔以及您設定環境變數所在的同一個目錄下,鍵入:

Setup

註: 如果您收到訊息: 執行許可權被拒,請變更檔案許可權。 此時會出現 Web proxy 安裝精靈。請依要求輸入下列資訊:

- 輸入您在第 53 頁的 『先決條件』 中寫下的 Web 伺服器 cgi-bin 路徑以及 Web 伺 服器 HTML 路徑。
- 系統會要求您輸入 Web proxy 專用的 IBM Tivoli Storage Manager 管理者 ID 和 密碼。為了安全起見,最好不要授予任何權限給這位管理者。您可以在配置 Web proxy 之前或之後, 登錄這個管理者。請參閱第 54 頁的『設置 IBM Tivoli Storage Manager 伺服器』。
- 如果 Web proxy 只要服務一個 IBM Tivoli Storage Manager 伺服器,建議您將 該伺服器的 TCP/IP 位址和埠號指定為預設值。如果 Web proxy 要服務一個企業 管理伺服器網路,請考慮將配置管理程式的 TCP/IP 位址和埠號指定為預設值。
- 記下您所輸入的 CGI url,或者記下您採用的預設值。您在稍後使用 Web proxy 時會需要此值。例如:

http://web/cgi-bin/dsmproxy

- 註: 您可以利用符號鏈結,將 cgi-bin 與 html 目錄對映到其他的位置。 Web proxy 會分辨這個符號鏈結。
- 4. 此時精靈會安裝 Web proxy 檔並完成作業。

#### 使用安全 Web 管理者 Proxy

- 1. 下列步驟會根據要啓動的 Web 伺服器來驗證 Web proxy 是否已正確安裝。如果要 啓動 Web 伺服器,請參閱隨附於伺服器的文件,以取得詳細資訊。
- 2. 起始 Web 瀏覽器。
- 3. 輸入您指定給精靈的 URL 來呼叫 proxy。例如:

http://web/cgi-bin/dsmproxy

如果您已經設定高階和低階伺服器位址(請參閱第55頁的 2 步驟), 螢幕就會顯 示管理 Web 介面的登入書面。如果還沒有指定位址,就會出現一個表格要您填寫位 置。

註: 如果您收到 Web 伺服器錯誤:發生網路錯誤:無法連接伺服器,可能的原因之 一是 Web 伺服器尚未啓動。請以下述指令,切換到 Web 伺服器的 bin 目錄:

```
在 UNIX:
```
/opt/webserver/bin

然後輸入:

webserverctl start

4. 利用一般的管理 Web 介面〈不是 proxy 管理介面〉登入 IBM Tivoli Storage Manager of

#### 在使用 Web Proxy 時移至另一個 IBM Tivoli Storage Manager 伺服器

- 1. 請確定另一個伺服器已備妥供 Web proxy 使用〈請參閱第54頁的『設置 IBM Tivoli Storage Manager 伺服器』。〉
- 2. 將 ?jump 加在 CGI URL 的尾端。

http://web/cgi-bin/dsmproxy ?jump

3. 輸入 TCP/IP 位址以及埠號。

### 解除安裝「安全 Web 管理者 Proxy」

Web proxy 安裝會將解除安裝精靈放在支援檔的同一個目錄下。

如果您要啓動解除安裝精靈,請輸入下面這個有大小寫區分的指令:

Uninstall

如果您是從 tivoli/tsm/swap/ 目錄發出這個指令,精靈便會開始移除這些檔案。如果您是 從其他任何目錄發出這個指令,精靈便會提示您輸入您 HTML 目錄的位置。接著精靈 會判斷哪些檔案已經安裝,以及如何移除 Web proxy。

#### 解決「安全 Web 管理者 Proxy」的問題

• 畫面出現破碎的影像檔,或者是要求的說明檔傳回一個頁面,告訴您找不到該頁 面。

- 1. 檢查這些檔案的許可權。UNIX 的預設許可權是 644,它可以授予讀寫權給擁有 者,並且授予唯讀權給其他所有人。您的檔案許可權應該設在預設值 644。
- 2. 檢查 Web 伺服器錯誤日誌並驗證該檔的位置是否正確。如果該檔不在那個位置, 請在您的 Web 伺服器配置檔中加上一個別名。例如,在 Web 伺服器上, *tivoli/tsm/swap/* 目錄是在 /www/tivoli/tsm/swap/ 中。您可以在 httpd.conf 中加入下 面這一行,來解決問題:

Alias /StorageFiles "/www/StorageFiles"

- 起始要求傳回兩個錯誤,告訴您 Web proxy 在連接到 xxx 時發生錯誤:請在您的 IBM Tivoli Storage Manager 主控台, 設定伺服器高階和低階位址。請參閱第 55 頁 的 2 步驟。
- Web proxy 告訴您密碼或 ID 無效:請驗證 Web proxy 管理者的 ID 和密碼是否 已在伺服器上設定。您可以使用 ?configure 選項,來更新 Web proxy 上的密碼。在 使用這個選項時,請將 ?configure 附加在 dsmproxy URL 的尾端。例如: *http://webserver.tucson.ibm.com/cgi-bin/dsmproxy?configure*
- *?configure* 或是 Web 管理介面鏈結無法運作:請將 proxy 的 CGI URL 設為 Web 伺服器的 CGI URL。例如:

dsmproxy -cgiURL=http://webserver.tucson.ibm.com/cgi-bin

- 如果要到預設伺服器以外的伺服器: 請將 ?jump 附加在 URL 尾端。例如: http://webserver.tucson.ibm.com/cgi-bin/dsmproxy?jump
- Web proxy 告訴您管理者 ID 已被鎖定:請使用 UNLOCK ADMIN 指令,將管理 者的 ID 解除鎖定。
- Web proxy 報告有内部錯誤: 請執行下列一項,開啓 Web proxy 上的追蹤功能:
	- 將 FORCETRACE 選項附加在 Web 要求後面。例如,下面就是 Web 要求的一 個範例:

http://webserver.tucson.ibm.com/cgi-bin/dsmproxy?SERVER=tsm:1500&URL=1500

如果要針對這項要求開啓追蹤功能,請在伺服器前面輸入 FORCETRACE:

http://webserver.tucson.ibm.com/cgi-bin/dsmproxy?FORCETRACE&SERVER= tsm:1500&URL=1500

追蹤資訊會放在 proxytrace.txt 檔中,該檔位於 Web 伺服器的 cgi-bin 目錄下。

– 從指令行,在安裝 dsmproxy 之 Web 伺服器 cgi-bin 目錄中發出下列的指令: dsmproxy -trace=proxytrc.txt

proxy 會將追蹤資訊附加在 *proxytrc.txt* 檔後面。追蹤檔名稱可以是您所選的任何 名稱。

• 在透過 Web 更新配置時,?configure 會報告錯誤:這個問題通常都是發生在 UNIX 系統上,原因是檔案許可權錯誤。如果是在 UNIX 上,請更新檔案 /etc/dsmproxy.cfg 的許可權。如果您用的是 Windows NT® 或 Windows 2000,選項是儲存在登錄中。

# 附錄 C. 國家語言支援

本附錄將討論 IBM Tivoli Storage Manager 伺服器的「國家語言支援」。「國家語言支 援」可讓伺服器以美式英文以外的語言顯示訊息和解說。同時,也可以使用當地專用 的日期、時間和數字格式。它所支援的語言有下列幾種:

- 巴西葡萄牙文  $(pt_BR)$
- 簡體中文 (zh\_CN)
- 繁體中文, Big 5  $(zh_TW)$
- 繁體中文 (zh\_TW.euctw)
- 簡體中文 (zh\_CN.GB18030)
- 英文 (en US)
- 法文 (fr\_FR)
- 德文 $(\text{de }DE)$
- 義大利文 (it\_IT)
- 日文 (ja\_JP 和 Ja\_JP)
- 韓文 (ko KR)
- 西班牙文  $(ex_E)$

註: 對於您希望支援的語言,建議您在 iSeries 安裝適當的 OS/400 NLV。

若想支援某一給定的語言環境,請執行下列步驟:

- 設定 LC\_MESSAGES 環境變數。例如,若要設定義大利文環境變數,請輸入: export LC\_MESSAGES=it\_IT
- 在伺服器選項檔中將 LANGUAGE 選項設為要使用的語言環境名稱。舉例來說,如果 要使用 it\_IT 語言環境,請將 LANGUAGE 選項設為 it\_IT。如果語言環境順利起始 設定,則將由語言環境來控制伺服器的日期、時間與數字格式。這會改寫伺服器選 項檔中的日期、時間和數字格式定義。如果語言環境起始設定失敗,則伺服器會預 設為美式英文訊息檔,且仍由伺服器選項檔來控制日期、時間與數字格式。

伺服器主控台會使用由伺服器選項語言變數所定義的語言環境/語言。不過,如果管 理從屬站已連接到伺服器,且所指定的語言環境和伺服器所指定的語言環境不同, 則伺服器會試著起始設定管理從屬站所指定的語言環境,以便傳回訊息給從屬站。

註: 對管理 Web 介面的使用者而言,如果 HTML 瀏覽器的版本和伺服器不是同一種 語言,某些字元可能無法適當地顯示。如果發生這類問題,建議您使用和伺服器 有相同語言的瀏覽器版本。

# 附録 D. 在 OS/400 上套用 IBM Tivoli Storage Manager 更新

本附錄將說明如何在 OS/400 使用 Storage Manager 維護更新。這些更新資訊亦指「暫 時性程式修訂(PTF)」,可將您的伺服器升級至現行維護層次。如需最新的維護和下 載修訂程式清單,請造訪以下網站:

http://www.tivoli.com/support/storage\_mgr/tivolimain.html 。

一旦找出您需要的維護,就必須取得它。收到 PTF 之後,再以 LODPTF 指令載入它。

註: 您可以選擇以電子方式或在媒體上接收 PTF。

在安裝修正程式之前,請先完成下列作業:

- 建立 Storage Manager 伺服器的現行備份。
- 複查 PTF 所含的任何 README 檔。這些檔案會提供 PTF 的變更彙總。
- 複查 PTF 的附信。
- 中止 Storage Manager 伺服器。
- 以 APYPTF 指令套用 PTF,然後啓動 Storage Manager 伺服器。
#### 附錄 E. 伺服器權限

本附錄將說明 IBM Tivoli Storage Manager 伺服器所參照的物件需要哪些權限。

- 伺服器需要 EXECUTE 權限,來發出下列指令:
	- CHKTAP
	- DLTOVR
	- DSPAHDWRSC
	- INZTAP
	- OVRTAPF
	- VRYCFG
- 如果伺服器是使用自動化的磁帶庫,則需要 EXECUTE 權限,來發出下列指令:
	- ADDTAPCTG
	- CHGTAPCTG
	- DSPTAPCTG
	- DSPTAPSTS
	- CRTTAPCGY
	- DLTTAPCGY
	- DSPTAPCGY
- 伺服器需要 EXECUTE 權限,來發出下列 API 指令:
	- QCMDEXC
	- QDCRCFGS
	- QDCRDEVD
	- QMHCHGEM
	- QMHRCVPM
	- QMHRTVM
	- QMHSNDM
	- QRCVDTAQ
	- QUSCRTUS
	- QUSCRTUQ
	- QUSDLTUQ
	- QUSDLTUS
	- QUSLJOB
	- QUSPTRUS
	- QUSRJOBD
	- QUSRJOBI
	- QUSROBJD
- 伺服器需要 \*USE 權限,來發出下列指令:
	- CHKTAP
- DLTDTAQ
- DLTOVR
- INZTAP
- OVRTAPF
- VRYCFG
- 如果伺服器是使用 AS/400 自動式媒體庫,則需要 \*USE 來發出下列指令:
	- ADDTAPCTG
	- CHGTAPCTG
	- DSPTAPCTG
	- RMVTAPCTG
	- DSPTAPSTS
	- CRTTAPCGY
	- DLTTAPCGY
	- DSPTAPCGY
- 伺服器需要 \*USE 權限,來發出下列 API:
	- QCLRDTAQ
	- QCMDEXC
	- ODCRCFGS
	- QDCRDEVD
	- QMHCHGEM
	- QMHRCVPM
	- QMHRTVM
	- QMHSNDM
	- QUSCRTUS
	- QUSCRTUQ
	- QUSDLTUQ
	- QUSDLTUS
	- QUSPTRUS
	- QUSRMBRB
	- QUSRMBRD
	- QUSROBJD
	- QWCCVTDT
	- QWCRSVAL
	- QTARDCAP
	- QTARDINF

#### <span id="page-74-0"></span>**附錄 F. 移除 IBM Tivoli Storage Manager 伺服器**

本附錄將說明在移除現行版本的 Storage Manager 伺服器之前,必須先執行哪些作業; 並且告訴您如何回到舊版的 Storage Manager(或 ADSM)。

#### 移除 IBM Tivoli Storage Manager 前

您必須執行下列動作:

1. 執行完整的資料庫備份。比方說,如果您的磁帶機類別名稱為 TAPECLASS,就可以 發出下述指令,進行完整備份:

backup db type=full devclass=tapeclass

2. 儲存一個容體歷程和裝置配置檔的副本,而它們是分別以 VOLHISTORY 和 DEVCONFIG 選項,定義在伺服器選項檔中。例如,如果要將容體歷程儲存在 VOLHIST 這個檔案中,而將裝置配置儲存在 DEVICES 這個檔案中,請輸入:

backup volumehistory filenames=volhist backup devconfig filenames=devices

3. 將輸出容體存放在安全的地方。

在完成上述備份作業之後,請執行下述步驟,移除 Storage Manager:

- 1. 以 OS/400 DLTLICPGM 指令,解除安裝 IBM Tivoli Storage Manager OS/400 PASE。
- 2. 重新安裝和配置前一版的 Storage Manager 產品。請參閱該版產品的文件,來執行安 裝作業。

#### <span id="page-76-0"></span>**附錄 G. 相關資訊的取得**

本附錄主要在說明 IBM 提供給 IBM Tivoli Storage Manager 的服務程式,同時也告訴 您在哪裡可以取得 IBM Tivoli Storage Manager 的相關資訊。

#### 聯絡客戶支援中心

如需本產品或任何 Tivoli 產品的支援,您可以利用下列其中一項方式聯絡 Tivoli 客戶 支援中心:

- 造訪 Storage Manager 技術支援網站,網址為 http://www.tivoli.com/support/storage\_mgr/tivolimain.html 。
- 以電子方式送出問題管理記錄 (PMR),位址是:IBMSERV/IBMLINK。您可以存取 http://www2.ibmlink.ibm.com 上的 IBMLINK。
- 以電子方式提出問題管理記錄 (PMR), 位址是: http://www.tivoli.com/support。詳細 說明請參考 『報告問題』。
- 傳送電子郵件至 support@tivoli.com。

美國的客戶也可以撥 1-800-TIVOLI8 (1-800-848-6548)。關於產品號碼 5697-TS9、5697-DRS 或 5697-DPM,請撥 1-800-237-5511。

國際客戶應向網站洽詢客戶支援中心電話號碼。

您也可以檢視 Customer Support Handbook, 可在 http://www.tivoli.com/support/handbook/ 網站中找到。

當您聯絡 Tivoli 客戶支援中心時,請備妥 貴公司的識別資訊,這樣支援人員才可以儘 速協助您。要在網站上存取各種可用的線上服務,也需要公司識別資訊。

本支援網站提供了廣泛的資訊,包括支援服務的手冊(客戶支援中心手冊);常見問 題 (FAQ);以及所有 Tivoli 產品的文件,包括版本注意事項、紅皮書和白皮書。有些產 品版次的文件有 PDF 和 HTML 兩種格式。有些產品版次也有翻譯文件。

您可以利用電子郵件位址 swdist@tivoli.com 訂購文件。請提供所要文件的出版書籍號 碼、產品編號或訂購號碼。另外,您也可以提供文件標題、版本號碼和出版日期。

如果您對於 Tivoli 產品和文件有任何意見,歡迎指教。我們也很歡迎您提供可供改進的 建議。如果您對我們的文件有任何意見或建議,請利用下列其中一種方式聯絡我們:

- 傳送電子郵件至 pubs@tivoli.com。
- 到 http://www.tivoli.com/support/feedback/ 填妥客戶意見調查表。

#### 報告問題

報告問題時請備妥下列資訊:

- Storage Manager 伺服器版本、版次、修改和服務層次號碼。您可以在 Storage Manager 指令行輸入 QUERY STATUS 指令取得此資訊。
- Storage Manager 從屬站版本、版次、修改和服務層次號碼。您可以在指令行輸入 dsmc 取得此資訊。
- 您使用的通信協定(例如 TCP/IP)、版本和版次號碼。
- 問題發生時您正在從事的活動,列出問題發生之前您所遵循的步驟。
- 錯誤訊息的全部文字。

#### Internet

您可經由匿名 FTP 伺服器取得其它資訊,位址為:ftp://ftp.software.ibm.com。IBM Tivoli Storage Manager 資訊是位於 /storage/tivoli-storage-management 目錄下。

由協力廠商所執行的新聞群組: listserv@marist.edu。IBM 僅會在最佳效果的基礎上支援 此新聞群組。

#### IBM Tivoli Storage Manager 出版書籍

下表列出 Storage Manager 伺服器出版書籍。

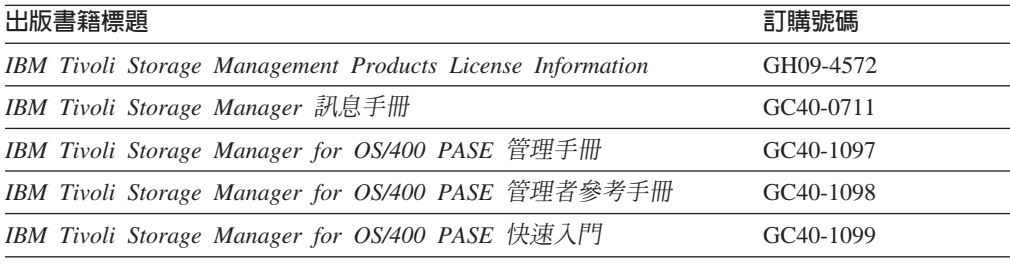

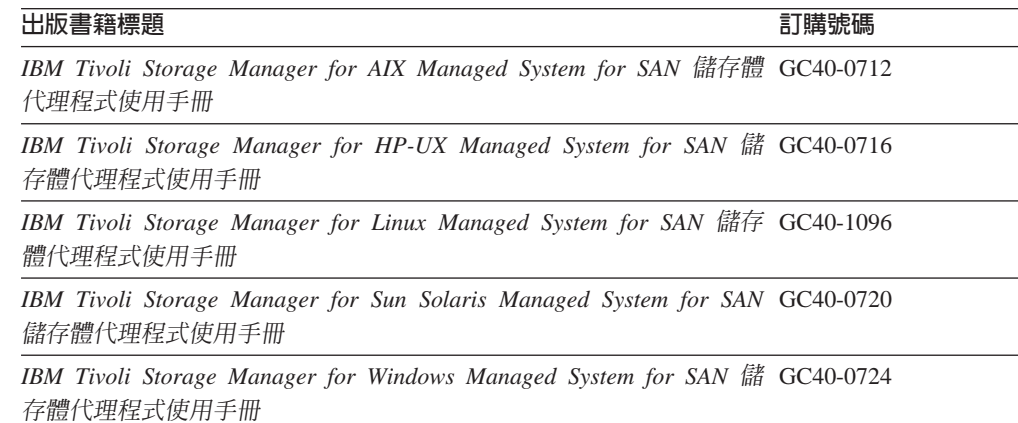

下表列出 Storage Manager 從屬站出版書籍。

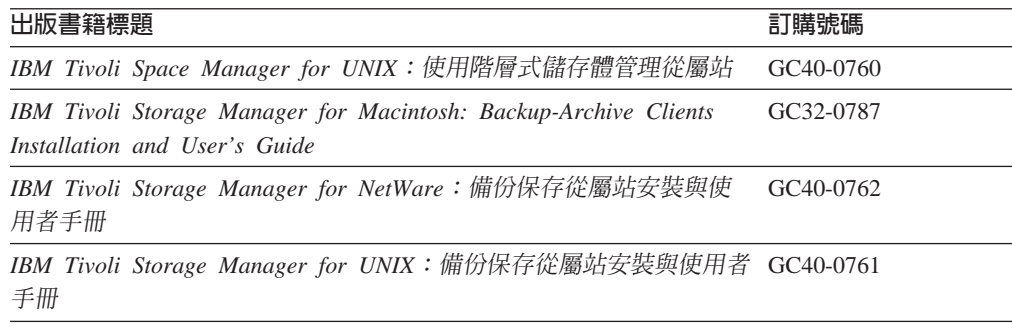

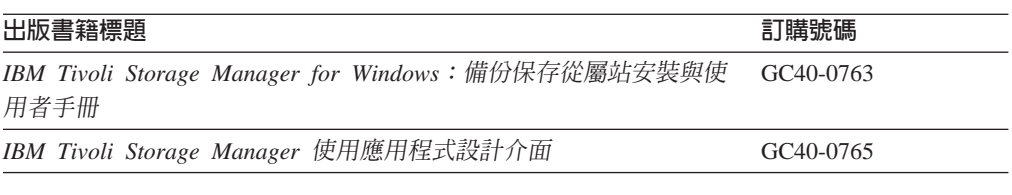

下表列出 Tivoli Data Protection 出版書籍。

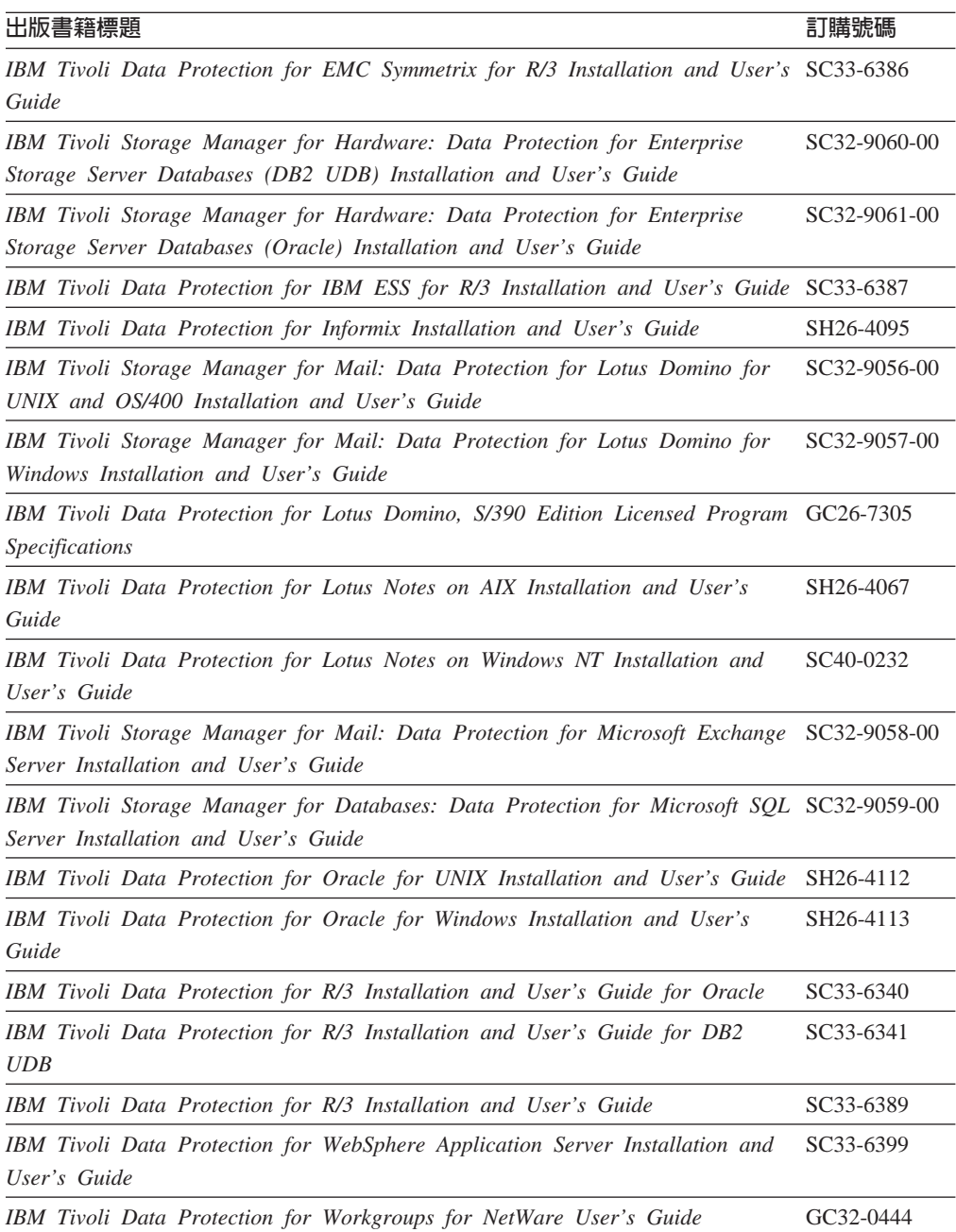

#### <span id="page-79-0"></span>**IBM 紅皮書**

「國際技術支援中心 (ITSC) 」所出版的紅皮書,是針對專業主題所寫的書籍,如 Using Storage Manager to Back Up Databases。您可以透過 IBM 業務代表或當地 IBM 分公 司訂購出版書籍。您也可以進入全球資訊網,在下述網址的 IBM Redbooks™ 首頁中搜 尋並訂購您有興趣的書籍: http://www.redbooks.ibm.com。

#### 翻譯本

選定的 Storage Manager 出版書籍已翻譯成非美式英語的語言。有關翻譯本的其他資訊, 以及這些翻譯本是否在貴國發行,請洽您的 IBM 業務代表。

#### 附錄 H. 注意事項

本資訊是針對美國地區提供的產品和服務程式而寫。 IBM 不一定在其他國家有提供本 文件所討論的一些產品、服務程式或特性。關於您所在區域目前可用的產品和服務程 式之詳細資訊,請聯絡當地 IBM 業務代表。任何對 IBM 產品、程式或服務程式的參 照並不明示或暗示只有該 IBM 產品、程式或服務程式可用。只要不侵犯 IBM 智慧財 產權,任何功能相等的產品、程式或服務程式皆可使用。不過,對於任何非 IBM 產品、 程式或服務程式在操作方面的評估及驗證,其責任歸使用者。

本文件中可能包含著 IBM 所擁有之專利或暫准專利申請案。本文件的提供,不代表這 些專利的任何授權。如果您有授權方面的問題,請提出書面查詢,來函請寄:

IBM Director of Licensing IBM Corporation North Castle Drive Armonk, NY 10504-1785 U.S.A.

如果要查詢有關雙位元組 (DBCS) 資訊的授權事宜,請聯絡您國家的 IBM 智慧財產部 門,或者用書面方式寄到:

IBM World Trade Asia Corporation Licensing 2-31 Roppongi 3-chome, Minato-ku Tokyo 106, Japan

下列段落若與該國之法律條款抵觸,即視為不適用: IBM 就本書僅提供『交附時之現 況』 保證,並不提供任何明示或默示之保證,如默示保證書籍之適售性或符合客戶之 特殊使用目的。有些地區在某些固定的交易上並不接受明示或默示保證的放棄聲明, 因此此項聲明不見得適用於您。

本資訊可能含有技術上的不準確和印刷上的錯誤。IBM 會定期修訂;並將修訂後的內容 納入新版中。IBM 會隨時改進並(或)變動本書中所提及的產品及(或)程式,而不另 行通知。

在本資訊中,凡有對於非 IBM 網站的引述,都只為方便之故,不代表對於這些網站的 任何推薦。這些網站上的內容並非本 IBM 產品內容的一部份,用戶使用該網站時應自 行承擔風險。

關於您提供給 IBM 的資訊,若 IBM 認為適當,IBM 可以使用或對外發佈該資訊,而 不須對您負擔任何責任。

本程式之獲授權者若希望取得相關資料,以便使用下列資訊者可洽詢 IBM。其下列資訊 指的是:(1) 獨立建立的程式與其他程式(包括此程式)之間更換資訊的方式;(2) 相 互使用已交換之資訊方法 如果有任何問題請聯絡:

IBM Corporation Information Enabling Requests Dept. M13 5600 Cottle Road

San Jose CA 95193-0001 U.S.A.

這些資訊的取得,可能必須遵循適當的條款和條件,在某些情況下,可能需要付費。

本資訊中所述的授權程式及其所有適用的授權材料都由 IBM 所提供,並遵循 IBM 客 戶合約、IBM 國際程式授權合約的條款,以及 IBM 與您之間的任何對等合約的條款。

本書所提及之非 IBM 產品資訊,係由產品的供應商,或其出版的聲明或其他公開管道 取得。IBM 並未測試過這些產品,也無法確認這些非 IBM 產品的執行效能、相容性或 任何對產品的其他主張是否完全無誤。如果您對非 IBM 產品的性能有任何的疑問,請 逕向該產品的供應商查詢。

本資訊包含日常業務運作所使用的一些資料和報告的範例。為了儘量完整地說明它 們,這些範例包括了人名、公司、品牌和產品的名稱。所有這些名稱都是虛構的,若 與實際企業已使用的名稱和地址雷同,純屬巧合。

如果您檢視本資訊的軟本(softcopy),則照片和彩色圖例可能不會出現。

#### 註冊商標

下列詞彙為 IBM 在美國和/或其他國家的註冊商標:

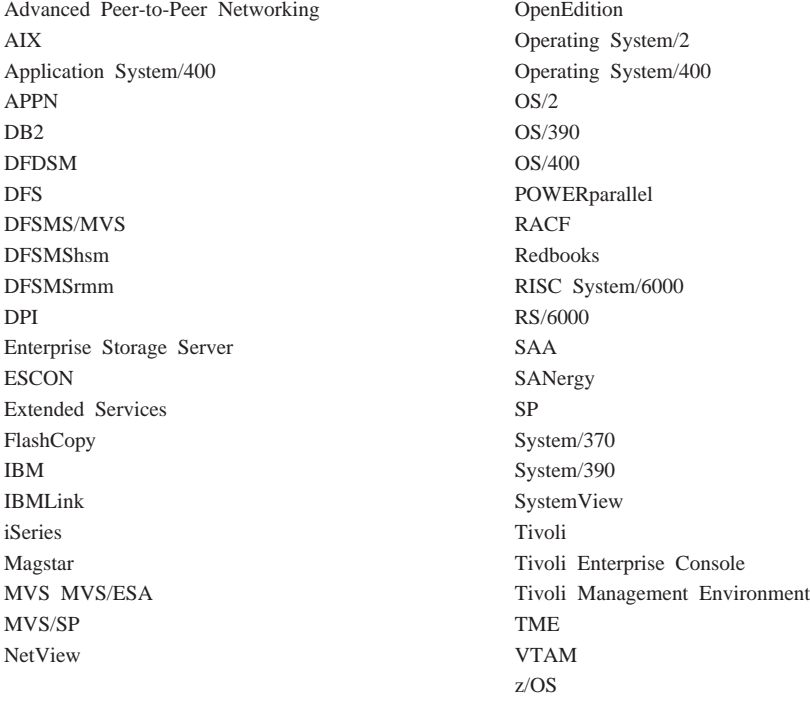

Lotus `Lotus 1–2–3 `Lotus Approach® `Lotus Domino 與 Lotus Notes™ 是 Lotus Development Corporation 在美國及/或其他國家的商標。

Microsoft、Windows、Windows NT 與 Windows 標誌是 Microsoft Corporation 在美國 及/或其他國家的商標。

UNIX 是 Open Group 在美國及/或其他國家的註冊商標。

Java 及所有 Java 型的商標和標誌都是 Sun Microsystems, Inc. 在美國及/或其他國家的 商標。

Intel 是 Intel Corporation 在美國及/或其他國家的註冊商標。

其他公司、產品和服務程式名稱是其他公司的註冊商標或服務標記。

#### 名詞解釋

此名詞解釋中的詞彙係根據它們專屬於 IBM Tivoli Storage Manager 媒體庫而定義。如果您找不到所需要的詞彙,請參 考 Web 上的 IBM Software Glossary ,位於下述 URL:[www.ibm.com/ibm/terminology/](http://www.ibm.com/ibm/terminology)。您也可以參考 IBM Dictionary of Computing, New York: McGraw-Hill, 1994 of

本名詞解釋可包括來自下列來源的詞彙和定義:

- *American National Standard Dictionary for Information Systems*, ANSI X3.172-1990, copyright (ANSI)。可向此處購買 副本: American National Standards Institute, 11 West 42nd Street, New York 10036。
- *Information Technology Vocabulary* <sup>B</sup> Subcommittee 1, Joint Technical Committee 1, of the International Organization for Standardization and the International Electrotechnical Commission (ISO/IEC JTC2/SC1) 開發。

#### 四劃

中央排程程式 (central scheduler). 可讓管理者排定從屬 站作業及管理指令的功能。可排定為週期性或在特定日期 發生的作業。請參閱從屬站排程 (client schedule) 和管理指 令時程表 (administrative command schedule)<sup>。</sup>

分析員專用權等級 (analyst privilege class). 允許管理 者重設統計値的專用權類別。另請參閱專用權類別 *(privilege class)*C

片段檔 (stub file). 當檔案由 Tivoli 空間管理程式 自從 屬站節點移轉至伺服器儲存體時,用來取代從屬站節點上 原來檔案的檔案。

### 五劃

主儲存池 (primary storage pool). 一種具名的容體集, 伺服器會用它來儲存檔案的備份版本、檔案的保存副本以 及從 HSM 從屬站節點移轉的檔案。您可以將主儲存池備份 到副本儲存池。請參閱*目的地 (destination)* 與副本儲存池  $(copy storage pool)$ <sup>o</sup>

可用空間 (available space). 資料庫或復原日誌可用的空 間數量,以 MB 為單位。您可以使用此空間來擴充資料庫 或復原日誌的容量,或是在從資料庫或復原日誌中刪除容 體之前提供足夠的剩餘空間。

**巨集檔 (macro file).** 一種包含一或多個 IBM Tivoli Storage Manager 管理指令的檔案,其僅能利用 MACRO 指 Oqzq⌡µC∩*IBM Tivoli Storage Manager* 指令 Script (command Script)<sup>。</sup>

**目的地 (destination).** 指定將備份、保存或移轉從屬站檔 案的主儲存池之副本群組或管理類別屬性。

**目標伺服器 (target server).** 可自另一個伺服器接收資料 的伺服器。請對照*來源伺服器 (source server)*。另請參閱*虛* 擬容體 (virtual volumes)。

### 六劃

企業日誌 (enterprise logging). 事件從 IBM Tivoli Storage Manager 伺服器傳送至指定的事件伺服器。事件伺 服器遞送事件至指定的接收端,例如使用者跳出程式。另 請參閱事件 (event)。

企業配置 (enterprise configuration). 一種設置 IBM Tivoli Storage Manager 伺服器的方法,使得管理者可以利 用伺服器對伺服器的通信,分送其中一個伺服器的配置給 其他伺服器。請參閱配置管理程式 (configuration manager)、受管理伺服器 (managed server)、 設定檔 *(profile)* 以及取用 *(subscription)*。

共用動態 (shared dynamic). 一個序列化值,其指定檔 案在作業期間若曾修改過,則絕不可加以備份或保存。 IBM Tivoli Storage Manager 會重試備份或保存作業幾次; 如果在每一次嘗試時該檔案都在修改中, IBM Tivoli Storage Manager 會在其最後一次嘗試時備份或保存該檔案。另請參 **|閲序列化 (serialization)。請對照動態 (dynamic)、 共用靜** 悲 (shared static) 與靜態 (static)<sup>。</sup>

共用媒體庫 (shared library). 在多個 IBM Tivoli Storage Manager 伺服器之間共用的媒體庫裝置。

共用靜態 (shared static). 一個序列化值,其指定檔案在 作業期間若曾修改過,則絕不可加以備份或保存。IBM Tivoli Storage Manager 會重試備份或保存作業幾次; 如果 在每一次嘗試時該檔案都在修改中,IBM Tivoli Storage Manager 就不會備份或保存該檔案。另請參閱序列化 *(serialization)*。請對照動態 (dynamic)、共用動態 (shared *dynamic*) 與靜態 (static)。

回復 (recall). 存取利用空間管理程式從屬站從工作站移轉 至伺服器儲存體的檔案。請對照*移轉 (migrate)*。

回轉 (rollback). 移除自上次確定點之後對資料庫檔案所 做的變更。

存取模式 (access mode). 一種儲存池或儲存容體的屬 性, 指定伺服器是否可寫入或讀取儲存池或儲存容體。存 取模式可以是讀取/寫入、唯讀或無法使用。主儲存池中的 容體的存取模式也可以是已損毀。副本儲存池中的容體的 存取模式也可以是遠地。

收回 (reclamation). 整合許多循序存取容體的剩餘資料到 更少的新循序存取容體的程序。

收回臨界值 (reclamation threshold). 在伺服器可收回容 體之前循序存取媒體容體必須擁有的可收回空間之百分 比。檔檔案過期或被刪除時,空間變成可收回。此百分比 是針對儲存池而設定。

**自動變換器 (autochanger).** 一種小型的多槽磁帶機,它 會自動將磁帶匣放入磁帶機中。另請參閱媒體庫(library)。

### 七劃

伺服器移轉 (server migration). 根據儲存池定義的移轉 臨界值,將資料從某個儲存池移至階層中定義的下一個儲 存池中的程序。另請參閱高移轉臨界值 (high migration threshold) 與低移轉臨界值 (low migration threshold)<sup>。</sup>

伺服器提示式排程模式. 一種主/從架構通信技術,其中當 需要完成某項排定的作業時,伺服器即會聯絡從屬站。請 對照從屬站輪詢排程模式 (client-polling scheduling mode)<sup>。</sup>

伺服器選項檔 (server options file). 包含控制不同伺服 器作業的設定之檔案。這些設定或選項影響通信、裝置和 效能等等。

伺服器儲存體 (server storage). 伺服器用來儲存使用者 檔案的主要和副本儲存池:備份版本、保存副本以及從空 間管理程式從屬站節點移轉的檔案(空間管理檔)。請參  $\overline{B}$ 主儲存池 (primary storage pool)、副本儲存池 (copy storage pool)、儲存池容體 (storage pool volume) 和容體  $(volume)$ <sup> $\circ$ </sup>

作用版本 (active version). IBM Tivoli Storage Manager 儲存的檔案之最新備份副本。要等到備份程序偵測到使用 者以新版本取代該檔案或是從工作站刪除該檔案,檔案的 作用版本才能被刪除。請對照非作用中版本 (inactive *version*)<sup>o</sup>

作用原則集 (active policy set). 包含指定給原則領域之 所有從屬站節點目前所使用的原則規則之啓動的原則集。 另請參閱原則領域 (policy domain) 與原則集 (policy set)<sup>。</sup>

低移轉臨界值 (low migration threshold). 儲存池容量 的百分比,它指定伺服器何時可以停止移轉檔案至下一個 儲存池。請對照高移轉臨界值 (high migration threshold)。 請參閱伺服器移轉 (server migration)。

完整備份 (full backup). 備份整個伺服器資料庫的程序。 一個完整備份開始一個新的資料庫備份系列。另請參閱資 料庫備份系列 (database backup series) 與遞增式備份 *(incremental backup)*。請對照資料庫 Snapshot (database snapshot)<sup>o</sup>

序列化 (serialization). 處理在備份或保存處理期間所修 改之檔案的程序。請參閱靜態 (static)、動態 (dynamic)、共 用靜態 (shared static) 以及共用動態 (shared dynamic)<sup>。</sup>

快取 (cache). 當伺服器移轉某檔案至階層中的另一個儲 存池時在隨機存取媒體上保留複製副本的程序。

系統專用權類別 (system privilege class). 一種專用權 類別,其允許管理者發出所有的伺服器指令。另請參閱專 用權類別 (privilege class)。

**身份驗證 (authentication).** 在允許使用者存取伺服器之 前,檢查使用者密碼的程序。身份驗證可由具有系統專用 權的管理者開啓或關閉。

### 八割

並置 (collocation). 將屬於單一從屬站節點或單一從屬站 檔案空間的所有資料,以儲存池內最少數量之循序存取容 體加以保留的一種程序。並置可以縮減必須還原大量資料 時必須存取的容體數量。

事件 (event). (1) 使用 IBM Tivoli Storage Manager 排 程法排定執行的管理指令或從屬站作業。 (2) IBM Tivoli Storage Manager 伺服器或從屬站發出的訊息。可使用 IBM Tivoli Storage Manager 事件記載來記載訊息。

事件伺服器 (event server). 其他伺服器可傳送事件給它 記載的伺服器。事件伺服器遞送事件至任何能夠接收傳送 伺服器傳來的事件之接收端。

事件記録 (event record). 說明實際狀態和事件結果的資 料庫記錄。

來源伺服器 (source server). 以虛擬容體 (virtual volumes) 形式傳送資料至另一個伺服器的伺服器。請對照*目* 標伺服器 (target server)。

**併入-排除清單 (include-exclude list).** IBM Tivoli Storage Manager 使用的一組 include 與 exclude 選項陳述式。 exclude 選項會識別不要併入特定從屬站作業〈如備份或空 間管理〉的檔案。include 選項則會識別不適用排除規則的 檔案。include 選項也可以指定管理類別給一個或一組檔 案,以用於備份、保存或空間管理服務。從屬站的併入<mark>-</mark>排

除清單中,可能含有來自併入-排除檔 (UNIX 從屬站), 或從屬站選項檔(其他從屬站)以及伺服器之從屬站選項 集的選項陳述式。

併入-排除檔 (include-exclude file). 在 UNIX 與 Windows 從屬站上的一個檔案,IBM Tivoli Storage Manager 會用其包含的陳述式來決定是否在特定從屬站作業 中併入特定檔案,以及決定用於備份、保存和空間管理的 相關管理類別。請參閱併入-排除清單 (include-exclude list)。

**到期日 (expiration date).** 某些 IBM Tivoli Storage Manager 伺服器上的一種裝置類別屬性,其用來通知磁帶管 理系統 IBM Tivoli Storage Manager 不再需要磁帶容體的 日期。此日期放在磁帶標籤上,讓磁帶管理系統在到期日 之前不改寫磁帶容體上的資訊。

取出 (retrieve). 將保存資訊從儲存池複製到工作站以供使 用。儲存池中的保存副本並不會受到取出作業的影響。請 對照保存 (archive) 。另請參閱*儲存池* (storage pool)。

**取用 (subscription).** 管理伺服器要求接收與配置管理程 式上特定設定檔相連結之配置資訊的方法。請參閱受管理 **伺服器** (managed server)、配置管理程式 (configuration *manager*) 與設定檔 (profile)。

受管理伺服器 (managed server). 一種 IBM Tivoli Storage Manager 伺服器,它會經由取用一或多個設定檔, 從配置管理程式接收配置資訊。配置資訊可以包括物件定 義,如原則和排程。請參閱配置管理程式 (configuration *manager*)、取用 (subscription) 與設定檔 (profile)。

受管理物件 (managed object). 受管理伺服器在資料庫 中的一種定義,其會由配置管理程式分送到受管理伺服 器。當受管理伺服器取用設定檔時,與該設定檔連結的所 有物件會變成受管理伺服器資料庫中的受管理物件。一般 而言,受管理你是法在受管理伺服器的本端環境上做修 改。物件可以包括原則、排程、從屬站選項集、伺服器 Script、管理者登錄和伺服器及伺服器群組定義。

受管理的系統 (managed system). 向 IBM Tivoli Storage Manager 伺服器要求服務程式的從屬站或伺服器。

版本 (version). 儲存在伺服器儲存體中的檔案備份副本。 檔案的最新備份副本是作用版本。相同檔案的較舊副本是 非作用中版本。伺服器所保留的版本數目由管理類別中的 副本群組屬性決定。

空間管理 (space management). 將檔案移轉至伺服器儲 存體,使得從屬站節點上有足夠的可用儲存體空間的程 序。系統會根據與檔案連結之管理類別中所定義的準則, 以及併入-排除清單來移轉檔案。與階層式儲存體管理 *(hierarchical storage management)* 同義。另請參閱移轉  $(migration)$ <sup>o</sup>

空間管理從屬站 (space manager client). 一種 Tivoli 空 間管理程式 程式,其可讓使用者將檔案於伺服器儲存體內 來回移轉及回復,以維持其工作站上的可用空間。又稱為 *階層式儲存體管理(HSM)從屬站 (hierarchical storage management (HSM) client)*<sup>o</sup>

空間管理檔 (space-managed file). 透過空間管理程式從 屬站〈HSM 從屬站〉從從屬站節點移轉的檔案。空間管理 程式從屬站會依需求將檔案回復到從屬站節點上。

非作用中版本 (inactive version). 一種檔案的備份版本, 但它不是最新的備份版本;或者是已不存在於從屬站系統 上之檔案的備份版本。根據已指定給檔案的管理類別,非 作用中備份版本具有進行過期處理的資格。請對照作用版 本 (active version)。

## 力.劃

保存 (archive). 將一或多個檔案複製到儲存池長期儲存。 保存檔可以包含描述性資訊,而且可按保存日期、檔名或 說明來取出。請對照*取出 (retrieve)*。

保存保留寬限期 (archive retention grace period). 當 伺服器無法將保存檔重新連結到適當的管理類別時, IBM Tivoli Storage Manager 保留該檔案的天數。

保存副本 (archive copy). 已保存至伺服器儲存體的檔 案。

保存副本群組 (archive copy group). 一種原則物件, 其中包含控制保存檔產生、目的地及過期的屬性。保存副 本群組屬於管理類別。

保留 (retention). 非作用之備份或保存檔在被刪除之前, 保留在儲存池中的時間〈以天爲單位〉。副本群組屬性和 領域的預設保留寬限期定義保留。

保留期 (retention period). 在 MVS 伺服器上的一個裝 置類別屬性,負責指定檔案保留在循序存取媒體上的時 間。使用它時,IBM Tivoli Storage Manager 會將此資訊傳 遞到 MVS 作業系統,以確定其他磁帶管理系統不會改寫包 含此保留資料的磁帶容體。

**封閉式登錄 (closed registration).** 一種登錄處理,只有 管理者可以在伺服器上將工作站登錄為從屬站節點。請對 照開放式登錄 (open registration)。

指定容量 (assigned capacity). 可用空間中可用來儲存 資料庫或復原日誌資訊的部份。另請參閱可用空間 *(available space)*<sup>o</sup>

活動日誌 (activity log). 記錄伺服器所產生的一般活動訊 息之日誌。這些訊息包括關於伺服器和從屬站作業的資 訊,例如階段作業的開始時間或裝置 I/O 錯誤。每一個訊 息包括訊息 ID、日期和時間戳記以及文字說明。可指定訊 息在活動日誌中保留的天數。

重新連結 (rebinding). 將備份檔案與新的管理類別名稱連 結的程序。例如,當某檔案相關的管理類別被刪除時會發 生重新連結。連結*連結 (binding)*。

**頁 (page).** 在 IBM Tivoli Storage Manager 資料庫容體 內空間配置的單位。

### 十劃

修改模式 (modified mode). 一種備份副本群組模式,其 指出唯有自上次備份之後有變更過,檔案才被視為需要做 遞增式備份。如果日期、大小、擁有者或許可權有改變, 則檔案被視為有改變。另請參閱模式 (mode)。請對照絕對 模式 *(absolute mode)*。

原則專用權類別 (policy privilege class). 一種專用權類 別,它允許管理者管理原則物件、登錄從屬站節點以及為 從屬站節點排程從屬站作業。您可以將權限限制在某些原 則領域。另請參閱專用權類別 (privilege class)。

**原則集 (policy set).** 一種原則物件,其包含一組為原則 領域而存在的管理類別。數個原則集可以存在於一個原則 領域內,但一次只有一個原則集可以在作用中。請參閱管 理類別 (management class) 和作用原則集 (active policy  $set)$ <sup>o</sup>

**原則領域 (policy domain).** 包含從屬站節點群組使用的 原則集、管理類別和副本群組的原則物件。請參閱原則集 *(policy set)* 、管理類別 *(management class)* 和副本群組  $(copy group)$ <sup>o</sup>

**容體 (volume).** IBM Tivoli Storage Manager 資料庫、復 原日誌和儲存池的容體的基本單元。容體可以是 LVM 邏 輯容體、標準檔案系統檔案、磁帶匣或光學磁帶匣。每一 個容體由唯一的容體 ID 來識別。請參閱資料庫容體 (database volume)、暫用容體 (scratch volume) 和儲存池容 *體* (*storage pool volume*)<sup>○</sup>

容體歷程檔 (volume history file). 包含下列相關資訊的 檔案:用於資料庫備份與資料庫傾出的容體;用於匯出管 理者、節點、原則或伺服器資料的容體;以及已經新增、 再利用或刪除的循序存取儲存池容體。此資訊是 IBM Tivoli Storage Manager 資料庫中相同類型的容體資訊的副本。

桌面從屬站 (desktop client). IBM Tivoli Storage Manager 支援的備份保存從屬站群組,它包括 Windows、Apple 和 Novell NetWare 作業系統上的從屬站。

配置管理程式 (configuration manager). 一種 IBM Tivoli Storage Manager 伺服器,其會透過設定檔分送配置 資訊到其他 IBM Tivoli Storage Manager 伺服器〈稱為受 管理伺服器〉。配置資訊可包括原則和排程。請參閱受管 理伺服器 (managed server) 與設定檔 (profile)<sup>。</sup>

**高移轉臨界値 (high migration threshold).** 一個儲存池 容量的百分比,它定義伺服器何時可以開始移轉檔案至階 層中下一個可用的儲存池。請對照低移轉臨界值(low *migration threshold*)。請參閱伺服器移轉 (server migration)。

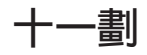

副本群組 (copy group). 一種原則物件,其屬性會控制備 份版本或保存副本產生的方式、備份版本或保存副本最初 所在的位置以及備份版本或保存副本到期的時間。副本群 組屬於管理類別。另請參閱保存副本群組 (archive copy group)、備份副本群組 (backup copy group)、備份版本 *(backup version)* 與管理類別 *(management class)*。

副本儲存池 (copy storage pool). 一組具名的容體,包 含位於主儲存池中的檔案副本。副本儲存池僅用於備份主 儲存池中所儲存的資料。副本儲存池不可以是備份副本群 組、保存副本群組或管理類別(針對空間管理檔)的目的 地。請參閱*主儲存池 (primary storage pool)* 和目的地 *(destination)*<sup>o</sup>

動態 (dynamic). 一個序列化的值,其指定 IBM Tivoli Storage Manager 接受第一次備份或保存檔案的嘗試,不管 檔案是否在備份或保存期間被修改。另請參閱序列化 *(serialization)*。與共用動態 *(shared dynamic)*、共用靜態 *(shared static)* 和靜態 *(static)*  $\circ$ 

專用權類別 (privilege class). 授予管理者的權限層次。 專用權類別會決定管理者可以執行哪些管理作業。例如, 具有系統專用權類別的管理者可執行任何管理作業。又稱 為管理專用權類別 (administrative privilege class)。另請參  $\mathbb{R}$ 系統專用權類別 (system privilege class)、原則專用權類  $\mathbb B$  (policy privilege class)、儲存體專用權類別 (storage privilege class)、操作員專用權類別 (operator privilege class)、分析員專用權類別 (analyst privilege class) 以及節 點專用權類別 (node privilege class)<sup>。</sup>

從屬站 (client). 在 PC、工作站、檔案伺服器、LAN 伺 服器或大型電腦上執行的程式,它向另一個叫作伺服器的 程式要求服務。下列幾種類型的從屬站可以從 IBM Tivoli Storage Manager 伺服器取得服務程式:管理從屬站、應用 程式從屬站、API 從屬站、備份保存從屬站以及 HSM 從 屬站(又稱為 Tivoli 空間管理程式)。

從屬站系統選項檔 (client system options file). 一個 使用於 UNIX 從屬站的檔案,它包含一組能夠識別聯絡服 務的 IBM Tivoli Storage Manager 伺服器的處理選項。此 檔案亦指定通信方法和備份、保存、階層式儲存體管理和 排程法的選項。又稱爲 dsm.sys 檔案。請參閱*從屬站使用者* **選項檔** (client user options file) ○

從屬站使用者選項檔 (client user options file). 由使用 者建立的檔案,用於 UNIX 從屬站上,其中含有一組能夠 識別伺服器、通信方法、備份和保存選項、空間管理選項 和排程法選項的處理選項。又稱爲 dsm.opt 檔案。另請參閱 從屬站系統選項檔 (client system options file)<sup>。</sup>

從屬站排程 (client schedule). 說明在特定時段某從屬站 作業的規劃處理之資料庫記錄。從屬站作業可以是備份、 保存、還原或取出作業、從屬站作業系統指令或巨集。另 請參閱管理指令時程表 (administrative command schedule)<sup>。</sup>

從屬站移轉 (client migration). 從從屬站節點複製檔案到 伺服器儲存體,並用從屬站節點上的片段檔取代該檔案的 程序。管理類別中的空間管理屬性會控制此移轉作業。另 請參閱空間管理 (space management)<sup>。</sup>

從屬站節點 (client node). 已經安裝備份保存從屬站程式 並向伺服器登錄的檔案伺服器或工作站。

從屬站節點階段作業 (client node session). 從屬站節 點與伺服器通信以執行備份、還原、保存、取出、移轉或 回復要求的一段期間。請對照*管理階段作業 (administrative session*)<sup></sup>

從屬站領域 (client domain). 使用者選取來利用備份保存 從屬站備份或保存的一組磁碟機、檔案系統或容體。

qⁿ {í **(client-polling scheduling mode).** 一種由從屬站向伺服器查詢工作的主/從架構通信技術。請 對照 with 伺服器提示式排程模式 (server-prompted scheduling mode)<sup>o</sup>

從屬站選項檔 (client options file). 從屬站可變更的一 個檔案,它包含一組能夠識別伺服器、通信方法的處理選 項以及用於備份、保存、階層式儲存體管理和排程法的選 項。又稱為 dsm.opt 檔案。

接收端 (receiver). 一種伺服器儲存庫,其包含一個以事 件記錄伺服器訊息和從屬站訊息的日誌。例如,接收端可 以是檔案跳出程式、使用者跳出程式或 IBM Tivoli Storage Manager 伺服器主控台和活動日誌。另請參閱事件 (event)。

排除 (exclude). 識別您不要併入特定從屬站作業(如備份 或保存)的檔案。您可以在併入-排除清單中識別這些檔 案。

排除-併入清單 (exclude-include list). 請參閱*併入-排除* 清單 (include-exclude list)<sup>。</sup>

排程 (schedule). 說明排程從屬站作業或管理指令的資料 庫記錄。請參閱管理指令時程表 (administrative command schedule) 和從屬站排程 (client schedule)<sup>。</sup>

排程模式 (scheduling mode). 一種伺服器與從屬站之間 的交談方式,用以在從屬站上執行已排程的作業。IBM Tivoli Storage Manager 支援從屬站作業的兩種排程模式: 從屬站輪詢與伺服器提示。

啓動 (activate). 驗證原則集的內容,並使其成為作用原則 集。

啓動視窗 (startup window). 必須起始排程的一個時段。

移轉 (migrate). 將資料從某個儲存體位置移至另一個位 置。另請參閱從屬站移轉 (client migration) 與伺服器移轉 *(server migration)* $\circ$ 

設定檔 (profile). 一組具名的配置資訊,在管理伺服器取 用時,可以從配置管理程式來進行分送。配置資訊可以包 括登錄的管理者、原則、從屬站排程、從屬站選項集、管 理排程、IBM Tivoli Storage Manager 指令 Script、伺服器 定義以及伺服器群組定義。請參閱配置管理程式 *(configuration manager)* 和受管理伺服器 *(managed server)* °

連結 (binding). 使檔案與管理類別名稱相關的程序。請參 |閱*重新連結 (rebinding)*。

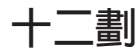

備份 (back up). 將資訊複製到另一個位置上,以確保資 料不會遺失。在 IBM Tivoli Storage Manager 中,您可以 備份使用者檔案、IBM Tivoli Storage Manager 資料庫以及 儲存池。請對照還原 (restore)。另請參閱資料庫備份系列 *(database backup series)* 與遞增式備份 (incremental backup)<sup>o</sup>

備份版本 (backup version). 使用者備份至伺服器儲存體 的檔案。伺服器儲存體中可以有一個以上的檔案備份版 本,但只有一個備份版本是作用版本。另請參閱作用版本 (active version) 與非作用中版本 (inactive version)<sup>。</sup>

備份保存從屬站 (backup-archive client). 在工作站或檔 案伺服器上執行並提供方法讓使用者備份、保存、還原及 取出檔案的程式。請對照*管理從屬站 (administrative client*)  $\circ$ 

備份保留寬限期 (backup retention grace period). 當 伺服器無法重新連結該檔案到適當的管理類別之後,IBM Tivoli Storage Manager 保留備份版本的天數。

備份副本群組 (backup copy group). 一種原則物件, 其包含控制檔案的備份版本產生、目的地及過期的屬性。 備份副本群組屬於管理類別。

備份集 (backup set). 一種為備份保存從屬站所產生之具 可攜性的整合式群組,它是檔案之作用中備份版本的群 組。

最大使用量 (maximum utilization). 資料庫或復原日誌 所使用的指定容量的最高百分比。

最大縮減量 (maximum reduction). 指定您可以縮減資 料庫或復原日誌的最大儲存體空間,以 MB 為單位。

最大擴充量 (maximum extension). 指定您可擴充資料 庫或復原日誌的最大儲存體空間,以 MB 為單位。

媒體庫 (library). (1) 可解除裝載的記錄媒體的儲存庫, 例如磁帶。 (2) 就 IBM Tivoli Storage Manager 而言,係 指一或多個磁碟機以及可能是可用來存取儲存容體的機械 式裝置 (根據媒體庫類型) 的集合。 (3) 在 AS/400 系統 上,作為其他物件之目錄的系統物件。媒體庫將相關的物 件分組,讓使用者可以依名稱尋找物件。

媒體庫從屬站 (library client). 使用伺服器對伺服器通信 來存取媒體庫的 IBM Tivoli Storage Manager 伺服器,它 是由另一個 IBM Tivoli Storage Manager 伺服器所管理。 另請參閱媒體庫管理程式 (library manager)。

媒體庫管理程式 (library manager). 當多個 IBM Tivoli Storage Manager 伺服器共用一個儲存裝置時,控制裝置作 業的 IBM Tivoli Storage Manager 伺服器。這些裝置作業 包括裝載、解除裝載、容體所有權和媒體庫庫存。另請參 **閱媒體庫從屬站 (library client)**。

復原日誌 (recovery log). 含有要寫入資料庫的更新之日 誌。您可以使用此日誌從系統和媒體失敗中復原。

復原日誌緩衝儲存池 (recovery log buffer pool). 用來 保留新的異動記錄的儲存體,直到它們可寫入復原日誌為 IE

登録 (register). (1) 定義可以存取伺服器的從屬站節點或 管理者。請參閱登錄 (registration)。(2) 指定已為伺服器購 買的授權。

登録 (registration). 向伺服器識別從屬站節點或管理者的 程序。

絕對模式 (absolute mode). 一種備份副本群組模式, 指 定檔案被視爲是遞增式備份(即使檔案自上次備份後並未 變更)。另請參閱模式 (mode)。請對照修改模式 (modified *mode*)  $\circ$ 

虚擬容體 (virtual volume). 一種目標伺服器上的保存檔, 其表示來源伺服器上的循序媒體容體。

開放式登錄 (open registration). 一種登錄程序, 使用者 可以利用伺服器將他們自己的工作站登錄為從屬站節點。 請對照*封閉式登錄 (closed registration)*。

Kg的作業資源使用量 (session resource usage). 在從 屬站階段作業期間使用或取出的等待時間、CPU 時間和空 間數量。

階層式儲存體管理從屬站 (hierarchical storage management (HSM) client). 執行在工作站上的 Tivoli 空間管理程式,允許使用者在 IBM Tivoli Storage Manager 儲存體之間來回移轉及回復檔案,藉此維護其工作站的剩 餘空間。與空間管理從屬站 (space manager client) 同義。

集成檔 (aggregate file). 儲存在一個或多個儲存池中的 檔案,由包裝在一起的邏輯檔群組所組成。請參閱邏輯檔 *(logical file)* 和實體檔 *(physical file)* ○

QT

| | |  $\blacksquare$ 

匯入 (import). 一種程序,將匯出的管理者定義、從屬站 節點定義、原則定義、伺服器控制資訊或檔案資料,從外 部媒體複製到目標伺服器中。資訊子集可以從外部媒體匯 入目標伺服器。通常用於在伺服器之間移動或複製資訊。 請參閱匯出 (export)。

匯出 (export). 將管理者定義、從屬站節點定義、原則定 義、伺服器控制資訊或檔案資料,複製到外部媒體,或直 接複製到另一個伺服器。通常用於在伺服器之間移動或複 製資訊。

意外復原計劃 (disaster recovery plan). 一個由 Tivoli 意外復原管理程式 (DRM) 建立的檔案,其中包含發生意外 時如何復原電腦系統的相關資訊,以及可以用來執行某些 復原作業的 Script。此檔案包括 IBM Tivoli Storage Manager 伺服器所使用之軟體與硬體的相關資訊,以及復原 媒體的位置。

損壞檔 (damaged file). IBM Tivoli Storage Manager 偵 測到讀取錯誤的實體檔。

**節點 (node).** (1) 在 IBM Tivoli Storage Manager 伺服 器登錄,以接收服務的一種工作站或檔案伺服器。另請參 |閱從屬站節點 (client node) 與 NAS 節點 (NAS node)。(2) 在 Microsoft 叢集配置中,組成叢集的其中一個電腦系統。

節點專用權類別 (node privilege class). 一種專用權類 別,其允許管理者自遠端存取特定從屬站節點或原則領域 中所有從屬站的備份保存從屬站。另請參閱專用權類別 *(privilege class)*  $\circ$ 

装置配置檔 (device configuration file). 一個檔案,它 包含關於已定義之裝置類別以及某些 IBM Tivoli Storage Manager 伺服器上已定義的媒體庫和磁碟機之資訊。此檔<mark>案</mark> 可以使用 IBM Tivoli Storage Manager 管理指令或使用伺 服器選項檔中的選項來建立。此資訊是 IBM Tivoli Storage Manager 資料庫中的裝置配置資訊的副本。

装置類別 (device class). 一種具名的性質集,其會套用 到一組儲存裝置。每一個裝置類別都有唯一名稱並代表磁 碟、檔案、光碟或磁帶等裝置類型。

装載 (mount). 把資料媒體 (例如磁帶匣) 放在磁碟機上 可以操作的位置。

装載上限 (mount limit). 一種裝置類別屬性,其指定可同 時從同一個裝置類別存取的最大容體數。裝載上限決定了 裝載點的最大數目。請參閱裝載點 (mount point)。

装載保留期 (mount retention period). 一個裝置類別屬 性,它指定伺服器在解除裝載循序存取媒體容體之前保留 一個已裝載但未使用的循序存取媒體容體的最大分鐘數。

装載等待期 (mount wait period). 一個裝置類別屬性, 它指定伺服器在取消要求之前等待循序存取容體裝載要求 被滿足的最大分鐘數。

装載點 (mount point). 一種邏輯磁碟機,伺服器可透過 它存取循序存取裝置類別中的容體。對於抽取式媒體裝置 (如磁帶)而言,裝載點是與實體磁碟機相關的邏輯磁碟 機。對於裝置類型為 FILE 的裝置類別而言,裝載點是與 I/O 串流相關的一個邏輯磁碟機。裝置類別的裝載點數目由 該類別的裝載上限決定。請參閱裝載上限 (mount limit)。

資料庫 (database). 關於伺服器管理的所有物件之資訊集 合,包括原則管理物件、使用者和管理者、及從屬站節 點。

資料庫 Snapshot (database snapshot). 整個 IBM Tivoli Storage Manager 資料庫完整備份,它位於可攜帶到 遠地的媒體。當您建立資料庫 Snapshot 時,現行資料庫備 份系列並不會被岔斷。資料庫 Snapshot 不能有相關的遞增 式資料庫備份。另請參閱資料庫備份系列 (database backup series)。請對照完整備份 (full backup)。

資料庫備份系列 (database backup series). 資料庫的 一個完整備份加上自完整備份之後所製作的最多 32 個遞增 式備份。所執行的每一個完整備份都開始一個新的資料庫 備份系列。備份系列由一個號碼識別。

資料庫備份觸發指令 (database backup trigger). 一組 定義資料庫備份何時及如何自動執行的準則。此準則決定 備份的執行頻率、備份是完整或遞增式備份、以及備份儲 存在何處。

資料庫緩衝儲存池 (database buffer pool). 作為快取使 用的儲存體,允許資料庫頁保留在記憶體中一段很長時 間,使伺服器得以連續更新資料庫頁,而不需要外部儲存 體的輸入或輸出 (I/O) 作業。

過期 (expiration). 識別檔案因為到期日或保留期已過而 要被删除的程序。備份或保存檔是由 IBM Tivoli Storage Manager 根據備份或保存副本群組中定義的準則來標示過 期。

預先移轉 (premigration). 對空間管理程式從屬站而言, 將適合移轉的檔案複製到伺服器儲存體,但原來的檔案在 本端系統上仍保留完整的程序。

預估容量 (estimated capacity). 儲存池的可用空間,以  $MB$  為單位。

預設管理類別 (default management class). 一種指定 給原則集的管理類別,當使用者未指定檔案的管理類別 時,伺服器會用它來管理備份或保存檔。

#### 十四割

實體佔用 (physical occupancy). 儲存池中的實體檔所 使用的空間量。此空間包括從集成中刪除邏輯檔時所產生 的未使用空間。另請參閱*實體檔 (physical file)*、邏輯檔 *(logical file)* 和邏輯佔用 *(logical occupancy)*。

實體檔 (physical file). 儲存在一或多個儲存池中的一種 檔案,它是由單一邏輯檔或包裝在一起的邏輯檔群組(集 成檔) 所組成。另請參閱集成檔 (aggregate file) 和邏輯檔  $(logical file)$ <sup>o</sup>

磁帶容體字首 (tape volume prefix). 一個裝置類別屬 性,它是標準磁帶標籤中的檔名或資料集名稱的高階限定 元。

磁帶庫 (tape library). 這是用來參照磁碟機與磁帶匣集合 的詞彙。磁帶庫可以是一種自動裝置,它不需操作員調整 就能執行磁帶匣裝載與卸載的作業。

管理者 (administrator). 已向伺服器登錄的使用者。管理 者可以獲得下列其中一個或多個管理專用權類別的授權: 系統、原則、儲存體、操作員或分析員。管理者可使用其 專用權所允許的管理指令及查詢。

管理指令時程表 (administrative command schedule). 說明在特定時段某管理指令的規劃處理之資料庫記錄。另 請參閱從屬站排程 (client schedule)。

管理專用權類別 (administrative privilege class). 請參 **閱專用權類別** (privilege class)。

管理從屬站 (administrative client). 在檔案伺服器、工 作站或大型電腦上執行的程式,可讓管理者用來控制及監 控 IBM Tivoli Storage Manager 伺服器。請對照備份保存 從屬站 (backup-archive client)<sup>。</sup>

管理階段作業 (administrative session). 管理者使用者 ID 與伺服器通信以執行管理作業的一段時期。請對照*從屬* 站節點階段作業 (client node session)<sup>。</sup>

管理類別 (management class). 使用者可連結至每一個 檔案來指定伺服器如何管理該檔案的原則物件。管理類別 可以包含備份副本群組、保存副本群組和空間管理屬性。

副本群組會決定伺服器如何管理檔案的備份版本或保存副 本。空間管理屬性則會決定檔案是否適合由空間管理程式 從屬站移轉到伺服器儲存體,以及在何種條件下移轉該檔 案。另請參閱*副本群組 (copy group)*、空間管理程式從屬站 (space manager client)、連結 (binding) 與重新連結  $(rebinding)$ <sup>o</sup>

遞增式備份 (incremental backup). (1) 一種備份自上次 遞增式備份之後新的或已變更之檔案或目錄的程序。另請 参閱選擇性備份 (selective backup)。 (2) 一種僅複製資料 庫中自上次資料庫完整備份或遞增式備份之後新頁面或更 新頁面的程序。請對照*完整備份 (full backup)*。另請參閱*資* 料庫備份系列 (database backup series)。

**領域 (domain).** 請參閱原則領域 (policy domain) 或從屬 Γ *(client domain)*C

### 十五劃

影像檔備份 (image backup). 將整個檔案系統或原始邏 輯容體當作一個物件的備份。

暫用容體 (scratch volume). 一種有標籤的容體,它是空 白的或是未包含任何有效的資料,且目前未定義給 IBM Tivoli Storage Manager 並可供使用。

模式 (mode). 一個副本群組屬性,它指定是否要備份自從 上次備份之後就未再修改過的檔案。請參閱修改 (modified) 和絕對 (absolute)。

模糊副本 (fuzzy copy). 檔案的一種備份版本或保存副 本,它不一定能確實反映檔案的原始內容,因為 IBM Tivoli Storage Manager 是在檔案被修改時備份或保存該檔案。

稽核 (audit). 檢查伺服器擁有的資訊和系統實際狀況之間 是否有邏輯不一致的情況。IBM Tivoli Storage Manager 可 以稽核容體、資料庫、媒體庫和授權。例如,當 IBM Tivoli Storage Manager 稽核容體時,伺服器會檢查資料庫中儲存 之備份或保存檔案的相關資訊和伺服器儲存體中每一個備 份版本或保存副本相關的實際資料之間,是否有不一致的 情形。

緩衝儲存池 (buffer pool). 伺服器用來保留資料庫或復原 日誌頁面的暫存空間。請參閱資料庫緩衝儲存池 (database *buffer pool)* MΘxwxs *(recovery log buffer*  $pool)$ <sup>o</sup>

# 十六劃

操作員專用權類別 (operator privilege class). 一種專 用權類別,其允許管理者發出指令來停用或中止伺服器、 啓用伺服器、取消伺服器程序以及管理抽取式媒體。另請 参閱專用權類別 (privilege class)。

選擇性備份 (selective backup). 從從屬站領域備份選取 之檔案或目錄的程序。遞增式備份。另請參閱遞增式備份 *(incremental backup)*<sup>o</sup>

隨機化 (randomization). 在排程啓動視窗指定的百分比 內,分配不同從屬站之排程開始時間的程序。

靜態 (static). 一個序列化值,其指定檔案在作業期間若曾 修改過,則絕不可加以備份或保存。IBM Tivoli Storage Manager 不會重試此作業。另請參閱序列化 (serialization)。 請對照動態 (dynamic)、共用動態 (shared dynamic) 與共用 靜態 (shared static)<sup>o</sup>

頻率 (frequency). 一個副本群組屬性,它指定遞增式備 份之間的最小間隔天數。

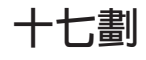

儲存池 (storage pool). 一種具名的儲存容體集,它是 IBM Tivoli Storage Manager 伺服器用來儲存從屬站資料的 目的地。從屬站資料是由備份版本、保存副本以及移轉的 檔案所組成。您可以將主儲存池備份到副本儲存池。請參  $\mathbb{R}$ 主儲存池 (primary storage pool) 與副本儲存池 (copy storage pool)<sup>o</sup>

儲存池容體 (storage pool volume). 已指定給儲存池的 容體。請參閱容體 (volume)、副本儲存池 (copy storage *pool*) 和主儲存池 (primary storage pool)。

**儲存體代理程式 (storage agent).** 可讓 IBM Tivoli Storage Manager 直接在 SAN 連接的儲存體上備份及還原 從屬站資料的程式。

儲存體專用權類別 (storage privilege class). 一種專用 權類別,可讓管理者控制如何配置和使用伺服器的儲存體 資源,如監控資料庫、復原日誌和伺服器儲存體。您可以 將權限限制在某些儲存池。另請參閱專用權類別 (privilege class)<sup>o</sup>

儲存體階層 (storage hierarchy). 由管理者定義之主儲存 池的邏輯次序。此次序通常是根據儲存池使用之裝置的速 度和容量而定。在 IBM Tivoli Storage Manager 中,儲存 體階層是藉由在儲存池定義中指出下一個儲存池來定義 的。請參閱*儲存池 (storage pool)*。

壓縮 (compression). 排除檔案中的空白欄位或不必要的 資料來節省儲存體空間的程序。在 IBM Tivoli Storage Manager, 壓縮可能發生在工作站將檔案備份或保存至伺 服器儲存體之前。在某些類型的磁帶機上,可使用硬體壓 縮。

應用程式從屬站 (application client). 安裝於系統上用以 保護應用程式的其中一個 Tivoli Data Protection 應用程式。 IBM Tivoli Storage Manager 伺服器對應用程式從屬站提供 了備份服務程式。

檔案空間 (file space). IBM Tivoli Storage Manager 伺 服器儲存體中包含一組檔案的邏輯空間。在 Windows 系統 的從屬站方面,檔案空間是由容體標籤識別的邏輯分割 區。對 UNIX 系統上的從屬站而言,檔案空間是一種邏輯 空間,其包含一組從同一個檔案系統備份或是保存的檔 案,或是源自虛擬裝載點的部分檔案系統。從屬站可以從 IBM Tivoli Storage Manager 伺服器儲存體還原、取出或刪 除其檔案空間。IBM Tivoli Storage Manager 不一定把單一 檔案空間的所有檔案都儲存在一起,但是可以識別伺服器 儲存體中來自單一檔案空間的所有檔案。

檔案空間 ID (file space ID, FSID). 當檔案空間儲存在 伺服器儲存體時伺服器指定給檔案空間的唯一數字 ID。

縮減 (reduce). 從資料庫或復原日誌釋放空間,讓您能刪 除容體。請對照*擴充 (extend)*。

還原 (restore). 將資訊從它的備份位置複製到作用中儲存 體位置以供使用。在 IBM Tivoli Storage Manager 中,您 可以還原伺服器資料庫、儲存池、儲存池容體以及使用者 的備份檔。儲存池中的備份版本並不會受還原作業影響。 請對照備份 (backup)。

# 十八劃

擴充 (extend). 增加可用空間中可用來儲存資料庫或復原 日誌資訊的部份。請對照縮減 (reduce)。

# 十九劃

鏡映 (mirroring). 將相同資料同時寫入多個磁碟的程序。 鏡映資料是為了保護資料庫或復原日誌內的資料不會遺 失。

隔聯性 (association). (1) 從屬站節點和從屬站排程之間 已定義的關係。關聯性定義排程名稱、排程所屬於的原則 領域名稱以及執行已排程的作業的從屬站節點名稱。(2)在 配置管理程式中,在設定檔與物件(如原則領域)之間定 義的關係。設定檔連結會定義當它取用設定檔時,會分送 至受管理伺服器的配置資訊。

# 二十二劃

**權限 (authority).** 授予使用者在 IBM Tivoli Storage Manager 伺服器和從屬站上執行作業的權利。另請參閱專用 **權類別** (privilege class)。

# 二十三劃

邏輯佔用 (logical occupancy). 儲存池中的邏輯檔所使 用的空間量。此空間不包括邏輯檔從集成檔中被刪除時, 所產生的未使用空間,因此它可能會小於實際上所佔用的 空間。另請參閱實體佔用 (physical occupancy)、實體檔 *(physical file)* 與邏輯檔 *(logical file)*。

邏輯容體 (logical volume). (1) 含有檔案系統的實際容 體的一部份。(2) 就 IBM Tivoli Storage Manager 伺服器 而言,這是資料庫或復原日誌之所有容體上的組合空間。 資料庫是一個邏輯容體,復原日誌是一個邏輯容體。

邏輯檔 (logical file). 單獨或以集成檔的一部份,儲存在 一或多個伺服器儲存池中的檔案。另請參閱集成檔 *(aggregate file)* 和實體檔 (physical file)。

驗證 (validate). 當原則集成為作用原則集時,檢查該原則 集以取得會導致問題的狀況。例如,驗證程序會檢查原則 集是否句含預設管理類別。

### **D**

**dsmserv.opt.** 請參閱伺服器選項檔 (server options file)。

**dsm.opt 檔案 (dsm.opt file).** 請參閱從屬站選項檔 (client *options file)* Mq∩ *(client user options*  $file)$ <sup> $\circ$ </sup>

dsm.sys 檔案. 請參閱從屬站系統選項檔 (client system *options file*)<sup>o</sup>

#### **F**

**FSID.** 請參閱檔案空間 ID (file space ID)。

#### **H**

HSM 從屬站 (HSM client). 階層式儲存體管理從屬站 (Hierarchical storage management client)。也稱為空間管理 從屬站 (space manager client)。

#### **L**

LAN-free 資料轉送 (LAN-free data transfer). 透過 SAN 〈不是 LAN〉直接在從屬站與儲存裝置之間移動從屬站資 料。

## N

### S

**Script.** 請參閱IBM Tivoli Storage Manager 指令 Script (IBM Tivoli Storage Manager command script) o

snapshot. 請參閱資料庫 Snapshot (database snapshot)。

### U

UCS-2. 以 2 個八位元組編碼的 ISO/IEC 10646 編碼格 式廣用字集。當從屬站可以使用 Unicode 時, Windows NT 和 Windows 2000 上的 IBM Tivoli Storage Manager 從屬站會使用 UCS-2 字碼頁。

Unicode 標準 (Unicode Standard). 一個廣用字元編碼 標準,它支援交換處理,並顯示現今任一種語言撰寫的文 字。它也可以支援許多種典型及傳統文字,並且還在持續 擴充。Unicode 標準與 ISO/IEC 10646 相容。其他相關資 訊,請參閱 http://www.unicode.org。

UTF-8. Unicode 轉換格式 - 8。一個由 Unicode 標準指 定的字元組導向編碼格式。

### 特殊字元

DRM. Tivoli 意外復原管理程式的簡稱。

Tivoli 意外復原管理程式 (DRM). 一種與 IBM Tivoli Storage Manager 一起使用的產品,可協助 IBM Tivoli Storage Manager 伺服器準備及稍後使用意外復原計劃檔。

IBM Tivoli Storage Manager 指令 Script (command script). 儲存在 IBM Tivoli Storage Manager 伺服器資料 庫中一連串的 IBM Tivoli Storage Manager 管理指令。您 可以從任何連往伺服器的介面執行 Script。此 Script 可包 括指令參數和條件性邏輯的替代物。

### 索引

索引順序以中文字,英文字,及特 伺服器, Storage Manager 殊符號之次序排列。

### [四劃]

中止伺服器 20 介面, 管理 指令行 51 管理 Web 介面 45 文件, Storage Manager 67 日誌檔 資料庫復原 2

## 〔五劃〕

本書中所用的慣例 v

## [六劃]

交換線清單 24 多個網路卡 23 安全 Web 管理者 Proxy 先決條件 53 安裝和配置 55 解除安裝 56 疑難排解 56 說明 53 CD-ROM 55 FTP 站台 55 安裝 覆蓋前一版的版本 3 15 驗證 17 Storage Manager伺服器 15 安裝所需的權限 15 安裝權限 16 自動化 從屬站作業 41 管理指令 42 自動式媒體庫, 配置 30 說明 30 行動不便 v

### [七劃]

伺服器授權 21 伺服器選項 修整 25 dsmserv.opt.smp 25 伺服器選項檔 設定 25

中止 20 停止 20 啓用通信 23 啓動 20 第 3 版升級 15 設置 20 概觀 2 選項 25, 39 儲存體的移轉 8.33 權限 29 變更選項 39 驗證配置 17 更新 安裝 61 副本群組 38 儲存池 32, 33

# (八劃)

並置 32 併入-排除清單 (include-exclude list) 40 協助工具 v 定義 保存副本群組 38 原則 38 原則集 38 原則領域 38 備份副本群組 38 媒體庫 30, 33 裝置類別 30, 32 磁碟機 30, 32, 33 管理者 29 管理類別 38 儲存池 32, 33 空間管理 (HSM) 從屬站概觀 4

### [九劃]

保存 到磁帶 33, 38 說明 vii, 1, 19 保存副本群組 vii, 38 保護資料 43 指令 **DSMSERV RUNFILE 20** 指令行介面, 管理 交談模式 51 使用 51 退出 51

指令行介面,管理(繼續) 密碼 20 啓動 51 指令, OS/400 INZTAP 35 指令, 從屬站 QUIT 20 SELECTIVE 18 指令,管理 **ACTIVATE POLICYSET 39** COPY DOMAIN 38 DEFINE ASSOCIATION 41 DEFINE DEVCLASS 31, 33 DEFINE DRIVE 30, 33 DEFINE LIBRARY 30, 33 DEFINE SCHEDULE 41, 42 DEFINE STGPOOL 32, 33 EXPIRE INVENTORY 39, 42 HALT 20 QUERY EVENT 42, 43 QUERY STGPOOL 34 REGISTER LICENSE 21 UPDATE COPYGROUP 38 UPDATE STGPOOL 34 VALIDATE POLICYSET 39 查詢 事件 42.43 儲存池容體 34 紅皮書 70 重新安裝舊版 Storage Manager 伺服器 65

### [十劃]

原則 使用 38, 39 原則集 啓動 30, 33, 39 驗證 39 原則領域 定義 38 連結從屬站與 38 容體 復原日誌 2 暫用 32 起始設定 磁帶容體 35

### [十一劃]

停止 伺服器 20 從屬站 20 國際語言支援 59 國際語言版本特性 59 密碼,管理從屬站 20 從屬站節點, Storage Manager 說明 3, 19 從屬站選項 修改 19 授予管理者權限 29 授權, Storage Manager 21 排程 從屬站作業 41 概觀 11 管理指令 42 啓用伺服器通信 23 啓用通信 25 啓動 伺服器 20 原則集 39 從屬站排程程式 41 管理從屬站 20 移除 Storage Manager 伺服器 65 移轉到磁帶 33, 38 第 3 版升級 15 通信 伺服器 23 通信方法 HTTP 26  $TCP/IP 25$ 連結 帶有原則領域的從屬站 38 帶有時程表的從屬站 41

### [十二劃]

備份 到磁帶 33, 38 副本群組 vii, 7, 38 漸進 6 說明 vii, 1, 6, 8, 19 選擇性 18 備份保存從屬站 概觀 4 登錄 管理者 29 程式安裝準則 15 結束管理從屬站 20 結構, Storage Manager 2 進階作業 vii 階層,儲存池 9

### 〔十三劃〕

意外, 保護 43 新增媒體庫到系統中 30, 32, 33 概觀 資料管理原則 7 裝載上限,說明 32 資料庫 概觀 2 資料管理, 概觀 5 過期 伺服器選項 20, 39 時間間隔 (伺服器選項) 39 處理 42 預設値 管理類別 38

### [十四劃]

圖形式使用者介面 從屬站 20 漸進式備份方法 6 磁帶 容體,起始設定 35 容體, 標註 35 備份到 30 裝置 30, 32 磁帶管理系統 30 磁碟空間的大小 15 磁碟空間的建議 15 磁碟機 30, 32 管理者 授予權限給 29 登錄 29 管理指令 **ACTIVATE POLICYSET 39** COPY DOMAIN 38 DEFINE ASSOCIATION 41 DEFINE DEVCLASS 31, 33 DEFINE DRIVE 30, 33 DEFINE LIBRARY 30, 33 DEFINE SCHEDULE 41, 42 DEFINE STGPOOL 32, 33 EXPIRE INVENTORY 39, 42 HALT 20 QUERY EVENT 42, 43 QUERY STGPOOL 34 REGISTER LICENSE 21 UPDATE COPYGROUP 38 UPDATE STGPOOL 34 VALIDATE POLICYSET 39 管理指令行介面 45 管理從屬站 名稱與密碼 20 啓動 20 結束 20

管理從屬站 (繼續) 說明 4 Web 介面 20, 45 管理類別 8 預設値 39, 40 網路卡,多個 23 維護更新資料 61 語言, 從 SMIT 安裝 59

## 〔十五劃〕

暫用容體 說明 32 暫時性程式修訂 (PTF) 61 標準標籤 35 標籤, 磁帶 35 模式 QADSM 15 線上書籍 15

# 〔十六劃〕

選項 啓動伺服器 20 選項檔 編輯 25 選項, 伺服器 通信 25 選項. 從屬站 TCPPORT 25 TCPWINDOWSIZE 25 選擇性備份 18, 19

# 〔十七劃〕

儲存池 預設値 38 說明 8, 19 ARCHIVEPOOL 33, 38 BACKUPPOOL 33, 38 SPACEMGPOOL 33, 38 檔案 dsmserv 執行檔 (runfile)  $20$ dsmserv.opt.smp 25 環境變數 18 臨界值,移轉 34 鍵盤 v

權限層次, 管理 授予 29

### 〔二十三劃〕

驗證原則集 39

[數字]

#### 400COMM 19

### A

ACTIVATE POLICYSET 指令 39  $AS/400$ 安裝 Storage Manager 15

# C

Client Access/400 通信 選項 19 COPY DOMAIN 指令 38

### D

DEFINE ASSOCIATION 指令 41 DEFINE DEVCLASS 指令 31, 33 DEFINE DRIVE 指令 30, 33 DEFINE LIBRARY 指令 30, 33 DEFINE SCHEDULE 指令 41, 42 DEFINE STGPOOL 指令 32, 33 DEFINE VOLUME 指令 35 dsmsched.log 42 dsmserv.dsk 檔 19 dsmserv.opt 25 DSMSERV DIR 環境變數 18

## Е

EXPIRE INVENTORY 指令 39, 42

## G

GRANT AUTHORITY 指令 29

### н

HALT 指令 20 HTTP 通信方法 26

### I

IBM Tivoli Storage Manager 安裝 15 伺服器概觀 2 基本功能 1 從屬站概觀 3

IBM Tivoli Storage Manager (繼續) 結構 2 資料管理概觀 5 運作方式 5 儲存裝置與媒體管理概觀 8 IBM 紅皮書 70 INZTAP 指令 35 IPX/SPX 19

#### L

LANGUAGE 選項 59

### M

migration (移轉) 階層 33 臨界値 34

#### N

NLS (國際語言支援) 59

# O

 $OS/2$ 修改從屬站使用者選項檔 19 啓動管理從屬站 20

### P

PTF (暫時性程式修訂) 61

## Q

QBASE 15 OCMN 15 OSECOFR 16 OStorage Manager 模式 15 OSYSWRK 23 OUERY EVENT 指令 42, 43 QUERY STGPOOL 指令 34

### R

REGISTER LICENSE 指令 21

#### S

SELECTIVE 指令 18 SNA LU6.2 和管理從屬站 19

Storage Manager 主控台 起始設定磁帶容體 35 新增磁帶機 30, 32 Storage Manager 的運作方式 5 Storage Manager, 設置 20 SWTLINLIST 24

### Т

TCPNODELAY 選項 26 TCPPORT 選項 25 TCPWINDOWSIZE 選項 25  $\ensuremath{\mathsf{TCP}}\xspace/\ensuremath{\mathsf{IP}}\xspace$ 啓用 23 設定選項 25 管理從屬站 19

### U

UPDATE COPYGROUP 指令 38 UPDATE STGPOOL 指令 34

#### $\mathbf V$

VALIDATE POLICYSET 指令 39

#### W

Web 介面, 如何連接伺服器 20 Web 伺服器 53

[特殊字元]

\*EXCLUDE〈公用權限〉 15

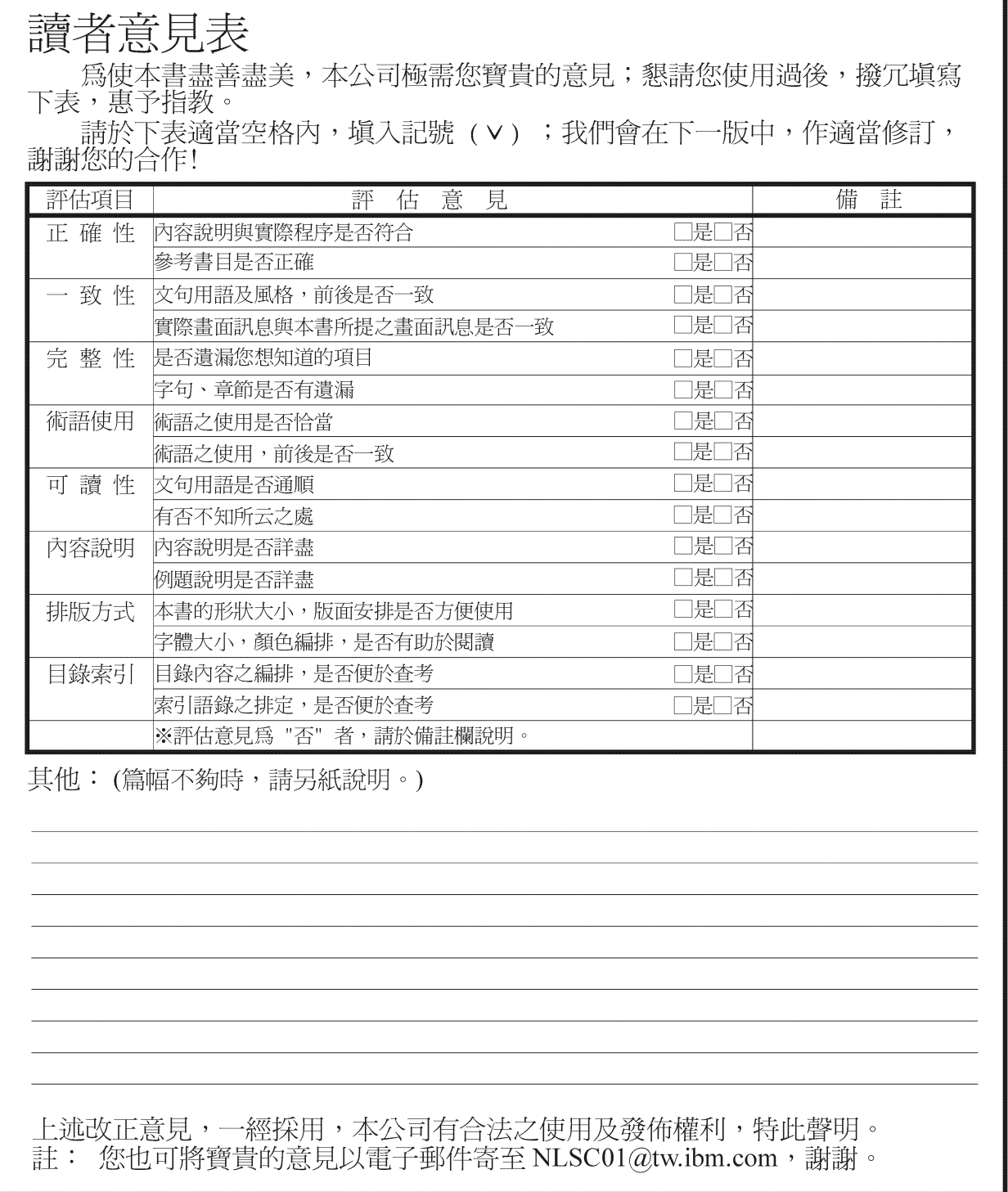

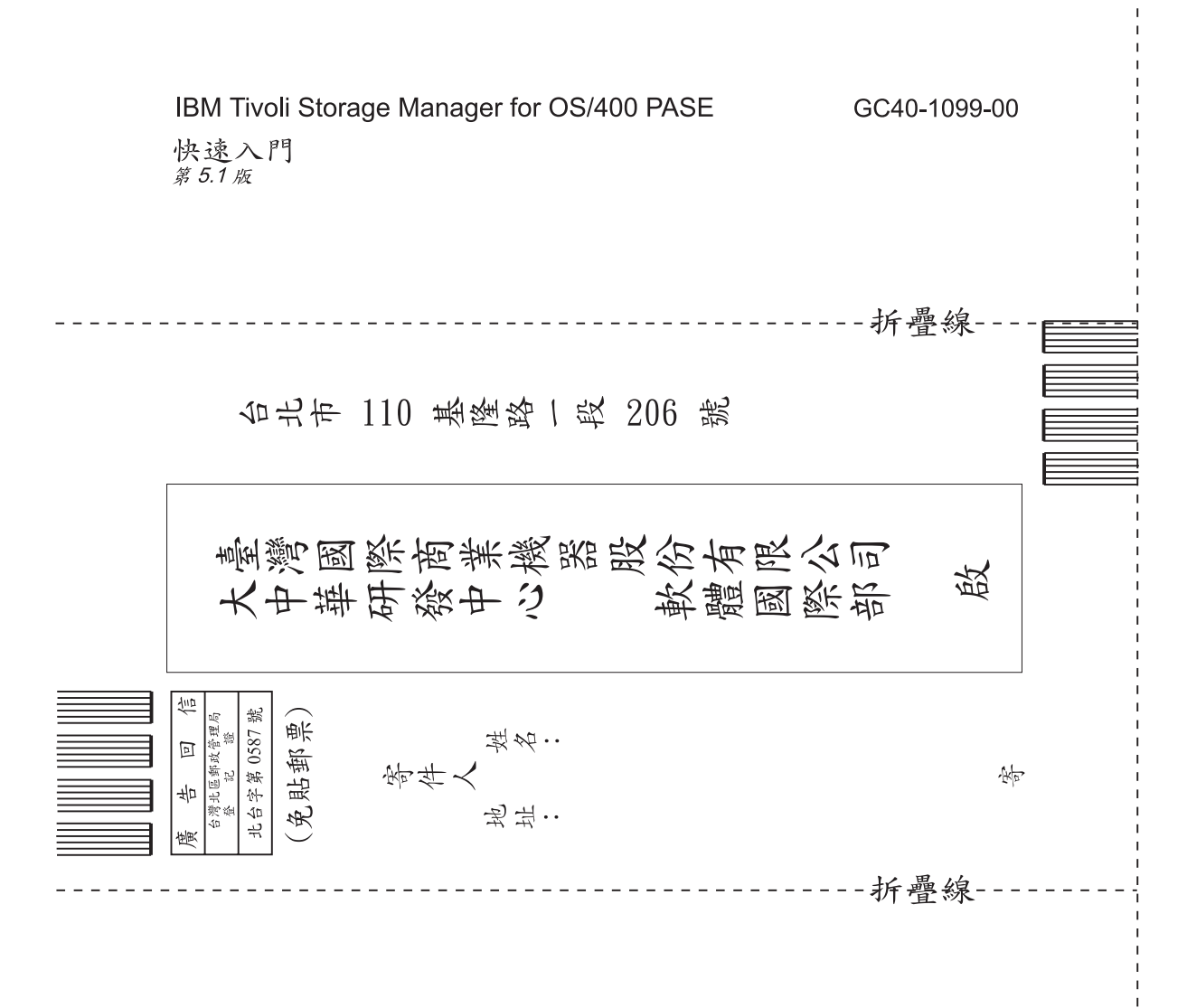

### 讀者意見表

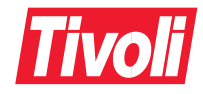

Part Number: CT1KBTC 程式號碼: 5698–ISM 5698–ISE 5698–USM

Printed in Australia

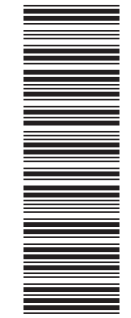

(1P) P/N: CT1KBTC

(1P) P/N: CT1KBTC

GC40-1099-00

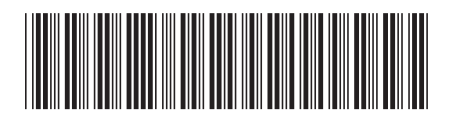